### **NXP Semiconductors** Application Note

Document Number: AN5413 Rev. 5, 12/2020

# **S32K1xx Series Cookbook**

### **Software examples and startup code to exercise microcontroller features**

by:NXP Semiconductors

## <span id="page-0-0"></span>**1** Introduction **1** Contents

This application note provides software examples and describes necessary startup steps needed to help users get started with [S32K1xx series MCUs.](https://www.nxp.com/products/processors-and-microcontrollers/arm-microcontrollers/s32k-automotive-mcus/s32k1-microcontrollers-for-general-purpose:S32K1?utm_medium=AN-2021)

This document describes some of the examples provided, but the complete source codes, projects and documentation are available in a public repository at https://source.codeaurora.org/?q=s32support. Projects are implemented using NXP's S32 Design Studio v 3.3 and tested on the S32K144 evaluation board version S32K144EVB-Q100. To access the projects and their corresponding documentation:

- Refer to the [Section 6](#page-67-1) to import the examples mentioned here, and additional examples for the S32K14x and S32K11x.
- The documentation of each project provides to the client with a small explanation of the modules and a summary of the functions and/or drivers used. Refer to [Section 6](#page-67-1) for further detailed.

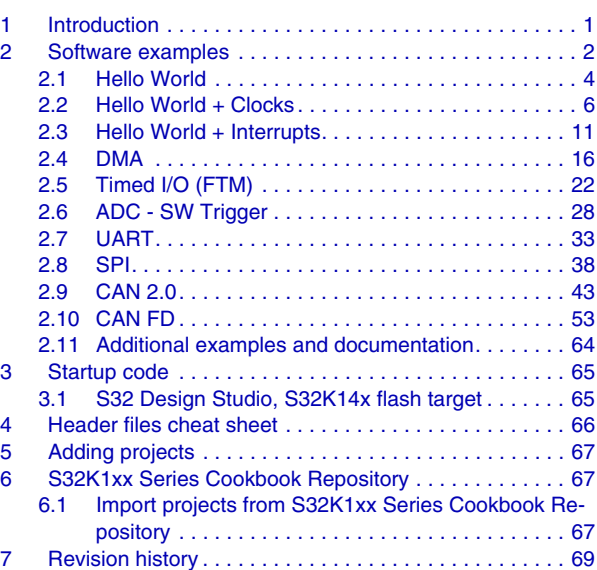

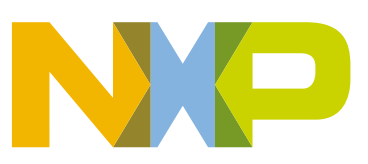

These examples and others are also ported to ARM® Keil<sup>TM</sup> MDK tools. See ARMKeil Application Note 304 at http://www.keil.com/appnotes/docs/apnt\_304.asp for further information.

### <span id="page-1-0"></span>**2 Software examples**

The table below lists the examples in this application note. The three Hello World examples are intended to be base projects that can be copied and code added to create a new project.

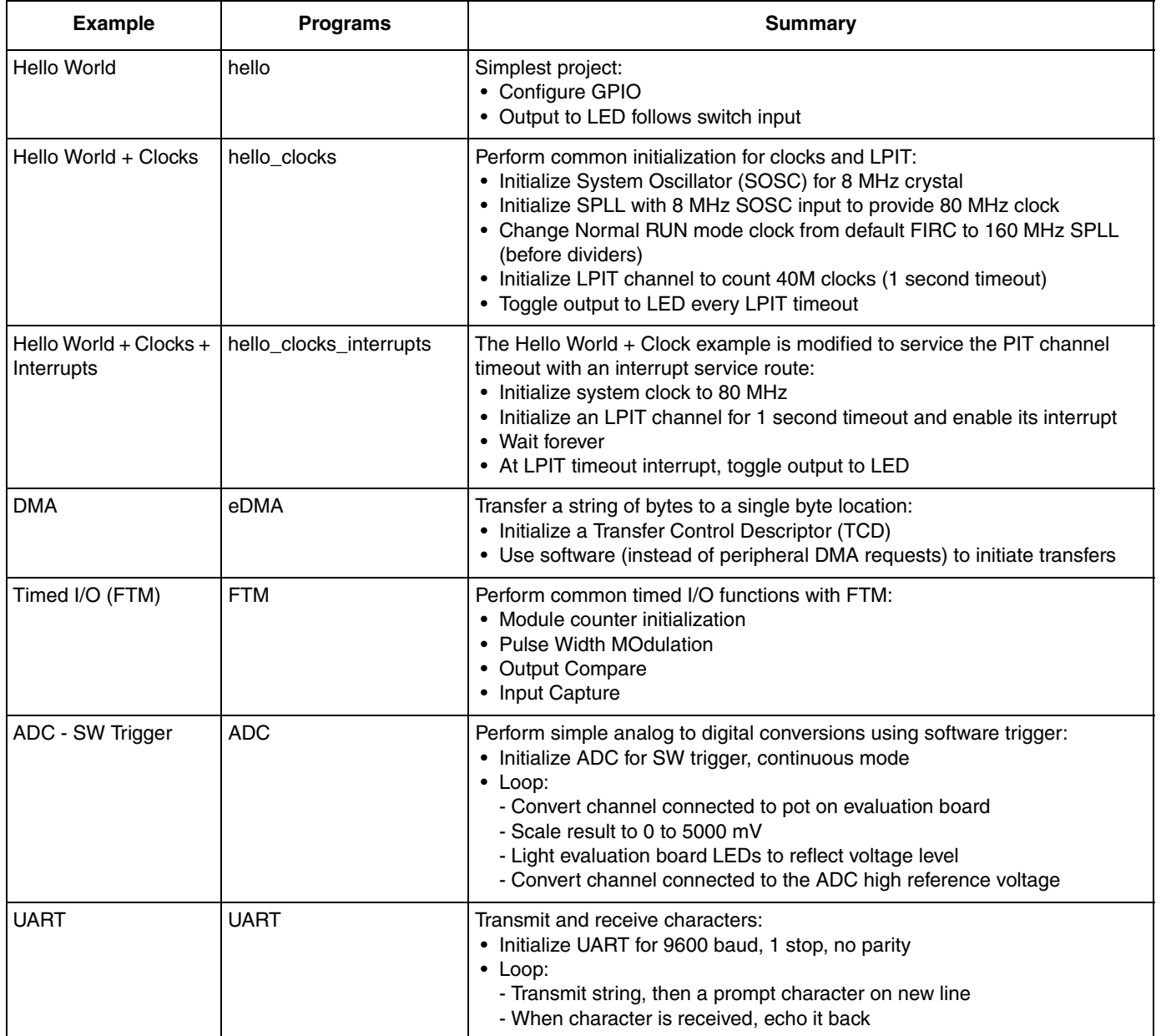

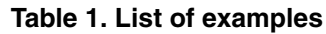

#### **Table 1. List of examples**

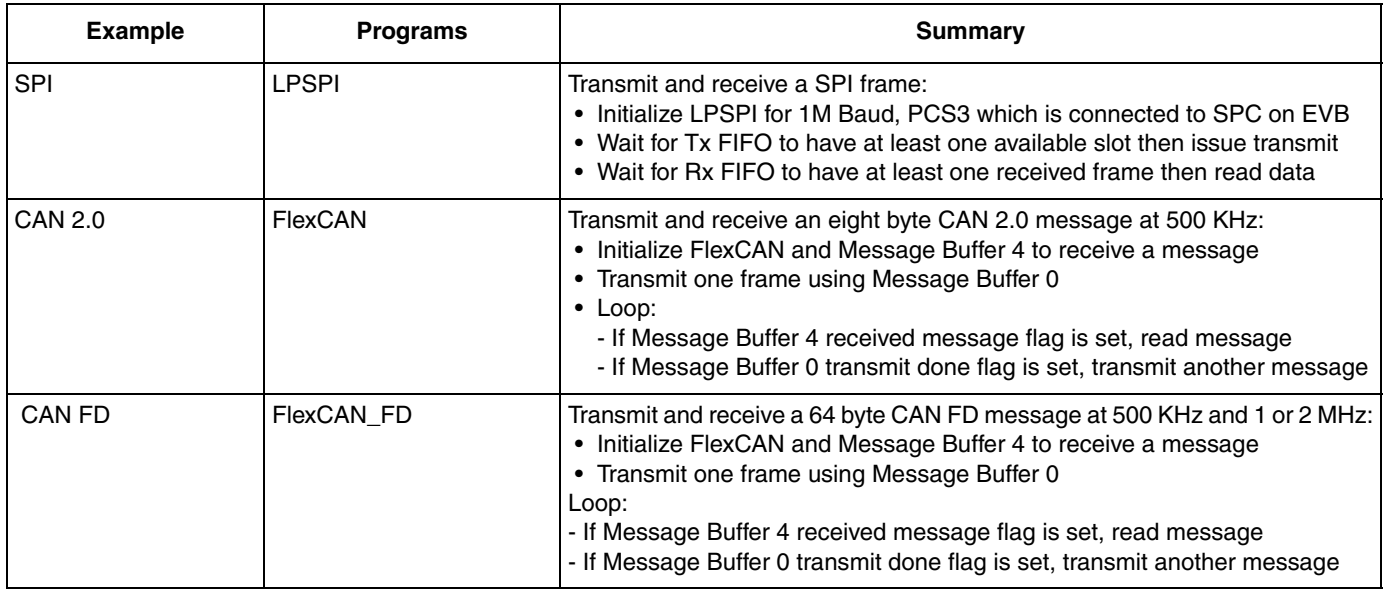

If using the S32K148EVB, many I/O ports used in the application note examples are different. See Table 2 for a summary.

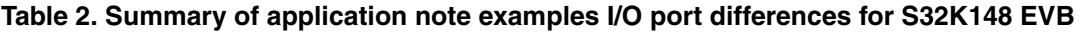

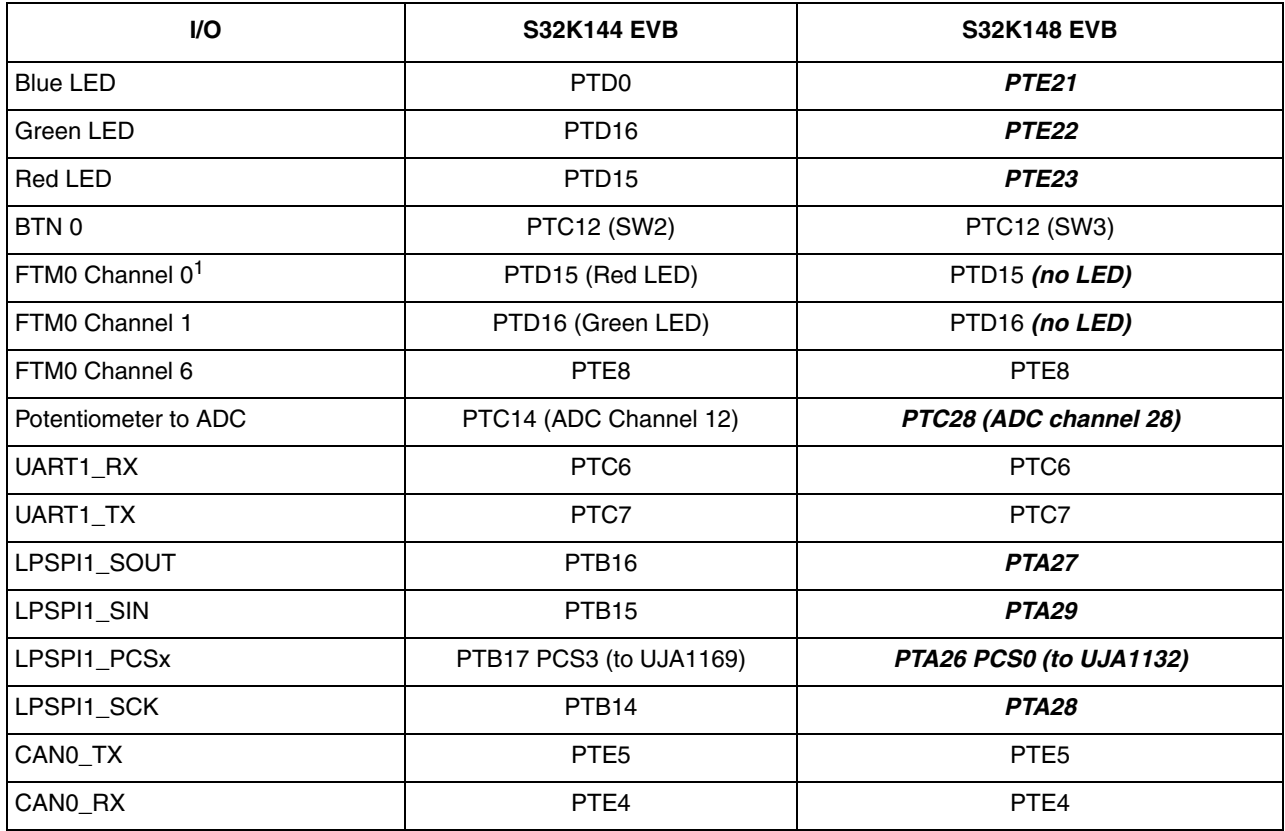

 $1$  For LED connections to FTM example with PWM outputs, use FTM4 instead of FTM0.

### <span id="page-4-0"></span>**2.1 Hello World**

### **2.1.1 Description**

**Summary**: This short project is a starting point to learn GPIO. An input is polled to detect a high or low level. An output is set depending on input state. If running code on the S32K14x evaluation board, pressing button 0 lights up the blue LED per the diagram below.

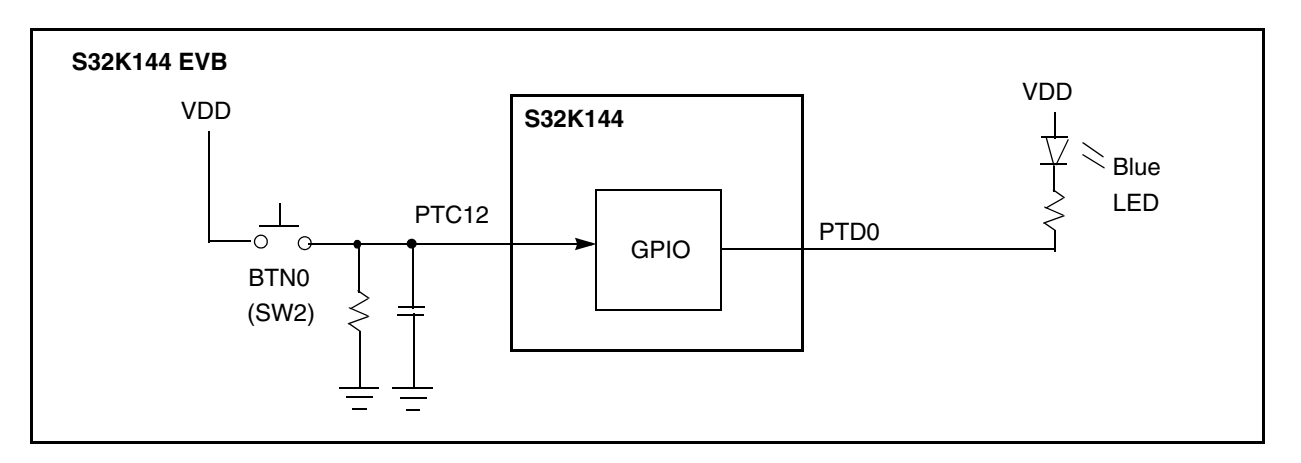

**Figure 1. Hello World block diagram**

### **2.1.2 Design**

- Initialization before main:
	- Define interrupt addresses (such as Reset\_Handler) and flash configuration
	- Initialize stack pointer, registers
	- Disable watchdog if configured
	- Initialize vector table
	- Copy variables from ROM to RAM and zero out data section (.bss)
	- Unmask interrupts
- Disable watchdog
- Enable clocks to GPIO modules and configure GPIO ports:
	- PTC12: GPIO input (goes to BTN 0 on evaluation board)
	- PTD0: GPIO output (goes to blue LED)
- Loop:
	- If BTN0 is pressed (input = 1),
		- Turn LED on (output  $= 0$ )
	- else (input =  $0$ )
		- Turn LED off (output  $= 1$ )

### **2.1.3 Code**

#### **2.1.3.1 hello.c**

```
#include "S32K144.h" /* include peripheral declarations S32K144 */
#define PTD0 0 /* Port PTD0, bit 0: FRDM EVB output to blue LED */
#define PTC12 12 /* Port PTC12, bit 12: FRDM EVB input from BTN0 [SW2] */
void WDOG_disable (void){
  WDOG->CNT=0xD928C520; /*Unlock watchdog*/
  WDOG->TOVAL=0x0000FFFF; /*Maximum timeout value*/
  WDOG->CS = 0x00002100; /*Disable watchdog*/
}
int main(void) {
   int counter = 0;
  WDOG_disable();
                               /* Enable clocks to peripherals (PORT modules) */
 PCC-> PCCn[PCC_PORTC_INDEX] = PCC_PCCn_CGC_MASK; /* Enable clock to PORT C */PCC-> PCCn[PCC_PORTD_INDEX] = PCC_PCCn_CGC_MASK; /* Enable clock to PORT D *//* Configure port C12 as GPIO input (BTN 0 \lceil SW2 \rceil on EVB) */
 PTC->PDDR &= \sim(1<<PTC12); /* Port C12: Data Direction= input (default) */
  PORTC->PCR[12] = 0x00000110; /* Port C12: MUX = GPIO, input filter enabled */
                                /* Configure port D0 as GPIO output (LED on EVB) */
  PTD->PDDR |= 1<<PTD0; /* Port D0: Data Direction= output */
 PORTD->PCR[0] = 0x00000100; /* Port D0: MUX = GPIO */
  for(;;) {
    if (PTC->PDIR & (1 \ltimes P)TC12)) { /* If Pad Data Input = 1 (BTN0 [SW2] pushed) */
      PTD-> PCOR | = 1<<PTD0; /* Clear Output on port D0 (LED on) */
     }
    else { \left| \begin{array}{ccc} & \end{array} \right| /* If BTN0 was not pushed */
     PTD-> PSOR = 1<<PTD0; \frac{1}{2} /* Set Output on port D0 (LED off) */
     }
     counter++;
}
```
### <span id="page-6-0"></span>**2.2 Hello World + Clocks**

### **2.2.1 Description**

**Summary**: This project provides common initialization for clocks and an LPIT channel counter function. Core clock is set to 80 MHz. LPIT0 channel 0 is configured to count one second of SPLL clocks. Software polls the channel's timeout flag and toggles the GPIO output to the LED when the flag sets.

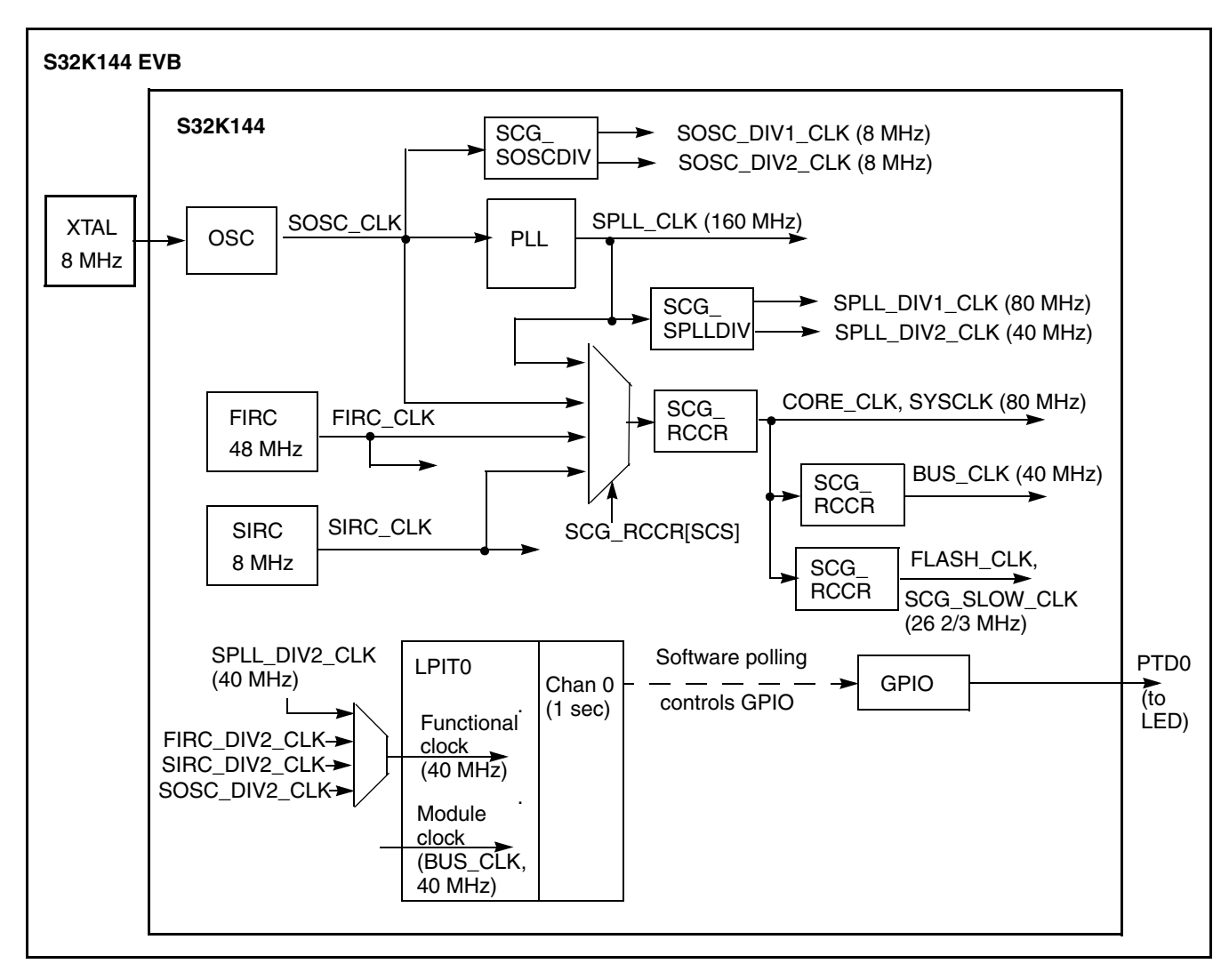

**Figure 2. Hello World + Clocks block diagram**

| <b>Clock</b>               | <b>Divider Requirements</b>                                                 | <b>Slow RUN</b><br>(typically) | <b>Normal</b><br><b>RUN</b> | <b>High Speed</b><br><b>RUN</b><br>with FIRC)   (with SPLL)   (with SPLL) | Very Low Power RUN,<br><b>VLPR</b><br>(with SIRC or SOSC) |
|----------------------------|-----------------------------------------------------------------------------|--------------------------------|-----------------------------|---------------------------------------------------------------------------|-----------------------------------------------------------|
| CORE CLK.<br>SYS CLK       | DIVCORE:<br>$\bullet$ >= BUS CLK                                            | 48 MHz                         | 80 MHz<br>(max)             | 112 MHz<br>(max)                                                          | 4 MHz                                                     |
| <b>BUS CLK</b>             | DIVBUS:<br>• CORE CLK divided by integer                                    | 48 MHz                         | 40 MHz<br>(max)             | 56 MHz<br>(max)                                                           | 4 MHz                                                     |
| FLASH_CLK,<br>SCG_SLOW_CLK | DIVSLOW:<br>• CORE_CLK divided by integer<br>• CORE_CLK / FLASH_CLK= 8 max. | 24 MHz                         | 26 2/3 MHz<br>(max)         | 28 MHz<br>(max)                                                           | 1 MHz                                                     |

**Table 3. Clocks, divider requirements and common configurations**

Clock frequencies and relationships are summarized above in Table 2. Dividers for CORE\_CLK, SYS CLK, BUS CLK and FLASH CLK must be initialized before switching the new clock. Dividers will not have the new values until the clock switch is made.

### **2.2.2 Design**

- Initialize port pins:
	- Enable clock to Port D module
	- PTD0: GPIO output (goes to blue LED)
- Initialize system oscillator (SOSC) for 8 MHz crystal
	- Initialize desired SOSC dividers
	- Configure range, high gain, reference
	- Ensure SOSC Control and Status register is unlocked
	- Enable SOSC in SOSC Control and Status register
	- Wait for SOSC to be valid
- Initialize System PLL (SPLL) to 160 MHz using 8 MHz SOSC
	- Ensure SPLL is disable to allow configuration
	- Initialized desired SPLL dividers
	- Initialize PLL Ref Clk Divider and Sys PLL Multiplier <sup>1</sup>
		- $-$  Fpll = Fosc / PLL Ref Clk Divider x Sys PLL Multiplier / 2 = 8 MHz / 1 x 20 / 2 = 160 MHz
	- Ensure SPLL Control and Status register is unlocked
	- Enable SPLL in SPLL Control and Status register
	- Wait for SPLL to be valid
- Initialize LPIT0 channel 0:
	- Enable clock source of SPLL\_DIV2\_CLK
	- Enable clock to LPIT0 registers

<sup>1.</sup>VCO output frequency, has a minimum of 180 MHz and maximum of 320 MHz per S32K1xx Data Sheet rev. 1 0

- Enable LPIT0 module
- Initialize channel 0:
	- $-$  Timeout = 1 second of clocks
	- Set Mode to 32 bit counter and enable channel 0
- Change Normal RUN mode clock to SPLL
	- Initialize clock dividers for CORE, BUS and FLASH for new target clock frequency
	- Switch system clock input to SPLL (160 MHz before dividers)
- Loop:
	- Wait for LPIT0 channel 0 flag
	- Increment counter, toggle PTD0 GPIO output and clear channel flag

### **2.2.3 Code**

#### **2.2.3.1 hello\_clocks.c**

```
#include "S32K144.h" /* include peripheral declarations S32K144 */
#include "clocks_and_modes.h"
int lpit0_ch0_flag_counter = 0; /* LPIT0 timeout counter */
void PORT_init (void) {
  PCC-> PCCn[PCC_PORTD_INDEX] = PCC_PCCn_CGC_MASK; /* Enable clock for PORT D */
 PTD->PDDR | = 1<\left| 0; \right\rangle /* Port D0: Data Direction= output */
  PORTD-SPCR[0] = 0x00000100; /* Port D0: MUX = ALT1, GPIO (to blue LED on EVB) */
}
void LPIT0_init (void) {
  PCC-SPCCn[PCC_LPIT_LNDEX] = PC_CPCCn_PCS(6); /* Clock Src = 6 (SPLL2_DIV2_CLK)*/
 PCC->PCCn[PCC_LPIT_INDEX] |= PCC_PCCn_CGC_MASK; /* Enable clk to LPIT0 regs */
  LPIT0->MCR = 0x00000001; /* DBG_EN-0: Timer chans stop in Debug mode */
                               /* DOZE_EN=0: Timer chans are stopped in DOZE mode */
                              /* SW RST=0: SW reset does not reset timer chans, regs */
                            /* M_CEN=1: enable module clk (allows writing other LPIT0 regs)*/
   LPIT0->TMR[0].TVAL = 40000000; /* Chan 0 Timeout period: 40M clocks */
  LPIT0->TMR[0].TCTRL = 0 \times 00000001; /* T EN=1: Timer channel is enabled */
                               /* CHAIN=0: channel chaining is disabled */
                              /* MODE=0: 32 periodic counter mode */
                              /* TSOT=0: Timer decrements immediately based on restart */
                              /* TSOI=0: Timer does not stop after timeout */
                              /* TROT=0 Timer will not reload on trigger */
                              /* TRG SRC=0: External trigger source *//* TRG_SEL=0: Timer chan 0 trigger source is selected*/
```
}

```
void WDOG_disable (void){
  WDOG->CNT=0xD928C520; /*Unlock watchdog*/
  WDOG->TOVAL=0x0000FFFF; /*Maximum timeout value*/
  WDOG->CS = 0x00002100; /*Disable watchdog*/
}
int main(void) {
  WDOG_disable();
 PORT init(); / Configure ports */ SOSC_init_8MHz(); /* Initialize system oscillator for 8 MHz xtal */
  SPLL_init_160MHz(); /* Initialize sysclk to 160 MHz with 8 MHz SOSC */
  NormalRUNmode_80MHz(); /* Init clocks: 80 MHz sysclk & core, 40 MHz bus, 20 MHz flash */
 LPITO_init(); \frac{1}{2} /* Initialize PITO for 1 second timeout */
 for (;;) { \left( \begin{array}{c} * \\ * \end{array} \right) Toggle output to LED every LPIT0 timeout \frac{*}{s}while (0 == (LPIT0->MSR & LPIT_MSR_TIF0_MASK)) {} /* Wait for LPIT0 CH0 Flag */
     lpit0_ch0_flag_counter++; /* Increment LPIT0 timeout counter */
    PTD->PTOR | = 1<<0; \hspace{1cm} /* Toggle output on port D0 (blue LED) */
    LPIT0->MSR |= LPIT_MSR_TIF0_MASK; /* Clear LPIT0 timer flag 0 */
}
```
#### <span id="page-10-0"></span>**2.2.3.2 clocks\_and\_modes.c**

```
#include "S32K144.h" /* include peripheral declarations S32K144 */
#include "clocks_and_modes.h"
void SOSC_init_8MHz(void) {
   SCG->SOSCDIV=0x00000101; /* SOSCDIV1 & SOSCDIV2 =1: divide by 1 */
  SCG->SOSCCFG=0x00000024; /* Range=2: Medium freq (SOSC between 1MHz-8MHz)*/
                            /* HGO=0: Config xtal osc for low power */
                           /* EREFS=1: Input is external XTAL */
  while(SCG->SOSCCSR & SCG_SOSCCSR_LK_MASK); /* Ensure SOSCCSR unlocked */
  SCG->SOSCCSR=0x00000001; /* LK=0: SOSCCSR can be written */
                            /* SOSCCMRE=0: OSC CLK monitor IRQ if enabled */
                           /* SOSCCM=0: OSC CLK monitor disabled */
                           /* SOSCERCLKEN=0: Sys OSC 3V ERCLK output clk disabled */
                           /* SOSCLPEN=0: Sys OSC disabled in VLP modes */
                           /* SOSCSTEN=0: Sys OSC disabled in Stop modes */
                           /* SOSCEN=1: Enable oscillator */
  while(!(SCG->SOSCCSR & SCG_SOSCCSR_SOSCVLD_MASK)); /* Wait for sys OSC clk valid */
}
void SPLL_init_160MHz(void) {
  while(SCG->SPLLCSR & SCG_SPLLCSR_LK_MASK); /* Ensure SPLLCSR unlocked */
 SGG - SPLLCSR = 0x00000006; /* SPLLEN=0: SPLL is disabled (default) */
 SCG->SPLLDIV = 0x00000302; /* SPLLDIV1 divide by 2; SPLLDIV2 divide by 4 */
 SCG - SPLICFG = 0x00180000; /* PREDIV=0: Divide SOSC_CLK by 0+1=1 */
                              /* MULT=24: Multiply sys pll by 4+24=40 */
                             /* SPLL CLK = 8MHz / 1 * 40 / 2 = 160 MHz */
 while(SCG->SPLLCSR & SCG SPLLCSR LK MASK); /* Ensure SPLLCSR unlocked */
  SCG->SPLLCSR = 0x00000001; /* LK=0: SPLLCSR can be written */
                             /* SPLLCMRE=0: SPLL CLK monitor IRQ if enabled */
                            /* SPLLCM=0: SPLL CLK monitor disabled */
                            /* SPLLSTEN=0: SPLL disabled in Stop modes */
                            /* SPLLEN=1: Enable SPLL */
  while(!(SCG->SPLLCSR & SCG_SPLLCSR_SPLLVLD_MASK)); /* Wait for SPLL valid */
}
void NormalRUNmode_80MHz (void) { /* Change to normal RUN mode with 8MHz SOSC, 80 MHz PLL*/
  SCG->RCCR=SCG_RCCR_SCS(6) /* PLL as clock source*/
    |SCG RCCR DIVCORE(0b01) /* DIVCORE=1, div. by 2: Core clock = 160/2 MHz = 80 MHz*/
    |SCG_RCCR_DIVBUS(0b01) /* DIVBUS=1, div. by 2: bus clock = 40 MHz*/
    |SCG_RCCR_DIVSLOW(0b10); /* DIVSLOW=2, div. by 3: SCG slow, flash clock= 26 2/3 MHz*/
 while (((SCG->CSR & SCG CSR SCS MASK) >> SCG CSR SCS SHIFT ) != 6) {}
                                /* Wait for sys clk src = SPLL */}
```
**S32K1xx Series Cookbook, Rev. 5, December 2020**

### <span id="page-11-0"></span>**2.3 Hello World + Interrupts**

### **2.3.1 Description**

**Summary**: This project is same as the prior one, except an interrupt is implemented to handle the timer flag. Instead of software polling the timer flag, the interrupt handler clears the flag and toggles the output. The timeout is again one second using SPLL\_DIV2\_CLK for the LPIT0 timer clock.

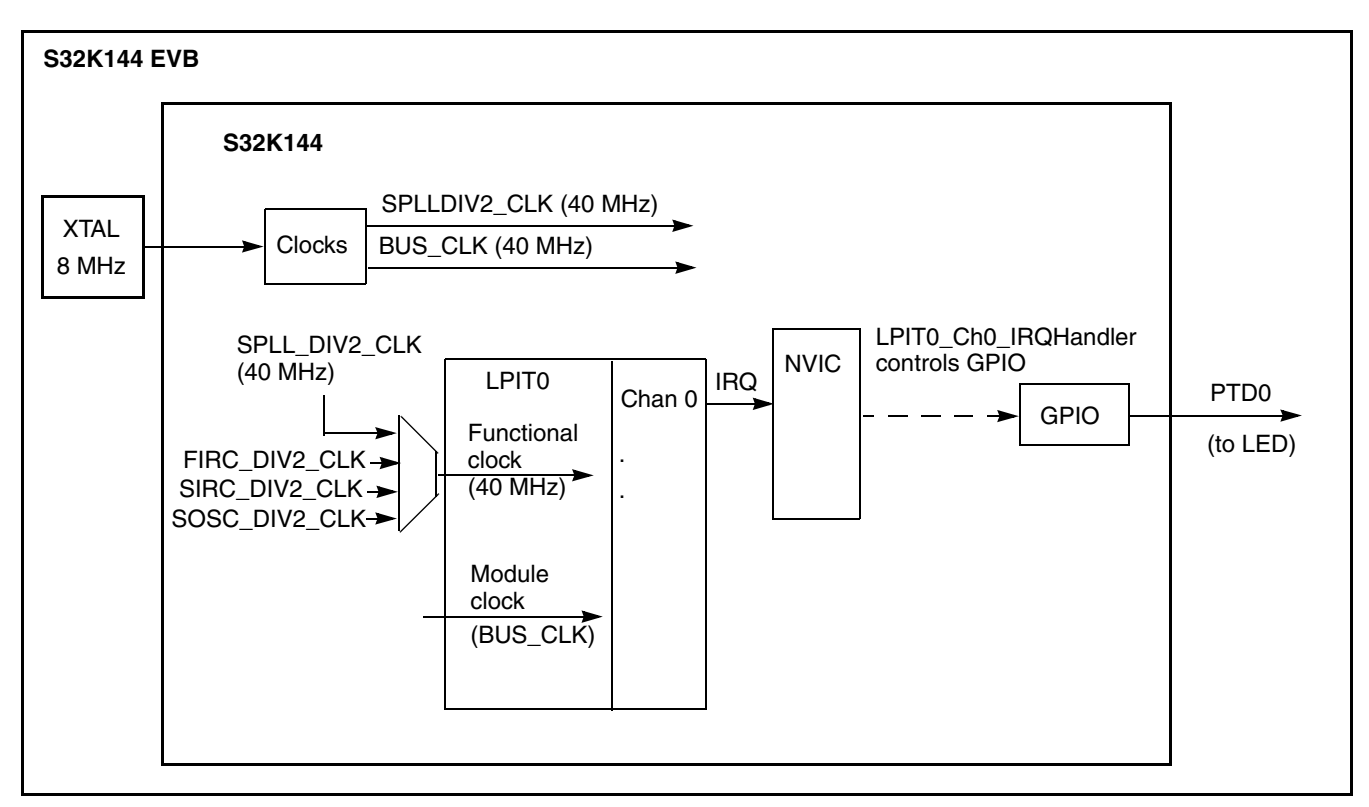

#### **Figure 3. Hello World + Interrupts block diagram**

To initialize an interrupt three writes to the NVIC are taken in this example:

- Clear any prior pending interrupt (in case there was one)
	- Write a 1 to the interrupt # bit in Interrupt Clear Pending Register (ICPR)
- Enable the desired interrupt #
	- Write a 1 to the interrupt  $#$  bit in the Interrupt Set Enable Register (ISER)
- Set the interrupt's priority
	- Write a priority from 0 to 15 to the appropriate Interrupt Priority register  $(IP)$

The following table shows the vectors used by core at reset. Exceptions 1 through 15 are core exceptions. Exception 15 and above are for peripherals, DMA and software interrupts.

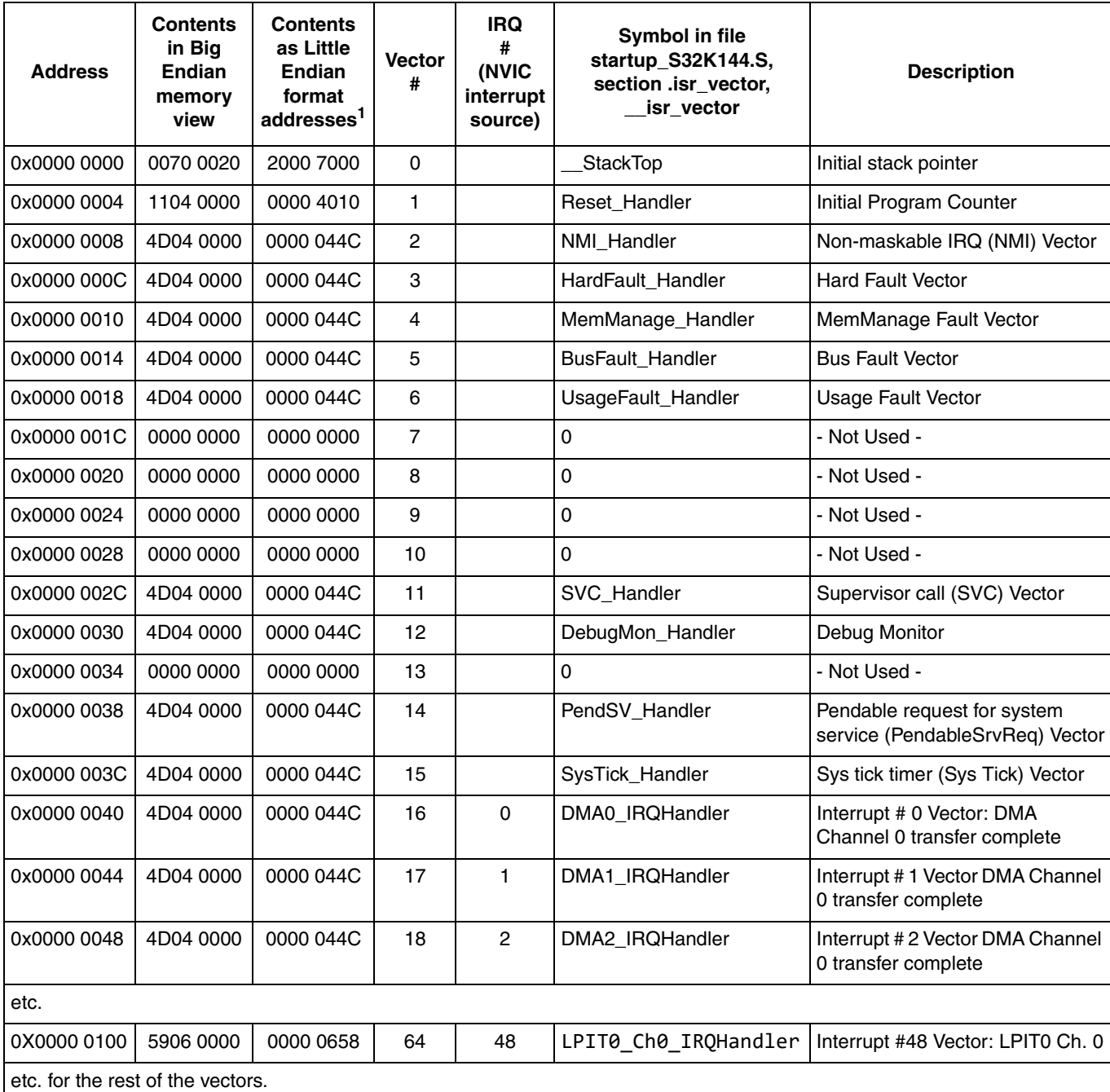

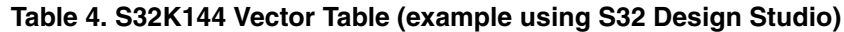

 $\frac{1}{1}$  Big Endian addresses have the least significant bit =1 for ARM™ Thumb architecture. For ease of reading vector addresses, this bit has been set to zero in this column.

### **2.3.2 Design**

- Initialize port pins:
	- Enable clock to Port D module
	- PTD0: GPIO output (goes to blue LED)
- Initialize system oscillator (SOSC) for 8 MHz crystal:
	- Initialize desired SOSC dividers
	- Configure range, high gain, reference
	- Ensure SOSC Control and Status register is unlocked
	- Enable SOSC in SOSC Control and Status register
	- Wait for SOSC to be valid
- Initialize System PLL (SPLL) to 160 MHz using 8 MHz SOSC:
	- Ensure SPLL is disable to allow configuration
	- Initialized desired SPLL dividers
	- Initialize PLL Ref Clk Divider and Sys PLL Multiplier  $<sup>1</sup>$ </sup>
		- $-$  Fpll = Fosc / PLL Ref Clk Divider x Sys PLL Multiplier / 2 = 8 MHz / 1 x 40 / 2 = 160 MHz
	- Ensure SPLL Control and Status register is unlocked
	- Enable SPLL in SPLL Control and Status register
	- Wait for SPLL to be valid
- Initialize LPIT0 channel 0:
	- Enable clock source of SPLL\_DIV2\_CLK
	- Enable clock to LPIT0 registers
	- Enable LPIT0 module
	- Initialize channel 0:
		- Enable channel's interrupt
		- $-$  Timeout = 1 second of clocks
		- Set Mode to 32 bit counter and enable channel 0
- Change Normal RUN mode clock to SPLL:
	- Initialize clock dividers for CORE, BUS and FLASH for new target clock frequency
	- Switch system clock input to SPLL (160 MHz before dividers)
- Loop: wait forever
- LPIT 0 Channel 0 Interrupt Handler:
	- Clear channel flag<sup>2</sup>
	- Increment counter
	- Toggle PTD0 GPIO output

<sup>1.</sup>VCO output frequency, has a minimum of 180 MHz and maximum of 320 MHz per S32K1xx Data Sheet rev. 1 0 2.To ensure interrupt flag clears before routine exit, perform a memory read-after-write such as ctr++. Refererence: S32K14x Series Reference Manual, Rev. 1, 08/2016, section 3.4.1 and http://www.keil.com/support/docs/3928.htm

#### **2.3.3 Code**

#### **2.3.3.1 hello\_interrupts.c**

```
#include "S32K144.h" /* include peripheral declarations S32K144 */
#include "clocks_and_modes.h"
int idle counter = \theta; /* main loop idle counter */
int lpit0_ch0_flag_counter = 0; /* LPIT0 chan 0 timeout counter */
void NVIC_init_IRQs (void) {
 FSL_NVIC->ICPR[1] = 1 << (48 % 32); /* IRQ48-LPIT0 ch0: clr any pending IRQ*/
 FSL_NVIC->ISER[1] = 1 << (48 \times 32); /* IRQ48-LPIT0 ch0: enable IRQ */
  FSL_NVIC->IP[48] =0x0A; /* IRQ48-LPIT0 ch0: priority 10 of 0-15*/
}
void PORT_init (void) {
  PCC-> PCCn[PCC_PORTD_INDEX] = PCC_PCCn_CGC_MASK; /* Enable clock for PORT D */
 PTD->PDDR |= 1<<0; \hspace{1cm} /* Port D0: Data Direction= output */
 PORTD->PCR[0] = 0x00000100; /* Port D0: MUX = ALT1, GPIO (to blue LED on EVB) */
}
void LPIT0_init (void) {
 PCC->PCCn[PCC_LPIT0_INDEX] = PCC_PCCn_PCS(6); /* Clock Src = 6 (SPLL2_DIV2_CLK)*/
 PCC->PCCn[PCC_LPIT0_INDEX] |= PCC_PCCn_CGC_MASK; /* Enable clk to LPIT0 regs */LPIT0->MCR = 0x00000001; /* DBG EN-0: Timer chans stop in Debug mode */
                             /* DOZE EN=0: Timer chans are stopped in DOZE mode *//* SW RST=0: SW reset does not reset timer chans, regs */ /* M_CEN=1: enable module clk (allow writing other LPIT0 regs) */
 LPIT0->MIER = 0 \times 00000001; /* TIE0=1: Timer Interrupt Enabled fot Chan 0 * /LPIT0->TVAL0 = 8000000; /* Chan 0 Timeout period: 80M clocks */
 LPIT0->TCTRL0 = 0 \times 00000001; /* T_EN=1: Timer channel is enabled */
                              /* CHAIN=0: channel chaining is disabled */
                             /* MODE=0: 32 periodic counter mode */
                             /* TSOT=0: Timer decrements immediately based on restart */
                             /* TSOI=0: Timer does not stop after timeout */
                             /* TROT=0 Timer will not reload on trigger */
                             /* TRG_SRC=0: External trigger source */
                             /* TRG SEL=0: Timer chan 0 trigger source is selected*/
}
void WDOG_disable (void){
  WDOG->CNT=0xD928C520; /*Unlock watchdog*/
  WDOG->TOVAL=0x0000FFFF; /*Maximum timeout value*/
  WDOG->CS = 0x00002100; /*Disable watchdog*/
}
```

```
int main(void) {
  WDOG_disable();
 PORT_init(); \frac{1}{2} /* Configure ports */
  SOSC_init_8MHz(); /* Initialize system oscillator for 8 MHz xtal */
 SPLL init 160MHz(); \hspace{1cm} /* Initialize SPLL to 160 MHz with 8 MHz SOSC */
 NormalRUNmode_80MHz(); /* Init clocks: 80 MHz sysclk & core, 40 MHz bus, 20 MHz flash */
  NVIC_init_IRQs(); /* Enable desired interrupts and priorities */
 LPIT0_init(); \frac{1}{2} /* Initialize PIT0 for 1 second timeout */
  for (;;) {
    idle_counter++;
   }
}
void LPIT0_Ch0_IRQHandler (void) {
  LPIT0->MSR |= LPIT MSR TIF0 MASK; /* Clear LPIT0 timer flag 0 */
          /* Perform read-after-write to ensure flag clears before ISR exit */
  lpit0 ch0 flag counter++; / Increment LPIT0 timeout counter */
 PTD->PTOR | = 1<<0; \hspace{1cm} /* Toggle output on port D0 (blue LED) */
}
```
### **2.3.3.2 clocks\_and\_modes.c**

See code in clocks and modes.c of the Hello World + Clock example.

### <span id="page-16-0"></span>**2.4 DMA**

### **2.4.1 Description**

**Summary**: Initialize an eDMA channel's Transfer Control Descriptor (TCD) to transfer a string of bytes ("Hello world") from an array in SRAM to a single SRAM byte location. This emulates a common use of DMA, where a string of data or commands is transferred automatically under DMA control to an input register of a peripheral. The intent of this example is to illustrate how to set up a DMA transfer.

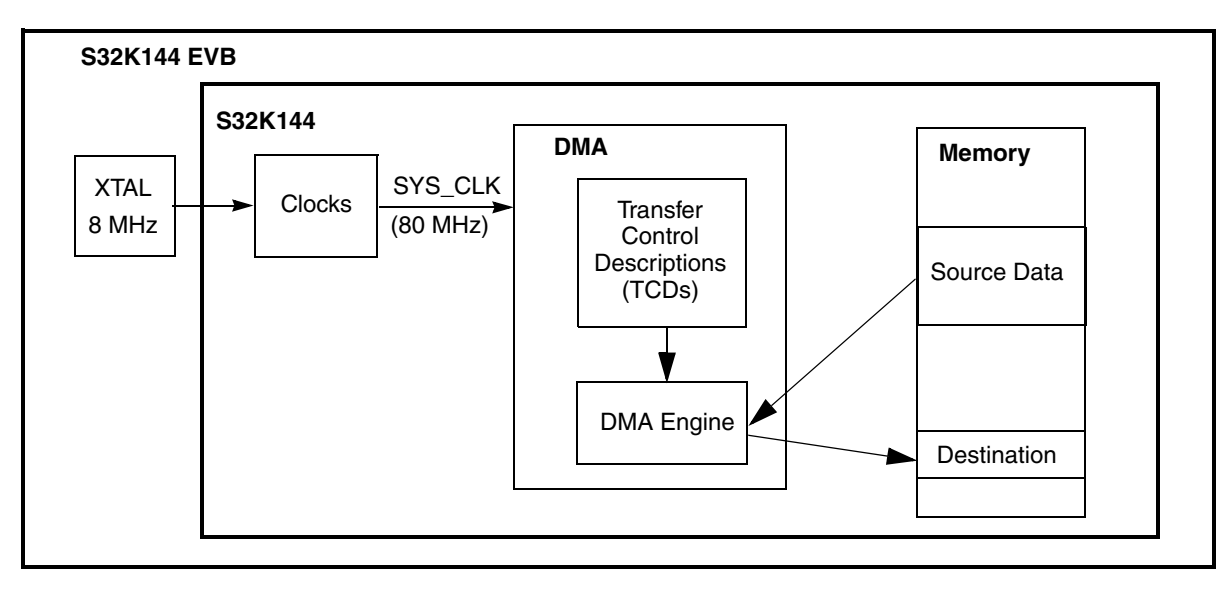

**Figure 4. DMA example block diagram**

The DMA MUX is required when using DMA with peripherals. Peripheral assignment numbers for mapping to a DMA channel are listed in the reference manual's attached spreadsheet S32K1xx DMA Interrupt mapping, DMA CH\_MUX tab. For a software triggered transfer as in this example, DMA MUX is not required.

Interrupts, not used in this tutorial level example, are useful when all the desired transfers or half of them are complete. One use case is to have a peripheral like ADC generate a DMA request after a conversion completes. The DMA controller can automatically transfer the conversion result to SRAM. After a desired number of conversions, the DMA controller can generate an interrupt request for that channel.

Channel linking and scatter-gather (SGA) are advanced features that enable a DMA request to allow multiple different transfers on each DMA request, and/or to use a different TCD for each DMA request. These powerful features can be used with peripheral(s) to implement a state machine type sub-system. Example: An input signal generates a DMA request which transfers data to initialize multiple peripherals.Minor loop mapping is normally not used in MCU level applications, but can be powerful for graphics to rotate images in increments of 45 degrees.

Because a peripheral is not involved in this example, automatic DMA handshaking will not occur. Instead, the software handshaking given here must be implemented for each DMA request (minor loop transfer):

Start DMA service request (set a START bit for desired channel).

- Wait for the minor loop transfer to complete by polling for START and ACTIVE status.
- Repeat above two steps until major loop is complete as indicated by DONE bit

These steps appear "messy" for every transfer, which is only a byte in this example. However, when using actual peripherals, software never has to do these steps; they are done automatically by hardware.

The START bit is normally set with hardware by the peripheral requesting service. Once the DMA processing engine activates the channel, the ACTIVE bit is set. If the DMA engine was busy servicing other channels, one could cancel the transfer by clearing the START bit. The ACTIVE bit would then need to be checked to ensure service did not start on that channel.

As an exercise, the TCD can be modified so the destination is an array instead of a single byte location. (Hint: declare the destination as a string and change DOFF=1.)

### **2.4.2 Design**

### **2.4.2.1 DMA Transfer Control Descriptor (TCD)**

TCDs describe the data to be transferred and how the transfer is controlled. Each TCD occupies eight 32-bit words in a RAM internal to the eDMA structure as summarized in the following figure and table.

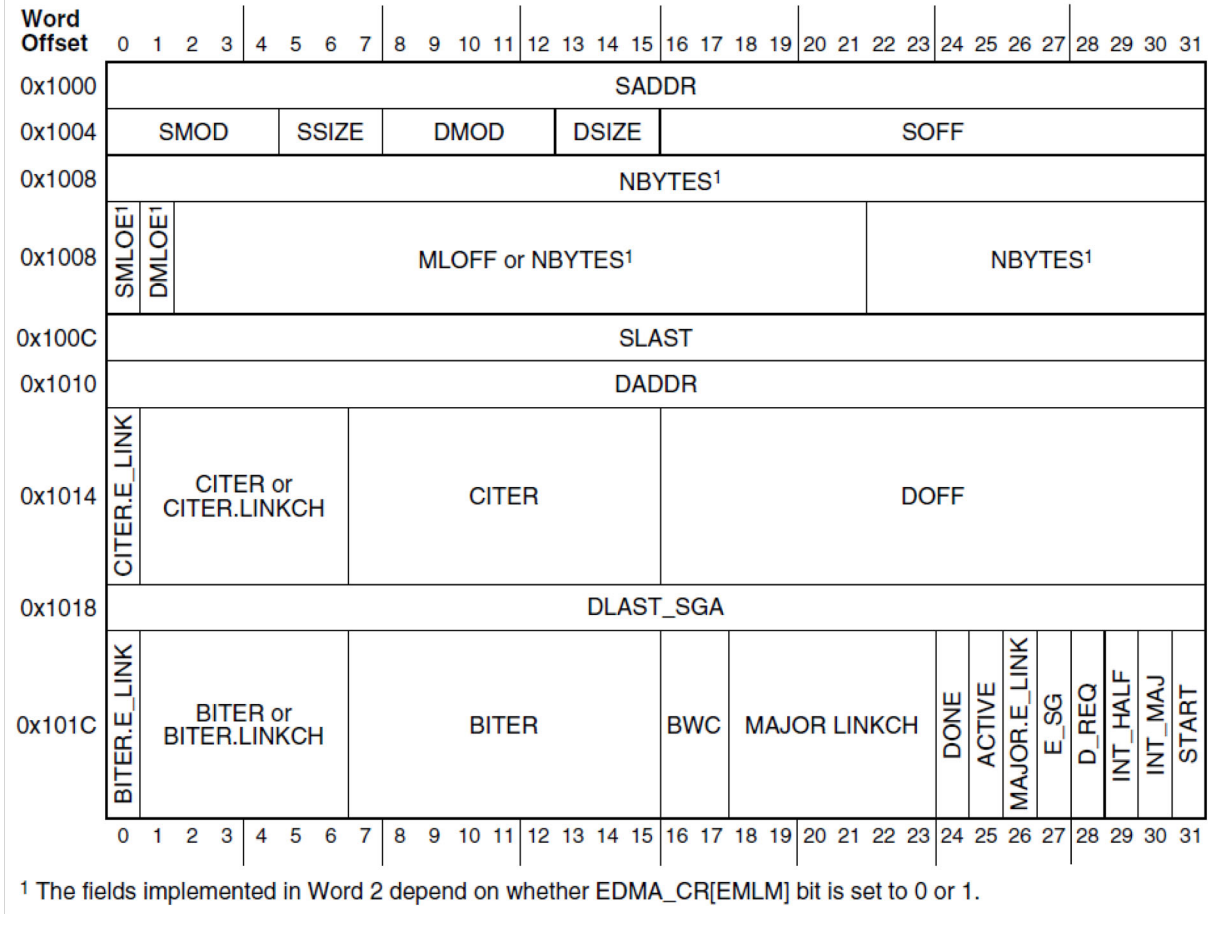

**Figure 5. Transfer Control Descriptor**

**S32K1xx Series Cookbook, Rev. 5, December 2020**

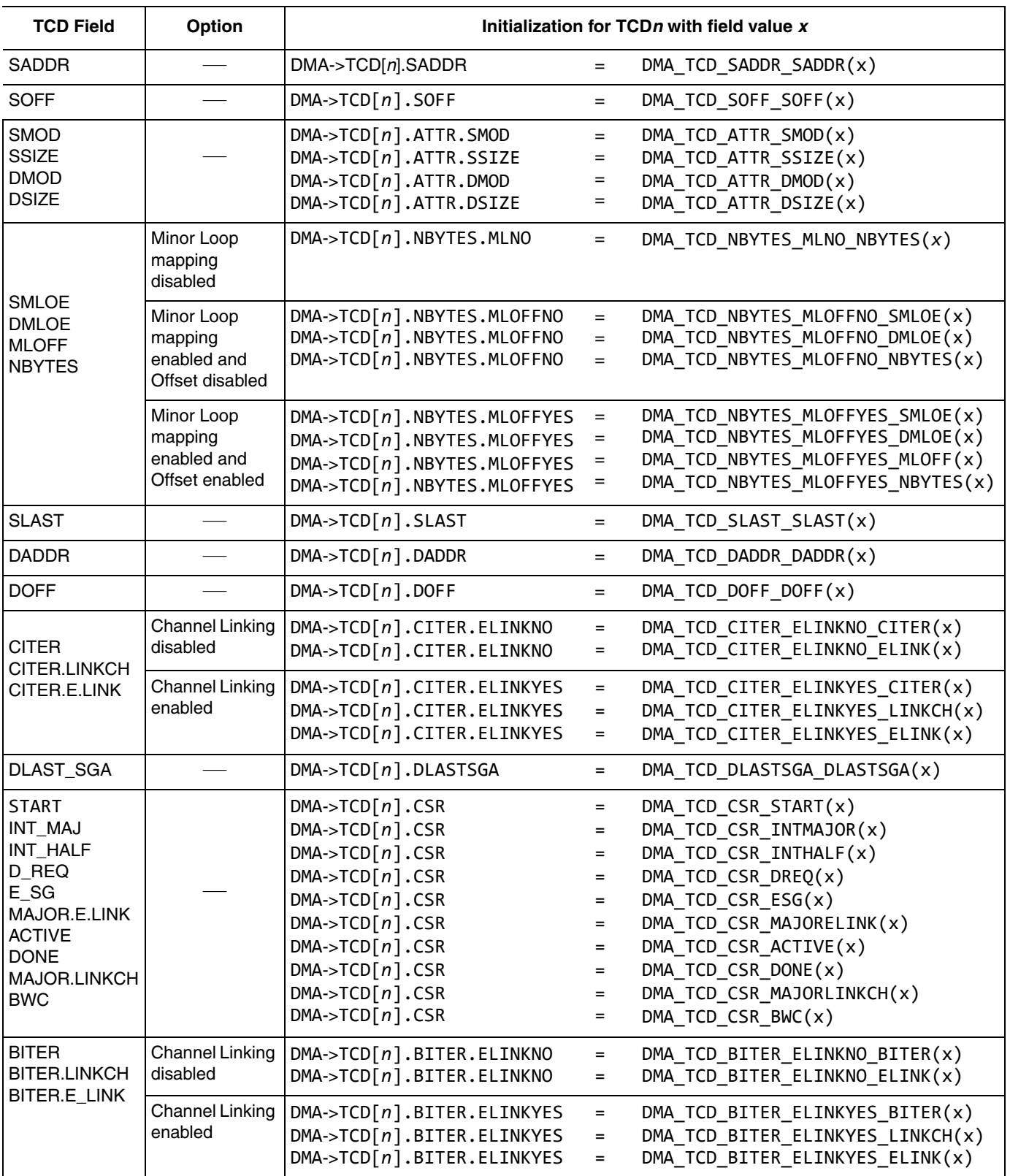

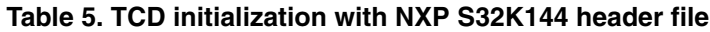

### **2.4.2.2 Design Steps**

- Disable watchdog
- System clocks: Initialize SOSC for 8 MHz, sysclk 80 MHz, RUN mode for 80 MHz
- Initialize DMA controller:
	- Enable clock to DMA MUX module (Not required if software initiates DMA with START bit.)
	- Enable desired channels. (Not required if software initiates DMA with START bit.)
- Initialize DMA Transfer Control Descriptors (Only TCD0 is used here):
	- Source
		- Source address (SADDR): Use address of a string "Hello World"
		- Source offset (SOFF): Increment source address by 1 byte for each transfer
		- Source modulo (SMOD): Feature not used here
		- Source size (SSIZE): Read 1 byte at a time
		- Source last address adjustment (SLAST): Decrement source address by 11 after major loop
	- Destination
		- Destination address (DADDR): Use address of a single byte
		- Destination offset (DOFF): Do not add offset to destination address after minor loop
		- Destination modulo (DMOD): Feature not used here
		- Destination size (DSIZE): Write 1 byte at a time
		- Destination last address adjustment (DLAST): Do not adjust address after major loop
	- Number of bytes per DMA request and number of iterations (minor loops)
		- Number of bytes to be transferred per DMA request (NBYTES): One byte
		- Number of iterations/minor loops in major loop (CITER and BITER): 11
		- Channel to channel linking for additional iterations after minor loop (BITER ELINK and CITER ELINK): Disabled
	- Controls and Status
		- Disable channel after major loop completes (DREQ): Disable channel
		- Generate interrupt request half way through major loop (INTHALF): Disabled
		- Generate interrupt request after completing major loop (INTMAJOR): Disabled
		- Enable Scatter-Gather (ESG): Disabled. No other TCDs loaded to channel
		- Enable channel link after major loop (MAJORLINK): Disabled
		- Channel link number after major loop (MAJORLINKCH): Null feature disabled
		- Band Width Control (BWC): Set to 0 so there are no stalls after R/W
		- Clear initial values of status flags (START, ACTIVE, DONE): Set to zero
- Start first transfer (set  $START = 1$ ) and wait for transfer to complete ( $START = 0$ ,  $ACTIVE = 0$ )
- Loop: While the channel's DONE status is not set:
	- Start next transfer (set START = 1) and wait for transfer to complete (START=0, ACTIVE=0)
- Clear channel's DONE status bit

#### **2.4.3 Code**

#### **2.4.3.1 main.c**

```
#include "S32K144.h" /* Include peripheral declarations S32K144 */
#include "dma.h"
#include "clocks_and_modes.h"
void WDOG_disable (void){
  WDOG->CNT=0xD928C520; /* Unlock watchdog */
  WDOG->TOVAL=0x0000FFFF; /* Maximum timeout value */
  WDOG->CS = 0x00002100; /* Disable watchdog */
}
int main(void) {
  WDOG_disable();
  SOSC_init_8MHz(); /* Initialize system oscillator for 8 MHz xtal */
 SPLL init 160MHz(); \prime * Initialize SPLL to 160 MHz with 8 MHz SOSC */
  NormalRUNmode_80MHz(); /* Init clocks: 80 MHz SPLL & core, 40 MHz bus, 20 MHz flash */
 DMA_init(); \frac{1}{2} /* Init DMA controller */
  DMA_TCD_init(); \frac{1}{2} /* Init DMA Transfer Control Descriptor(s) */
 DMA->SSRT = 0; \frac{1}{2} /* Set chan 0 START bit to initiate first minor loop */
  while (((DMA->TCD[0].CSR >> DMA_TCD_CSR_START_SHIFT) & 1) | /* Wait for START = 0 */
        ((DMA->TCD[0].CSR >> DMA_TCD_CSR_ACTIVE_SHIFT) & 1)) {} /* and ACTIVE = 0 */
                                     /* Now minor loop has completed */
  while (!((DMA->TCD[0].CSR >> DMA_TCD_CSR_DONE_SHIFT) & 1) ) { /* Loop till DONE = 1 */
    /* Place breakpoint at next instruction & observe expressions TCD0_Source, TCD0_Dest */
   DMA->SSRT = 0; \overline{a} /* Set chan 0 START bit to initiate next minor loop */
    while (((DMA->TCD[0].CSR >> DMA_TCD_CSR_START_SHIFT) & 1) | /* Wait for START = 0 */
          ((DMA - > TCD[0].CSR >> DMA_TCD_CSR_ACTIVE_SHIFT) & 1)) {} /* and ACTIVE = 0 */
                                     /* Now minor loop has completed */
   }
 DMA-\gt;TCD[0].CSR &= ~(DMA_TCD_CSR_DONE_MASK); /* Clear DONE bit */
  while (1) {} /* Wait forever */
}
```
### **2.4.3.2 DMA.c #include** "S32K144.h" /\* include peripheral declarations S32K144 \*/ **#include** "dma.h" uint8\_t TCD0\_Source[] = {"Hello World"};  $/$  TCD 0 source (11 byte string)  $*/$ uint8 t **volatile** TCD0 Dest = 0;  $/$  /\* TCD 0 destination (1 byte) \*/ **void DMA\_init**(**void**) { /\* This is an initialization place holder for: \*/ /\* 1. Enabling DMA MUX clock PCC\_PCCn[PCC\_DMAMUX\_INDEX] (not needed when START bit used) \*/ /\* 2. Enabling desired channels by setting ERQ bit (not needed when START bit used) \*/ } **void DMA\_TCD\_init**(**void**) { /\* TCD0: Transfers string to a single memory location \*/ DMA->TCD[0].SADDR = DMA\_TCD\_SADDR\_SADDR((uint32\_t **volatile**) &TCD0\_Source); /\* Src \*/  $DMA-\nu TCD[0].SOFF$  =  $DMA TCD SOFF SOFF(1);$  /\* Src addr add 1 byte after transfer\*/  $DMA-\nu TCD[0].ATTR$  = DMA TCD ATTR SMOD(0) | /\* Src modulo feature not used \*/ DMA TCD ATTR SSIZE(0) | /\* Src read  $2**0 =1$  byte per transfer\*/ DMA TCD ATTR DMOD(0) | /\* Dest modulo feature not used  $*/$ DMA\_TCD\_ATTR\_DSIZE(0); /\* Dest write  $2**0 = 1$  byte per trans.\*/  $DMA-\gt;TCD[0].NBYTES.MLNO = DMA TCD NBYTES MLNO NBYTES(1);$  /\* Transfer 1 byte /minor loop\*/  $DMA-\nu TCD[0].SLAST$  = DMA TCD SLAST SLAST(-11); /\* Src addr change after major loop\*/ DMA->TCD[0].DADDR = DMA\_TCD\_DADDR\_DADDR((uint32 t **volatile**) &TCD0\_Dest);/\* Dest. \*/  $DMA-\gt;TCD[0].DOFF$  = DMA TCD DOFF DOFF(0); /\* No dest adr offset after transfer\*/ DMA->TCD[0].CITER.ELINKNO= DMA\_TCD\_CITER\_ELINKNO\_CITER(11) | /\* 11 minor loop iterations\*/ DMA\_TCD\_CITER\_ELINKNO\_ELINK(0); /\* No minor loop chan link \*/  $DMA-\nu TCD[0].DLASTSGA = DMA TCD DLASTSGA DLASTSGA(0); /* No dest chg after major loop*/$  $DMA-\nu TCD[0].CSR$  =  $DMA\_TCD_CSR_START(0)$  | /\* Clear START status flag \*/ DMA TCD CSR INTMAJOR(0)  $/$  /\* No IRQ after major loop  $*/$ DMA TCD CSR INTHALF(0)  $/$  /\* No IRQ after 1/2 major loop  $*/$ DMA\_TCD\_CSR\_DREQ(1) | /\* Disable chan after major loop\*/ DMA TCD CSR ESG(0)  $\vert$  /\* Disable Scatter Gather \*/ DMA TCD CSR MAJORELINK(0) | /\* No major loop chan link  $*/$ DMA\_TCD\_CSR\_ACTIVE(0) | /\* Clear ACTIVE status flag \*/ DMA\_TCD\_CSR\_DONE(0) | /\* Clear DONE status flag \*/ DMA\_TCD\_CSR\_MAJORLINKCH(0) | /\* Chan # if major loop ch link \*/ DMA TCD CSR BWC(0);  $/$  No eDMA stalls after R/W  $*/$  DMA->TCD[0].BITER.ELINKNO= DMA\_TCD\_BITER\_ELINKNO\_BITER(11) | /\* Initial iteration count\*/ DMA TCD BITER ELINKNO ELINK(0);  $/$ \* No minor loop chan link \*/

}

#### **2.4.3.3 clocks\_and\_modes.c**

See code in clocks and modes.c of the Hello World + Clock example.

### <span id="page-22-0"></span>**2.5 Timed I/O (FTM)**

### **2.5.1 Description**

**Summary**: This example uses the Flex Timer Module (FTM) to perform common digital I/O functions of:

- Edge-Aligned Pulse Width Modulation (EPWM): 1 Hz, low 25%, high 75%
- Output Compare (OC): Toggle output every 100 msec (10 MHz toggle produces 5 MHz frequency)
- Input Capture (IC): Capture input's rising or falling edge times

All channels in the FTM share a common 16-bit counter for the I/O functions.

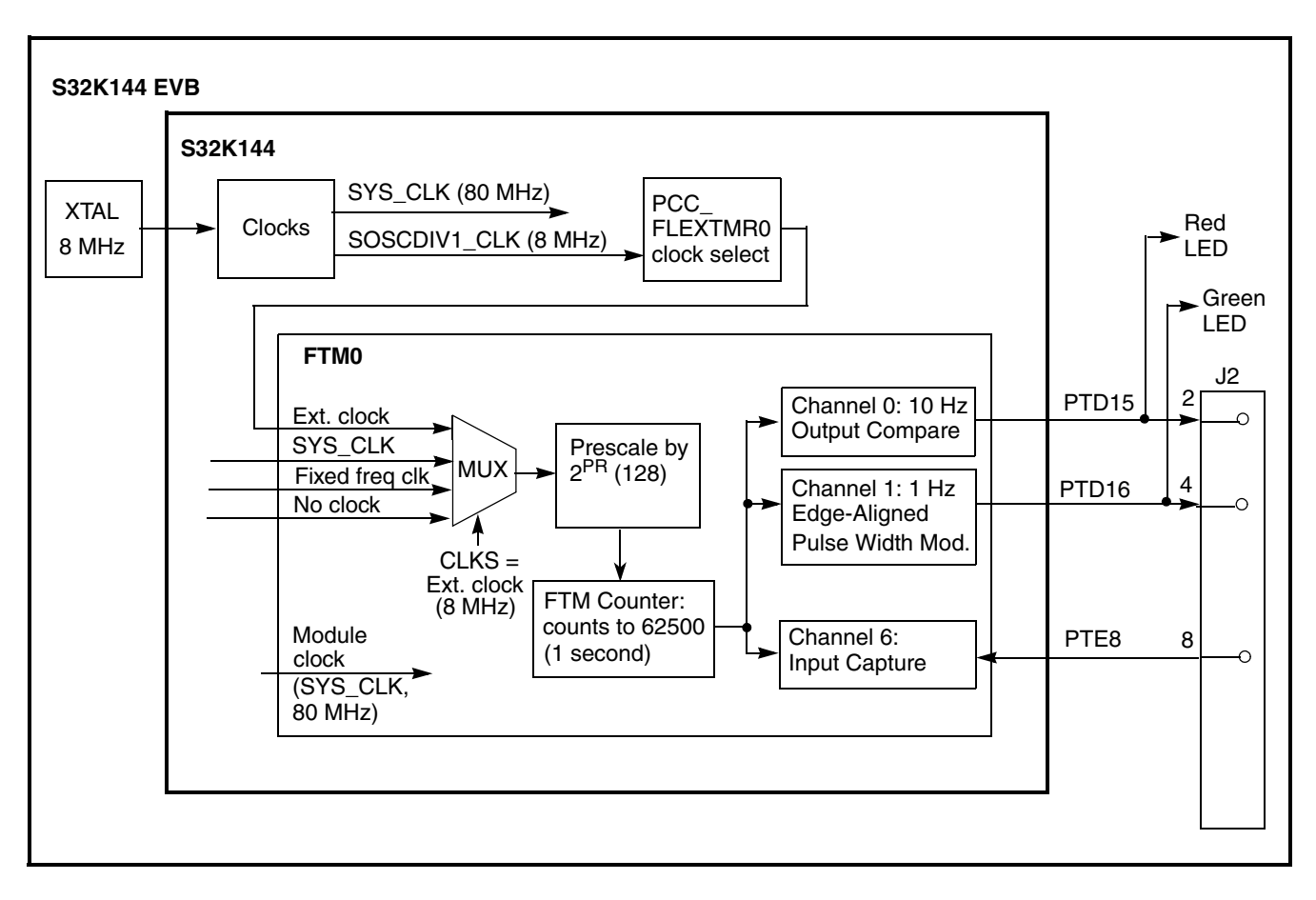

#### **Figure 6. Timed I/O example block diagram.**

To measure the Input Capture time, connect a wire from J2 pin 8 to pin 4 or pin 2.

### **2.5.2 Design**

### **2.5.2.1 Channel Mode Selection**

Channel modes are configured by settings in registers for the entire FTM module and individual channel. The following table shows the settings used for channel modes implemented in this example.

| Module Registers Settings <sup>1</sup> |                |                |                | <b>Channel Registers Settings</b> |                                                                                       | Mode                       | Configuration                                        |
|----------------------------------------|----------------|----------------|----------------|-----------------------------------|---------------------------------------------------------------------------------------|----------------------------|------------------------------------------------------|
| <b>SC</b>                              | <b>COMBINE</b> | <b>COMBINE</b> | <b>COMBINE</b> | CnSC                              | CnSC<br>[CPWMS]   [DECAPENx]   [MCOMBINEx]   [COMBINEx]   [MSnB:MSnB]   [ELSnB:ELSnA] |                            |                                                      |
| $\Omega$                               | 0              | 0              | 0              | 00                                | 11                                                                                    |                            | Input Capture   Capture on rising or<br>falling edge |
|                                        | 0              | 0              | 0              | 01                                | 01                                                                                    | Output<br>Compare          | Toggle on output<br>match                            |
|                                        | $\mathbf 0$    | 0              | 0              | 1X                                | X <sub>1</sub>                                                                        | Edge-Aligned<br><b>PWM</b> | Low-true pulses<br>(set on output<br>match)          |

**Table 6. Timed I/O example required register bit-field settings for FTM channel modes**

 $\frac{1}{1}$  "x" in the bitfield is a number that maps to a pair of channels. If x=0, it applies to channels 0, 1; x=2, channels 2, 3; etc.

### **2.5.2.2 Result output waveforms**

The waveforms below show the PWM at 1 Hz with 75% duty cycle and Output Compare at 10 Hz.

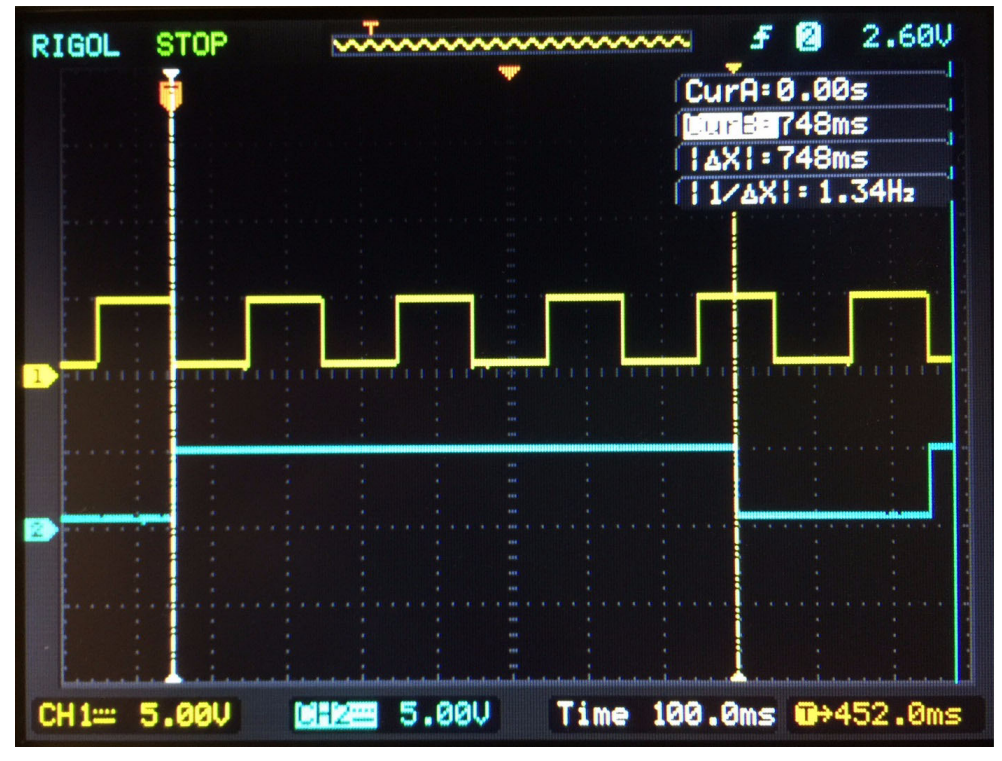

**Figure 7. FTM example output waveforms**

**S32K1xx Series Cookbook, Rev. 5, December 2020**

### **2.5.2.3 Design Steps**

- Disable watchdog
- System clocks: Initialize SOSC for 8 MHz, sysclk for 80 MHz, RUN mode for 80 MHz
- Initialize FTM0. Input clock source will be 8 MHz SOSCDIV1 CLK:
	- Disable write protection to FTM0 registers to allow configuration
	- Controls:
		- Prescale clock source by 128 (8 MHz /  $128 = 62500$  Hz)
		- Enable channels 0, 1 as outputs
		- No filtering or interrupts are used
		- PWM is configured as up count (CPWMS=0)
		- Clock source = none (clock/counter will be started after initializations)
	- Initialize mode, polarity settings: CPWMS, DECAPEN, MCOMBINE, COMBINE, polarity=0
	- Counter count up value  $= 62500$  (1 second period)
- Initialize FTM0 Channel 0 as Output Compare, toggle on match every 100 msec:
	- Configure MSB:MSA, ELSB:ELSA for Output Compare mode
	- Set initial compare value to 6250 (for 100 msec)
	- Set polarity to active high
- Initialize FTM0 Channel 1 as EPWM, 1 Hz, 75% duty Cycle:
	- Configure MSB:MSA, ELSB:ELSA for PWM mode
	- Set initial compare value for 75% duty cycle
- Initialize FTM0 Channel 6 as Input Capture, either edge:
	- Configure MSB:MSA, ELSB:ELSA for Input Capture mode
- Initialize port pins for FTM0:
	- Enable clocks to Port D and Port E modules
	- PTD15: FTM0 CH 0 output compare connects to red LED
	- PTD16: FRM0 CH 1- PWM connects to green LED
	- PTE8: FTM0 CH 6 input capture
- Start FTM0 counter
- Loop:
	- If output compare match flag is set:
		- output pin toggles (automatically by hardware)
		- update compare value for next 100 msec (6250 added to current count)
	- If input capture flag is set, clear flag and read timer:
		- clear flag
		- store prior capture value
		- read current capture value
		- calculate delta of prior and current capture values

### **2.5.3 Code**

#### **2.5.3.1 main.c**

```
#include "S32K144.h" /* include peripheral declarations S32K144 */
#include "clocks_and_modes.h"
#include "FTM.h"
void PORT_init (void) {
  PCC->PCCn[PCC_PORTD_INDEX ]|=PCC_PCCn_CGC_MASK; /* Enable clock for PORTD */
 PCC->PCCn[PCC_PORTE_INDEX ]|=PCC_PCCn_CGC_MASK; /* Enable clock for PORTE */
 PORTE->PCR[8] = PORT PCR MUX(2); / Port E8: MUX = ALT2, FTM0CH6 */ PORTD->PCR[15]|=PORT_PCR_MUX(2); /* Port D15: MUX = ALT2, FTM0CH0 */
  PORTD->PCR[16]|=PORT_PCR_MUX(2); /* Port D16: MUX = ALT2, FTM0CH1 */
}
void WDOG_disable (void) {
  WDOG->CNT=0xD928C520; /* Unlock watchdog */
  WDOG->TOVAL=0x0000FFFF; /* Maximum timeout value */
 WDOG - \sum_{s=1}^{n} = 0x00002100; /* Disable watchdog */
}
int main(void) {
  WDOG_disable(); /* Disable WDOG*/
  SOSC_init_8MHz(); /* Initialize system oscillator for 8 MHz xtal */
  SPLL_init_160MHz(); /* Initialize SPLL to 160 MHz with 8 MHz SOSC */
 NormalRUNmode 80MHz(); /* Init clocks: 80 MHz SPLL & core, 40 MHz bus, 20 MHz flash */
 FTM0\_init(); /* Init FTM0 */FTMO_CHO_OC_init(); /* Init FTM0 CH0, red LED */
 FTM0_CH1_PWM_init(); /* Init FTM0 CH1, green LED */
 FTM0_CH6_IC_init(); \frac{1}{2} /* Init FTM0 CH6, j2-8 */
 PORT init(); / /* Configure ports */
  start_FTM0_counter(); /* Start FTM0 counter */
  for(;;) {
      FTM0 CH0 output compare();/* If output compare match: */
                             /* Pin toggles (automatically by hardware) */
                            /* Clear flag 8 */
                            /* Reload timer */
      FTM0 CH6 input capture(); /* If input captured: clear flag, read timer */
}
```
#### **2.5.3.2 FTM.c**

```
#include "S32K144.h" /* include peripheral declarations S32K144 */
#include "FTM.h"
uint16 t CurrentCaptureVal = 0;uint16 t PriorCaptureVal = 0;uint16 t DeltaCapture = 0;
void FTM0_init(void) {
  PCC->PCCn[PCC_FLEXTMR0_INDEX] &= ~PCC_PCCn_CGC_MASK; /* Ensure clk disabled for config */
 PCC->PCCn[PCC_FLEXTMR0_INDEX] |= PCC_PCCn_PCS(0b001)/* Clock Src=1, 8 MHz SOSCDIV1 CLK */
                                | PCC PCCn CGC MASK; /* Enable clock for FTM regs */
   FTM0->MODE |= FTM_MODE_WPDIS_MASK; /* Write protect to registers disabled (default) */
 FTM0->SC = 0 \times 00030007; /* Enable PWM channel 0 output*/
                              /* Enable PWM channel 1 output*/
                             /* TOIE (Timer Overflow Interrupt Ena) = 0 (default) */
                             /* CPWMS (Center aligned PWM Select) = 0 (default, up count) *//* CLKS (Clock source) = 0 (default, no clock; FTM disabled) *//* PS (Prescaler factor) = 7. Prescaler = 128 */ FTM0->COMBINE = 0x00000000;/* FTM mode settings used: DECAPENx, MCOMBINEx, COMBINEx=0 */
  FTM0->POL = 0x00000000; /* Polarity for all channels is active high (default) */
 FTM0->MOD = 62500 - 1; /* FTM1 counter final value (used for PWM mode) */
                              /* FTM1 Period = MOD-CNTIN+0x0001 ~= 62500 ctr clks */
                             /* 8MHz /128 = 62.5kHz -> ticks -> 1Hz */
}
void FTM0_CH0_OC_init(void) {
 FTM0->CONTROLS[0].CnSC = 0 \times 000000014; /* FTM0 ch0: Output Compare, toggle output on match */
                                       /* CHIE (Chan Interrupt Ena)= \theta (default) */
                                       /* MSB:MSA (chan Mode Select)= 0b01, Output Compare */
                                     /* ELSB:ELSA (chan Edge or Level Select)= 0b01, toggle*/
  FTM0->CONTROLS[0].CnV= 6250; /* FTM0 ch 0 Compare Value= 6250 clks, 100ms toggle*/
 FTM0->POL &= ~FTM_POL_POL0_MASK; \qquad /* FTM0 ch 0 polarity = 0 (Default, active high) */
}
void FTM0_CH1_PWM_init(void) {
 FTM0->CONTROLS[1]. CnSC = 0x00000028; /* FTM0 ch1: edge-aligned PWM, low true pulses */
                                        /* CHIE (Chan Interrupt Ena) = \theta (default) */
                                         /* MSB:MSA (chan Mode Select)=0b10, Edge Align PWM*/
                                      /* ELSB:ELSA (chan Edge/Level Select)=0b10, low true */
 FTM0->CONTROLS[1].CnV = 46875; /* FTM0 ch1 compare value (~75% duty cycle) */
}
```

```
void FTM0_CH6_IC_init(void) {
 FTM0->CONTROLS[6].CnSC = 0x0000000; /* FTM0 ch6: Input Capture rising or falling edge */
                                       /* CHIE (Chan Interrupt Ena) = 0 (default) */ /* MSB:MSA (chan Mode Select)=0b00, Input Capture */
                                     /* ELSB:ELSA (ch Edge/Level Select)=0b11, rise or fall*/
}
void FTM0_CH0_output_compare(void) {
   if (1==((FTM0->CONTROLS[0].CnSC & FTM_CnSC_CHF_MASK)>>FTM_CnSC_CHF_SHIFT)) {
                                                   /* If chan flag is set */ FTM0->CONTROLS[0].CnSC &= ~FTM_CnSC_CHF_MASK; /* Clear flag: read reg then set CHF=0 */
    if( FTM0->CONTROLS[0].CnV==56250) { /* If count at last value before end, */
      FTM0->CONTROLS[0].CnV= 0 ; /* Update compare value: to 0*/
    }
    else {
      FTM0->CONTROLS[0].CnV= FTM0->CONTROLS[0].CnV + 6250 ;
                                      /* Update compare value: add 6250 to current value*/
      }
  }
}
void FTM0_CH6_input_capture(void) {
   if (1==((FTM0->CONTROLS[6].CnSC & FTM_CnSC_CHF_MASK)>>FTM_CnSC_CHF_SHIFT)) {
                                                      /* If chan flag is set */
  FTM0->CONTROLS[6].CnSC &= ~FTM_CnSC_CHF_MASK; /* Clear flag: read reg then set CHF=0 */
  PriorCaptureVal = CurrentCaptureVal; /* Record value of prior capture */
  CurrentCaptureVal = FTM0->CONTROLS[6].CnV; /* Record value of current capture */
  DeltaCapture = CurrentCaptureVal - PriorCaptureVal;
                                /* Will be 6250 clocks (100 msec) if connected to FTM0 CH0 */
  }
}
void start_FTM0_counter (void) {
 FTM0->SC = FTM_SC_CLKS(3); /* Start FTM0 counter with clk source = external clock (SOSCDIV1_CLK)*/
}
```
#### **2.5.3.3 clocks\_and\_modes.c**

See code in clocks and modes.c of the Hello World + Clock example.

### <span id="page-28-0"></span>**2.6 ADC - SW Trigger**

### **2.6.1 Description**

**Summary**: The ADC is initialized to convert two channels using software triggers that are configured for one-shot conversions. Each conversion requires its own software trigger. One channel (AD12) connects to a potentiometer on the S32K144 evaluation board the other to  $V_{REFSH}$ . The results are scaled 0 to 5000 mV.

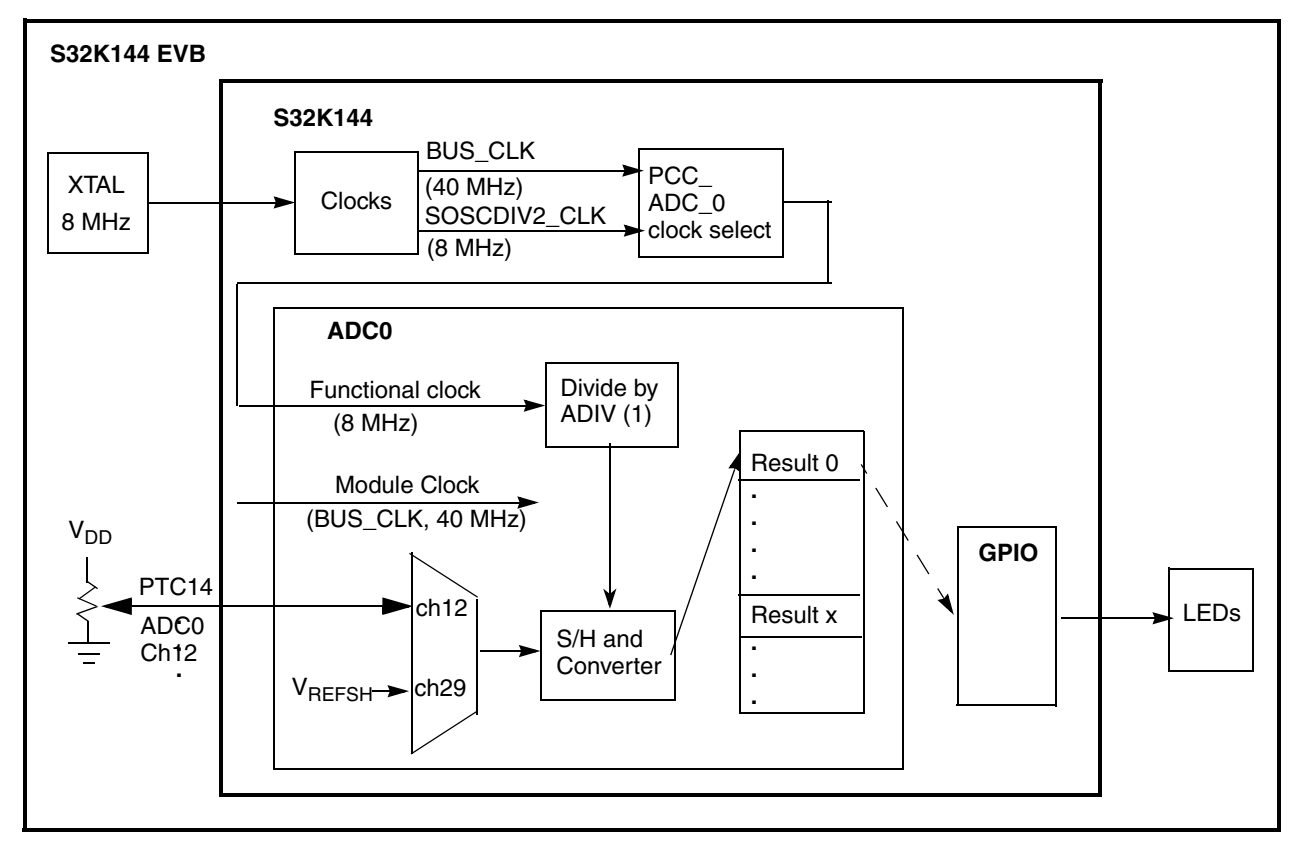

#### **Figure 8. ADC example block diagram**

On the evaluation board, three LEDs are used to indicate the conversion result range per the following table.

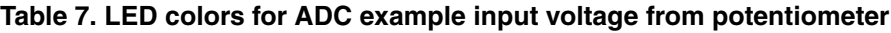

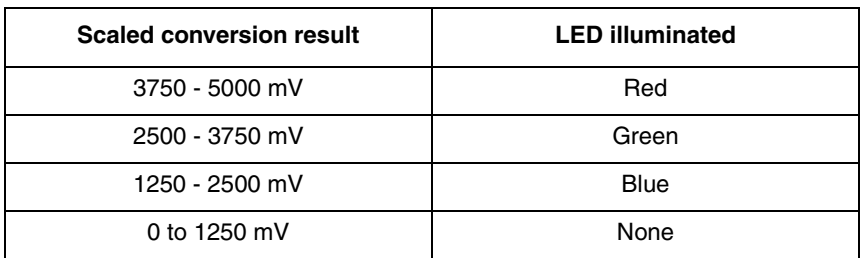

### **2.6.2 Design**

ADC calibration is not included in this simple example. Hence the results can be lower than the specified accuracy. The steps to initialize the calibration mechanism are found in the Calibration function section of the ADC chapter of the reference manual.

- Disable watchdog
- System clocks: Initialize SOSC for 8 MHz, sysclk for 80 MHz, RUN mode for 80 MHz
- Initialize port pins:
	- Enable clocks to Port D
	- PTD0: GPIO output connects to blue LED
	- PTD15: GPIO output connects to red LED
	- PTD16: GPIO output- connects to green LED
	- (Out of reset, no configuration is needed for analog pins.)
- Initialize ADC:
	- Select SOSCDIV2\_CLK for functional clock and enable it to module
	- Disable module and disable interrupt requests from module (reset default state)
	- Configure ADC for 12-bit conversions using SOSCDIV2\_CLK, divided by 1
	- Configure sample time of 13 ADCK clock cycles (reset default value)
	- Select software trigger for conversions, no compare functions, no DMA and use default voltage reference pins - external pins  $V_{REFH}$  and  $V_{REFL}$ . (reset default value)
	- Disable continuous conversions (so there is one conversion per software trigger), disable hardware averaging, disable calibration sequence start up
- Loop:
	- Issue ADC conversion command for channel 12, which is connected to the potentiometer on the NXP evaluation board. (Use ADC\_SC1[0] for software triggers.)
	- Wait for conversion complete flag. When conversion is complete:
		- Read result and scale to 0 to 5000 mV (Result is in ADC R[0] for all software triggers.)
		- Illuminate LED per voltage range
	- Issue ADC conversion command to read channel 29, ADC high reference voltage (Use ADC SC1[0] for software triggers.)
	- Wait for conversion complete flag. When conversion is complete:
		- Read result and scale to 0 to 5000 mV (Result is in ADC  $R[0]$  for all software triggers.)

#### **2.6.3 Code**

#### **2.6.3.1 main.c**

```
#include "S32K144.h" /* include peripheral declarations S32K144 */
#include "clocks_and_modes.h"
#include "ADC.h"
#define PTD15 15 /* RED LED*/
#define PTD16 16 /* GREEN LED*/
#define PTD0 0 /* BLUE LED */
  uint32 t adcResultInMv pot = 0;
   uint32_t adcResultInMv_Vrefsh = 0;
void PORT_init (void) {
  PCC->PCCn[PCC_PORTD_INDEX_]|=PCC_PCCn_CGC_MASK; /* Enable clock for PORTD */
   PORTD->PCR[PTD0] = 0x00000100; /* Port D0: MUX = GPIO */
   PORTD->PCR[PTD15] = 0x00000100; /* Port D15: MUX = GPIO */
   PORTD->PCR[PTD16] = 0x00000100; /* Port D16: MUX = GPIO */
 PTD->PDDR |= 1<<PTD0; <br> \gamma /* Port D0: Data Direction= output */<br> PTD->PDDR |= 1<<PTD15; <br> \gamma Port D15: Data Direction= output */
                                 \frac{p}{p} Port D15: Data Direction= output */
   PTD->PDDR |= 1<<PTD16; /* Port D16: Data Direction= output */
}
void WDOG_disable (void){
   WDOG->CNT=0xD928C520; /* Unlock watchdog */
   WDOG->TOVAL=0x0000FFFF; /* Maximum timeout value */
  WDOG->CS = 0x00002100; /* Disable watchdog */
}
int main(void)
{
   WDOG_disable(); /* Disable WDOG*/
  SOSC_init_8MHz(); \hspace{1cm} /* Initialize system oscillator for 8 MHz xtal */
   SPLL_init_160MHz(); /* Initialize SPLL to 160 MHz with 8 MHz SOSC */
  NormalRUNmode_80MHz(); /* Init clocks: 80 MHz sysclk & core, 40 MHz bus, 20 MHz flash */
  PORT_init(); \frac{1}{2} /* Init port clocks and gpio outputs */
   ADC_init(); /* Init ADC resolution 12 bit*/
```

```
 for(;;) {
  convertAdcChan(12); /* Convert Channel AD12 to pot on EVB */
 while(adc_complete()==0){} /* Wait for conversion complete flag */
 adcResultIMW\_pot = read\_adc\_chx(); /* Get channel's conversion results in mv * /if (adcResultInMv pot > 3750) { / /* If result > 3.75V */
   PTD->PSOR |= 1<<PTD0 | 1<<PTD16; /* turn off blue, green LEDs */
   PTD->PCOR \vert = 1<<PTD15; \vert /* turn on red LED */
  }
  else if (adcResultInMv_pot > 2500) { /* If result > 3.75V */
    PTD->PSOR |= 1<<PTD0 | 1<<PTD15; /* turn off blue, red LEDs */
   PTD->PCOR |= 1<<PTD16; /* turn on green LED */ }
  else if (adcResultInMv_pot >1250) { /* If result > 3.75V */
   PTD->PSOR |= 1<<PTD15 | 1<<PTD16; /* turn off red, green LEDs */
   PTD->PCOR \vert = 1<<PTD0; \vert /* turn on blue LED */
  }
  else {
    PTD->PSOR |= 1<<PTD0 | 1<< PTD15 | 1<<PTD16; /* Turn off all LEDs */
  }
  convertAdcChan(29); /* Convert chan 29, Vrefsh */
  while(adc_complete()==0){} /* Wait for conversion complete flag */
 adcResultInMv_Vrefsh = read_adc_chx(); \frac{1}{2} of thannel's conversion results in \frac{mv}{2} /
 }
```
}

### **2.6.3.2 ADC.c**

**#include** "ADC.h"

```
void ADC_init(void) {
   PCC->PCCn[PCC_ADC0_INDEX] &=~ PCC_PCCn_CGC_MASK; /* Disable clock to change PCS */
  PCC->PCCn[PCC_ADC0_INDEX] |= PCC_PCCn_PCS(1); /* PCS=1: Select SOSCDIV2 */
  PCC->PCCn[PCC_ADC0_INDEX] |= PCC_PCCn_CGC_MASK; /* Enable bus clock in ADC */
  ADC0->SC1[0] =0x00001F; /* ADCH=1F: Module is disabled for conversions*/
                                  /* AIEN=0: Interrupts are disabled */
  ADC0->CFG1 = 0x000000004; /* ADICLK=0: Input clk=ALTCLK1=SOSCDIV2 */
                                  /* ADIV=0: Prescaler=1 */
                                 /* MODE=1: 12-bit conversion */
  ADC0->CFG2 = 0x00000000C; /* SMPLTS=12(default): sample time is 13 ADC clks */
  ADC0->SC2 = 0x00000000; /* ADTRG=0: SW trigger */
                                  /* ACFE,ACFGT,ACREN=0: Compare func disabled */
                                 /* DMAEN=0: DMA disabled */
                                 /* REFSEL=0: Voltage reference pins= VREFH, VREEFL */
  ADC0->SC3 = 0x00000000; /* CAL=0: Do not start calibration sequence */
                                  /* ADCO=0: One conversion performed */
                                 /* AVGE,AVGS=0: HW average function disabled */
}
void convertAdcChan(uint16_t adcChan) { /* For SW trigger mode, SC1[0] is used */
 ADC0->SC1[0]&=~ADC SC1 ADCH MASK; /* Clear prior ADCH bits */
  ADC0->SC1[0] = ADC_SC1_ADCH(adcChan); /* Initiate Conversion*/
}
uint8_t adc_complete(void) {
  return ((ADC0->SC1[0] & ADC_SC1_COCO_MASK)>>ADC_SC1_COCO_SHIFT); /* Wait for completion */
}
uint32_t read_adc_chx(void) {
 uint16 t adc result=0;
  adc_result=ADC0->R[0]; /* For SW trigger mode, R[0] is used */
  return (uint32_t) ((5000*adc_result)/0xFFF); /* Convert result to mv for 0-5V range */
}
```
#### **2.6.3.3 clocks\_and\_modes.c**

See code in clocks and modes.c of the Hello World + Clock example.

**S32K1xx Series Cookbook, Rev. 5, December 2020**

### <span id="page-33-0"></span>**2.7 UART**

### **2.7.1 Description**

**Summary**: This example performs a simple UART 9600 baud transfer to a COM port on a PC. FIFOs, interrupts and DMA are not implemented.

The Open SDA interface can be used on the evaluation board, where the UART signals are transferred to a USB interface, which can connect to a PC which has a terminal emulation program such as PUTTY, TeraTerm or other software.

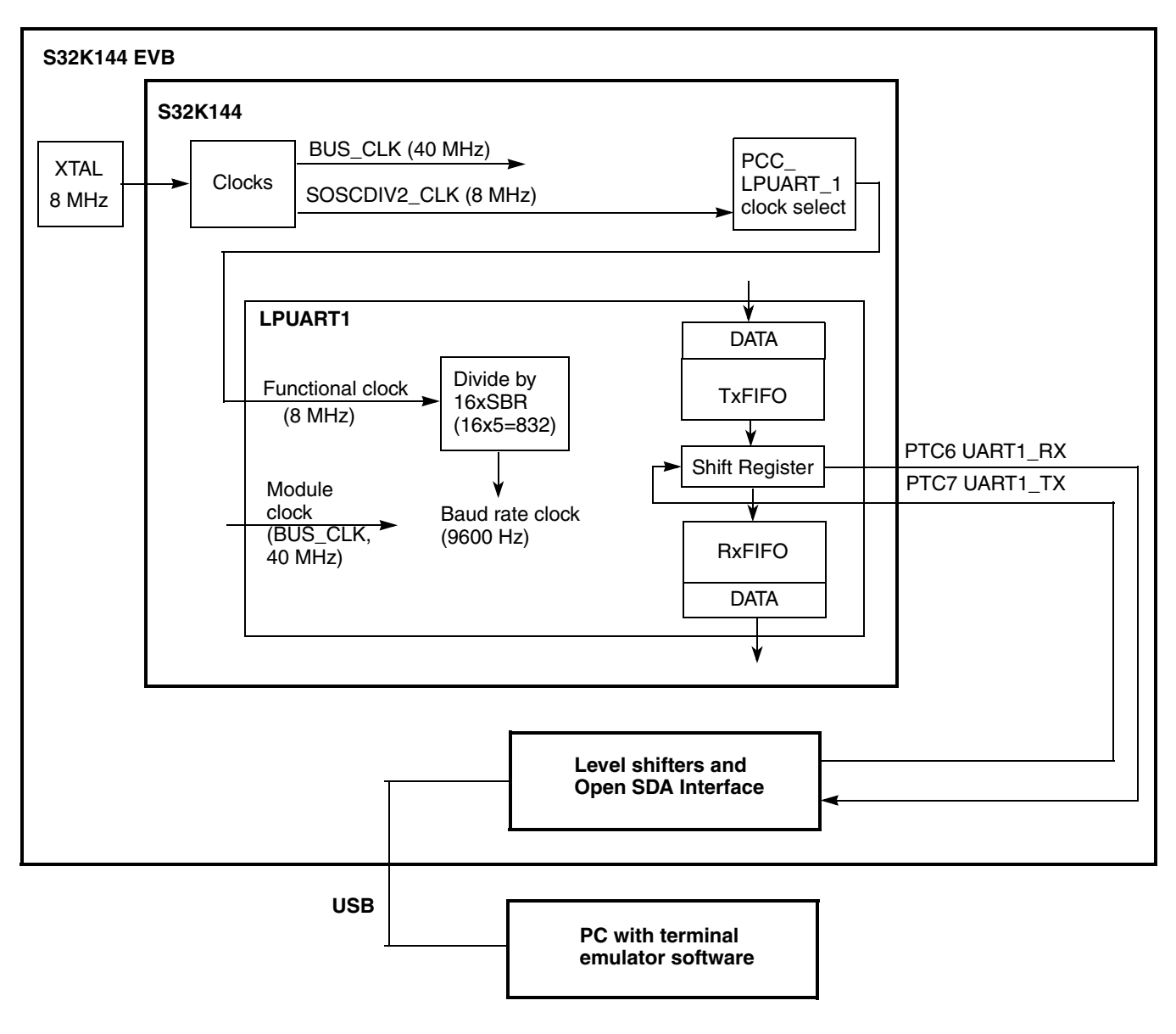

**Figure 9. UART example block diagram**

**S32K1xx Series Cookbook, Rev. 5, December 2020**

A terminal emulator on the PC such as PuTTY can be used. To configure PuTTY:

- 1. Determine the COM port to use:
	- Open the Windows Device Manager
	- Expand Ports (COM and LPT)
	- Note which COM port is for OpenSDA. (Example: COM3)
- 2. Start PuTTY.
- 3. Configure the Session dialog box:
	- Session Connection type: Click on Serial button
	- Session Serial line: Type in the COM port (Example: COM3)
	- Session Speed: Enter desired baud rate (9600 in this example)
- 4. Expand the Connection group (if not expanded) and select the Serial dialog box:
	- Connection Serial: Verify the COM port number is correct
	- Sonnection Serial: Set Speed (baud): 9600 in this example
	- Connection Serial: As needed, set number of data bits, parity, stop bits, flow control
- 5. Click on "Open" button to open the serial window.

### **2.7.2 Design**

Overrun handling is not included in this basic example. Hence, if data is received faster than software can handle it, some data will be lost. If that is a concern, overrun handling logic can be added to the application.

- Disable watchdog
- System clocks: Initialize SOSC for 8 MHz, sysclk for 80 MHz, RUN mode for 80 MHz
- Initialize port pins:
	- Enable clock to Port C module
	- PTC6, PTC7: Configure for LPUART1\_RX, LPUART1\_TX
- Initialize LPUART1:
	- Enable clock source of SOSC\_DIV2\_CLK
	- Configure baud rate: 9600 baud, one stop bit, 8 bit characters
		- No interrupts, DMA or match features enabled
	- Configure LPUART1 control: Enable transmitter, receiver, no parity, 8 bit characters
- Transmit two character strings:
	- Loop for each character to be sent: If transmit data ready status bit is set, write character to the DATA register
- Loop to echo received characters:
	- Transmit prompt character  $(\ge)$
	- Wait for RDRF flag to be set then read character
	- Transmit read character back

```
Software examples
```
### **2.7.3 Code**

#### **2.7.3.1 main.c**

```
#include "S32K144.h" /* include peripheral declarations S32K144 */
#include "clocks_and_modes.h"
#include "LPUART.h"
char data=0;
void PORT_init (void) {
  PCC->PCCn[PCC_PORTC_INDEX ]|=PCC_PCCn_CGC_MASK; /* Enable clock for PORTC */
 PORTC->PCR[6]=PORT PCR MUX(2); /* Port C6: MUX = ALT2,UART1 TX */
 PORTC->PCR[7]]=PORT PCR MUX(2); /* Port C7: MUX = ALT2, UART1 RX */
}
void WDOG_disable (void){
  WDOG->CNT=0xD928C520; /* Unlock watchdog */
  WDOG->TOVAL=0x0000FFFF; /* Maximum timeout value */
  WDOG->CS = 0x00002100; /* Disable watchdog */
}
int main(void)
{
  WDOG_disable(); /* Disable WDGO*/
  SOSC_init_8MHz(); /* Initialize system oscillator for 8 MHz xtal */
  SPLL_init_160MHz(); /* Initialize SPLL to 160 MHz with 8 MHz SOSC */
 RUNmode 80MHz(); \frac{1}{2} /* Init clocks: 80 MHz SPLL & core, 40 MHz bus, 20 MHz flash */
  PORT_init(); /* Configure ports */
 LPUART1 init(); /* Initialize LPUART @ 9600*/
 LPUART1 transmit string("Running LPUART example\n\r"); /* Transmit char string */
 LPUART1_transmit_string("Input character to echo...\n\r"); /* Transmit char string */
  for(;;) {
         LPUART1_transmit_char('>'); /* Transmit prompt character*/
        LPUART1_receive_and_echo_char();/* Wait for input char, receive & echo it*/
  }
}
```
### **2.7.3.2 LPUART.c**

```
#include "S32K144.h" /* include peripheral declarations S32K144 */
#include "LPUART.h"
void LPUART1_init(void) /* Init. summary: 9600 baud, 1 stop bit, 8 bit format, no parity */
{
  PCC->PCCn[PCC_LPUART1_INDEX] &= ~PCC_PCCn_CGC_MASK; /* Ensure clk disabled for config */
  PCC->PCCn[PCC_LPUART1_INDEX] |= PCC_PCCn_PCS(0b001) /* Clock Src= 1 (SOSCDIV2_CLK) */
                               | PCC PCCn CGC MASK; /* Enable clock for LPUART1 regs */
  LPUART1->BAUD = 0x0F000034; /* Initialize for 9600 baud, 1 stop: */
                               /* SBR=52 (0x34): baud divisor = 8M/9600/16 = ~52 */
                              /* OSR=15: Over sampling ratio = 15+1=16 *//* SBNS=0: One stop bit */
                               /* BOTHEDGE=0: receiver samples only on rising edge */
                               /* M10=0: Rx and Tx use 7 to 9 bit data characters *//* RESYNCDIS=0: Resync during rec'd data word supported */
                              /* LBKDIE, RXEDGIE=0: interrupts disable */
                               /* TDMAE, RDMAE, TDMAE=0: DMA requests disabled */
                               /* MAEN1, MAEN2, MATCFG=0: Match disabled */
  LPUART1->CTRL=0x000C0000; /* Enable transmitter & receiver, no parity, 8 bit char: */
                               /* RE=1: Receiver enabled */
                               /* TE=1: Transmitter enabled */
                              /* PE,PT=0: No hw parity generation or checking */
                               /* M7,M,R8T9,R9T8=0: 8-bit data characters*/
                               /* DOZEEN=0: LPUART enabled in Doze mode */
                             /* ORIE,NEIE,FEIE,PEIE,TIE,TCIE,RIE,ILIE,MA1IE,MA2IE=0: no IRQ*/
                                /* TxDIR=0: TxD pin is input if in single-wire mode */
                              /* TXINV=0: TRansmit data not inverted */
                              /* RWU,WAKE=0: normal operation; rcvr not in statndby */
                               /* IDLCFG=0: one idle character */
                               /* ILT=0: Idle char bit count starts after start bit */
                               /* SBK=0: Normal transmitter operation - no break char */
                              /* LOOPS,RSRC=0: no loop back */
```
}

```
Software examples
```

```
void LPUART1_transmit_char(char send) { /* Function to Transmit single Char */
  while((LPUART1->STAT & LPUART_STAT_TDRE_MASK)>>LPUART_STAT_TDRE_SHIFT==0);
                                  /* Wait for transmit buffer to be empty */
  LPUART1->DATA=send; /* Send data */
}
void LPUART1_transmit_string(char data_string[]) { /* Function to Transmit whole string */
 uint32_t i=0;
 while(data_string[i] != '\\0') { /* Send chars one at a time */ LPUART1_transmit_char(data_string[i]);
    i++;
  }
}
char LPUART1 receive char(void) { /* Function to Receive single Char */
  char receive;
  while((LPUART1->STAT & LPUART_STAT_RDRF_MASK)>>LPUART_STAT_RDRF_SHIFT==0);
                                    /* Wait for received buffer to be full */
  receive= LPUART1->DATA; /* Read received data*/
  return receive;
}
void LPUART1_receive_and_echo_char(void) { /* Function to echo received char back */
  char send = LPUART1_receive_char(); /* Receive Char */
 LPUART1_transmit_char(send); \frac{1}{2} /* Transmit same char back to the sender */
 LPUART1_transmit_char('\n'); / /* New line */
}
```
# **2.7.3.3 clocks\_and\_modes.c**

See code in clocks and modes.c of the Hello World + Clock example.

# <span id="page-38-0"></span>**2.8 SPI**

## **2.8.1 Description**

**Summary**: A simple LPSPI transfer is performed using FIFOs which can improve throughput. After initialization, a 16 bit frame is transmitted at 1 Mbps. Software will poll flags rather than using interrupts and/or DMA. The SBC's status register is read to variable LPSPI1\_16bits\_read. For UJA1169 the value normally read will be 0xFDEF.

S32K144 EVB Note: The example uses LPSP1 with Peripheral Chip Select 3, which connects to transceiver UGA1169TK/ $F^1$ . To power the SBC, connect an external 12V supply to the EVB and connect pins 1-2 on jumper J107. A USB cable can still be connected to the EVB to allow debug to continue. If the SBC is not powered, the LPSPI data in will be all zeros.

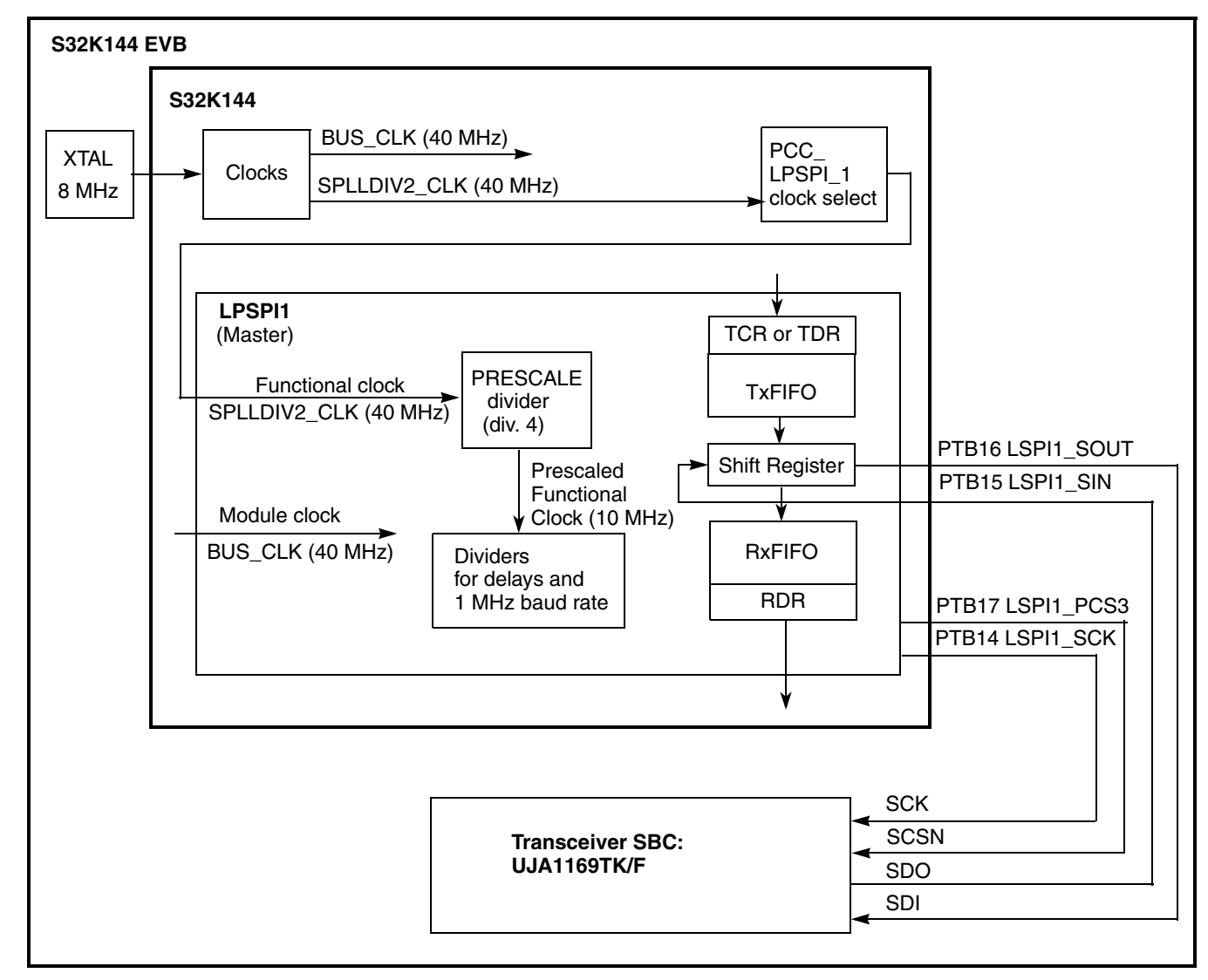

**Figure 10. LPSPI Example Block Diagram**

1.Initial S32K144 EVBs, currently obsolete, use MC33903 transceiver, have different SPI commands.

## **2.8.2 Design**

- Disable watchdog
- System clocks: Initialize SOSC for 8 MHz, sysclk for 80 MHz, RUN mode for 80 MHz
- Initialize LPSPI1:
	- Module control:
		- Disable module to allow configuration
	- Configure LPSPI as master
	- Initialize clock desired configurations for a 10 MHz prescaled functional clock (100 usec period):
		- Prescaled functional clock frequency = Functional clock / PRESCALE =  $40$  MHz /  $4 = 10$ MHz
		- $-$  SCK baud rate = (Functional clock / PRESCALE) / (SCKDIV+2)  $= (40 \text{ MHz} / 4) / (8 + 2) = 10 \text{ MHz} / 10 = 1 \text{ MHz}$
		- $-$  SCK to PCS delay  $=$  5 prescaled functional clocks  $=$  50 nesc
		- $-$  PCS to CSK delay  $=$  10 prescaled functional clocks  $=$  1 usec
		- Delay between transfers  $= 10$  prescaled functional clocks  $= 1$  usec.
	- FIFO Control:
		- RxFIFO: Receive Data Flag (RDF) set when # words in FIFO  $> 0$
		- TxFIFO: Transmit Data Flag (TDF) set when # words in FIFO  $\leq$  = 3
	- Configure Transmit Commands (other configurations could be applied later, for example, for data that uses a different chip select and frame size):
		- Prescale functional clock by  $8(80 \text{ MHz} / 8 = 10 \text{ MHz} \text{ prescaled functional clock})$
		- $-$  Frame size = 16 bits
		- PCS3 used for peripheral chip select
		- SCK polarity active low
		- Phase: Data changed on SCK leading edge, captured on SCK trailing edge
		- MSB first, byte swap disabled, continuous transfer disabled
		- Single bit width for transfer
		- Normal FIFO use: Rx data stored in Rx FIFO, Tx data loaded from Tx FIFO
	- Module Control:
		- Enable module, including in debug and doze modes
- Initialize port pins for LPSPI1
- Loop:
	- Wait for Transmit Data Flag (TDF) to be set (indicates Transmit FIFO availability), then write one SPI frame to Transmit FIFO and clear flag
	- Wait for Receive Data Flag (RDF) to set (indicates Receive FIFO has data to read), then read received SPI frame and clear flag. Expected data: 0xFDEF from UJA1169TK/F
	- Increase counter

## **2.8.3 Code**

#### **2.8.3.1 main.c**

```
#include "S32K144.h" /* include peripheral declarations S32K144 */
#include "LPSPI.h"
#include "clocks_and_modes.h"
 uint16_t tx_16bits = 0xFD00; /* SBC UJA1169: read Dev ID Reg @ 0x7E (expect non-zero)*/
                                /* Note: Obsolete EVB with MC33903 example used 0c2580 */
                               /* to read SAFE reg flags (expect nonzero result).*/
  uint16 t LPSPI1 16bits read; /* Returned data in to SPI */
void WDOG_disable (void){
  WDOG->CNT=0xD928C520; /*Unlock watchdog*/
  WDOG->TOVAL=0x0000FFFF; /*Maximum timeout value*/
 WDOG - \sum S = 0 \times 00002100; /*Disable watchdog*/
}
void PORT_init (void) {
   PCC->PCCn[PCC_PORTB_INDEX ]|=PCC_PCCn_CGC_MASK; /* Enable clock for PORTB */
 PORTB->PCR[14] = PORT_PCR_MUX(3); /* Port B14: MUX = ALT3, LPSPI1_SCK */
 PORTB->PCR[15] = PORT_PCR_MUX(3); /* Port B15: MUX = ALT3, LPSPI1_SIN */
 PORTB->PCR[16]|=PORT_PCR_MUX(3); /* Port B16: MUX = ALT3, LPSPI1_SOUT */PORTB->PCR[17]|=PORT_PCR_MUX(3); /* Port B17: MUX = ALT3, LPSPI1_PCS3 */}
int main(void) {
  uint32 t counter = 0;
  WDOG_disable();
  SOSC_init_8MHz(); /* Initialize system oscillator for 8 MHz xtal */
 SPLL init 160MHz(); /* Initialize SPLL to 160 MHz with 8 MHz SOSC */
 NormalRUNmode 80MHz(); /* Init clocks: 80 MHz sysclk & core, 40 MHz bus, 20 MHz flash */
  LPSPI1_init_master(); /* Initialize LPSPI 1 as master */
 PORT_init(); \frac{1}{2} /* Configure ports */
   for(;;) {
   LPSPI1 transmit 16bits(tx 16bits); / /* Transmit half word (16 bits) on LPSPI1 */
   LPSPI1_16bits_read = LPSPI1_receive_16bits(); /* Receive half word on LSPI1 */
    counter++;
   }
```
## **2.8.3.2 LPSPI.c**

```
#include "S32K144.h" /* include peripheral declarations S32K144 */
#include "LPSPI.h"
void LPSPI1_init_master(void) {
  PCC->PCCn[PCC_LPSPI1_INDEX] = 0; / Disable clocks to modify PCS ( default) */ PCC->PCCn[PCC_LPSPI1_INDEX] = 0xC6000000; /* Enable PCS=SPLL_DIV2 (40 MHz func'l clock) */
 LPSPI1->CR = 0x0000000; /* Disable module for configuration */LPSPI1->IER = 0x0000000; /* Interrupts not used */
 LPSPI1-\nu DER = 0x00000000; /* DMA not used */
 LPSPI1-\sum FGR0 = 0x00000000; /* Defaults: */
                                /* RDM0=0: rec'd data to FIFO as normal */
                               /* CIRFIFO=0; Circular FIFO is disabled */
                               /* HRSEL, HRPOL, HREN=0: Host request disabled */
 LPSPI1->CFGR1 = 0x00000001; /* Configurations: master mode*/
                                /* PCSCFG=0: PCS[3:2] are enabled */
                               /* OUTCFG=0: Output data retains last value when CS negated */
                                /* PINCFG=0: SIN is input, SOUT is output */
                               /* MATCFG=0: Match disabled */
                               /* PCSPOL=0: PCS is active low */
                               /* NOSTALL=0: Stall if Tx FIFO empty or Rx FIFO full */
                               /* AUTOPCS=0: does not apply for master mode */
                               /* SAMPLE=0: input data sampled on SCK edge */
                               /* MASTER=1: Master mode */
  LPSPI1->TCR = 0x5300000F; /* Transmit cmd: PCS3, 16bits, prescale func'l clk by 4. */
                                /* CPOL=0: SCK inactive state is low */
                              /* CPHA=1: Change data on SCK lead'g, capture on trail'g edge*/
                                /* PRESCALE=2: Functional clock divided by 2**2 = 4 */
                               /* PCS=3: Transfer using PCS3 */
                               /* LSBF=0: Data is transferred MSB first */
                               /* BYSW=0: Byte swap disabled */
                               /* CONT, CONTC=0: Continuous transfer disabled */
                               /* RXMSK=0: Normal transfer: rx data stored in rx FIFO */
                               /* TXMSK=0: Normal transfer: data loaded from tx FIFO */
                               /* WIDTH=0: Single bit transfer */
                               /* FRAMESZ=15: # bits in frame = 15+1=16 */LPSPI1->CCR = 0x04090808; /* Clk dividers based on prescaled func'l clk of 100 nsec */
                               /* SCKPCS=4: SCK to PCS delay = 4+1 = 5 (500 nsec) */
                               /* PCSSCK=4: PCS to SCK delay = 9+1 = 10 (1 usec) */
                               /* DBT=8: Delay between Transfers = 8+2 = 10 (1 usec) */
                              /* SCKDIV=8: SCK divider =8+2 = 10 (1 usec: 1 MHz baud rate) */
 LPSPI1->FCR = 0x00000003; /* RXWATER=0: Rx flags set when Rx FIFO >0 */
                               /* TXWATER=3: Tx flags set when Tx FIFO \leq 3 */
```

```
LPSPI1->CR = 0x0000009; /* Enable module for operation */
                                /* DBGEN=1: module enabled in debug mode */
                               /* DOZEN=0: module enabled in Doze mode */
                               /* RST=0: Master logic not reset */
                               /* MEN=1: Module is enabled */
}
void LPSPI1_transmit_16bits (uint16_t send) {
 while((LPSPI1->SR & LPSPI_SR_TDF_MASK)>>LPSPI_SR_TDF_SHIFT==0);
                                  /* Wait for Tx FIFO available */
 LPSPI1->TDR = send; /* Transmit data */LPSPI1->SR | = LPSPI_SR_TDF_MASK; /* Clear TDF flag */
}
uint16_t LPSPI1_receive_16bits (void) {
 uint16_t receive = 0;
  while((LPSPI1->SR & LPSPI_SR_RDF_MASK)>>LPSPI_SR_RDF_SHIFT==0);
                                  /* Wait at least one RxFIFO entry */
  receive= LPSPI1->RDR; /* Read received data */
 LPSPI1->SR |= LPSPI_SR_RDF_MASK; /* Clear RDF flag */
 return receive; \frac{1}{2} /* Return received data */
}
```
### **2.8.3.3 clocks\_and\_modes.c**

See code in clocks and modes.c of the Hello World + Clock example.

# <span id="page-43-0"></span>**2.9 CAN 2.0**

# **2.9.1 Description**

**Summary**: A FlexCAN module is initialized for 500 KHz (2 usec period) bit time based on an 8 MHz crystal. Message buffer 0 transmits 8 byte messages and message buffer 4 can receive 8 byte messages.

This example is intended for two EVBs to be connected together, "Node A" and "Node B". After Node A is initialized it transmits an initial message. Node A then loops: wait to receive a message from Node B then transmit one back. After Node B is intialized it loops waits to receive a message from Node A then transmits one back.

Initial EVBs, now obsolete, used transceiver MC33903. Code and SBC operation fot it is included for reference in the design section.

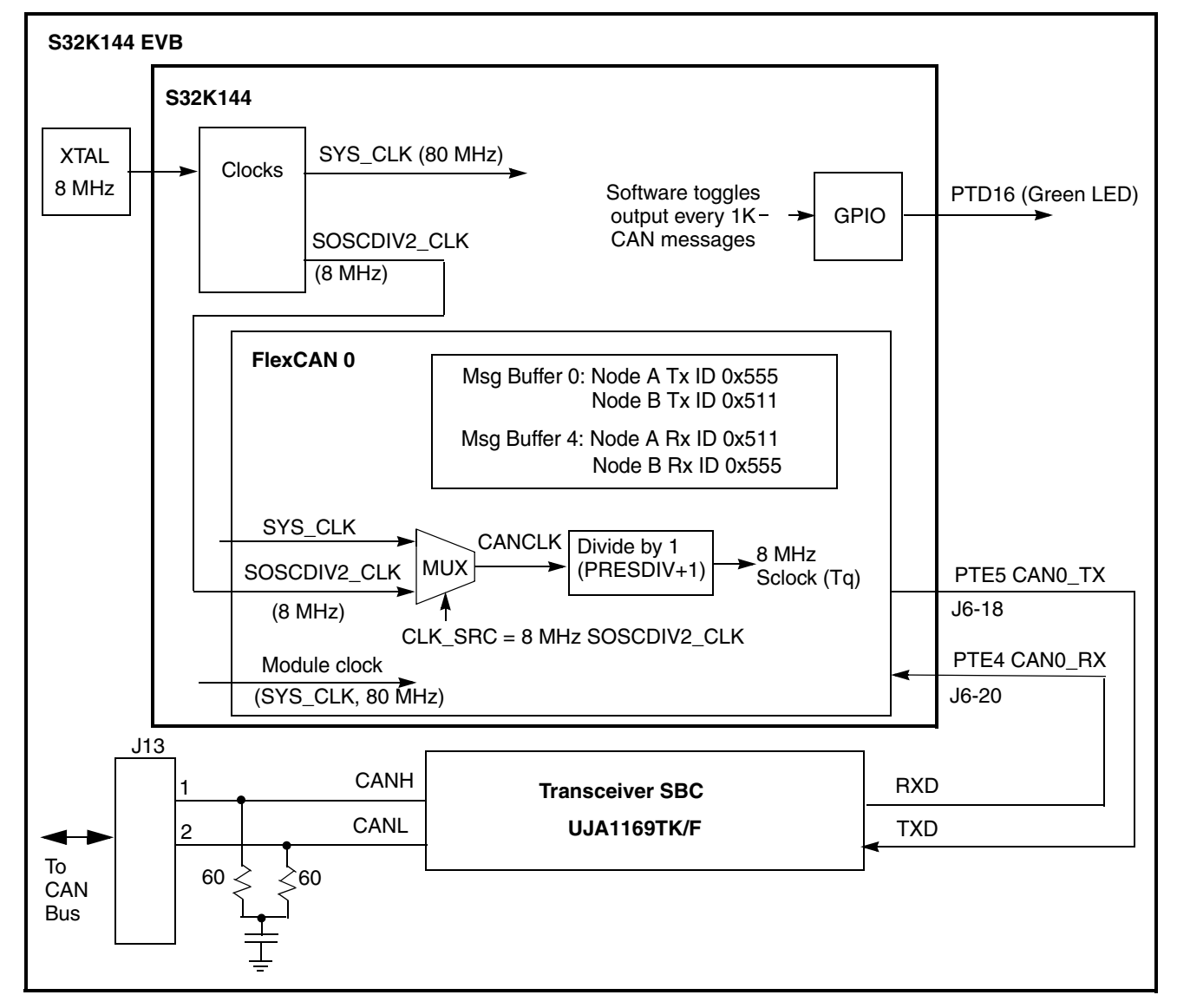

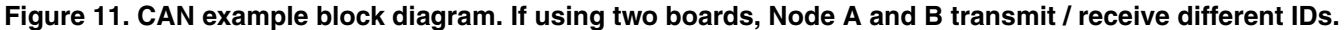

# **2.9.2 Design**

## **2.9.2.1 CAN 2.0 timing calculations**

These common guidelines are used in CAN 2.0 example for a desired bit rate of 500 KHz:

- CAN bit rate period is typically subdivided into  $12-20$  time quanta<sup>1</sup>.
- The sample point is normally chosen around 75%–80% through the bit rate period.
- The remaining 20–25% will be the value for Phase Seg2.
- The value of Phase Seg1 will be the same as Phase Seg2.
- The Sync Seg is 1 time quantum.
- Resync Jump Width  $(RJW+1)$  = Phase Seg2 (if Phase Seg2 < 4; otherwise  $(RJW +1) = 4$ .

For this example and within the above guidelines, these are the values selected for the CAN module:

- Number of time quanta per bit rate period  $= 16$
- Sample point  $= 75\%$ , which is 12 time quanta into the 16 time quantum period

Hence,

```
Phase Seg2 = (100\% - 75\%) \times 16 time quanta = 25% × 16 time quanta = 4 time quanta; PSEG2 = 3
```

```
Phase Seg1 = Phase Seg2 = 4 time quanta; PSEG1 = 3
```
Prop  $Seg = 16 - Phase Seg1 - Phase Seg2 - SYNCSEG = 16 - 4 - 4 - 1 = 7; PROPSEG = 6$ 

Resync Jump Width  $(RJW + 1) = 4$ 

Also for this example, the following applies for an 8 MHz crystal.

 $f_{CANCLK} = 8 MHz (EVB oscillator)$ 

Hence,

 $f_{\text{Sclock}}$  (time quantum freq.) = (16 time quanta/bit rate period)  $\times$  (500 K bit rate periods/sec)= 8MHz Prescaler Value (PRESDIV + 1) =  $f_{CANCLK} / f_{Sclock} = 8 MHz / 8 MHz = 1$  $PRESDIV = 1 - 1 = 0$ 

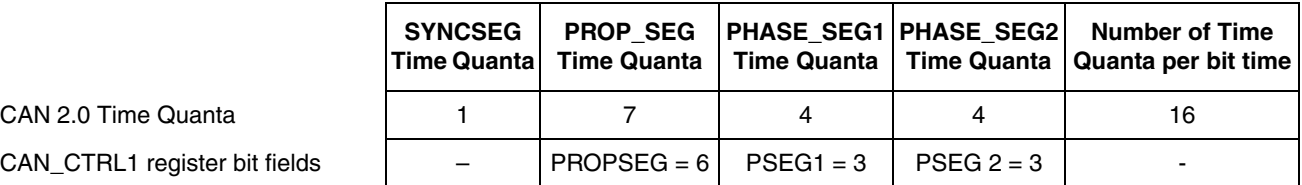

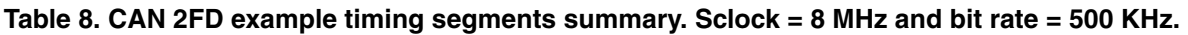

<sup>1.&</sup>quot;quantum" is the singular term; "quanta" is the plural term.

## **2.9.2.2 CAN 2.0 message buffer structure**

Below is the CAN 2.0 message buffer. The NXP FlexCAN header file implements a structure of words instead of bytes, where a word is four bytes.

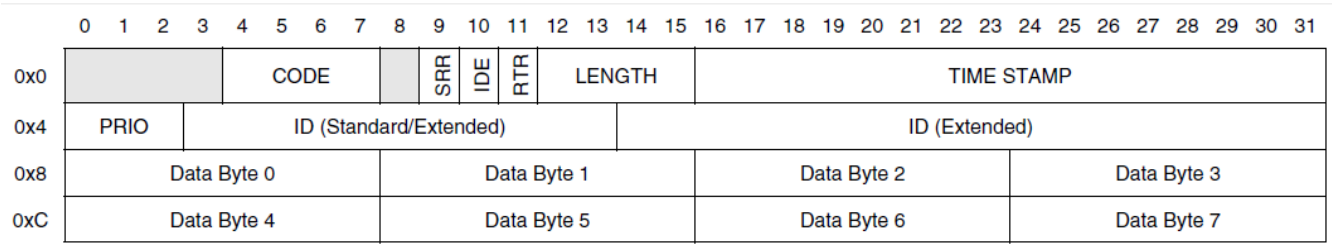

#### **Figure 12. CAN 2.0 message buffer structure (Version 2.0 Part B)**

## **2.9.2.3 Design steps**

- Disable watchdog
- Initialize SOSC for 8 MHz, sysclk for 80 MHz and switch Normal RUN mode clock to SPLL
- Initialize FlexCAN 0:
	- Enable clock to module
	- Select OSC for clock source
	- Configure bit timing for 500 KHz transmit/receive
	- Invalidate all message buffers
	- Set incoming mask and global mask bits to check all ID bits of received messages
	- Configure Message Buffer 4 for receive, ID 0x556, Standard ID
	- Negate module halt state for 32 Message Buffers
- Initialize port pins:
	- Enable clock to PORT E
	- PTE4, PTE5: Configure as CAN0\_RX, CAN0\_TX
	- If SBC is MC33903, enable clock to Port B and configure port pins PTB14 :PTB17 for LSPI1
- If transceiver SBC is MC33903, initialize LPSPI and SBC for CAN transceiver operation
- Node A only: Transmit one message with Message Buffer 0, standard ID 0x555

## **NOTE**

If the CAN transceiver is not powered or needs initialization, transmitted CAN frames will not be seen because the CAN\_RX will not see CAN\_TX signal. If not using the transceiver, CAN0 TX and CAN0 RX can be jumpered together. Without a response, the node keeps transmitting.

- Loop:
	- If Message Buffer 4 receive message flag is set, read message
	- If Message Buffer 0 transmit done flag is set, send another message

## **2.9.2.4 Screenshots**

The screen shots below show the start of the CAN transmit frame using  $ID = 0x555$  as follows:

- Before cursors: 1 sync bit (0), 11 standard ID bits  $(0x555 = 0b101 0101 0101)$ , RTR, IDE, r0 (3 0's)
- Between cursors (8 usec = 4 bit times of 2 usec each): Data Length Control:  $(0x8 \text{ or } 0b1000)$
- After second cursor: Data (0xA, .... or 0xb1010.... and so on.)

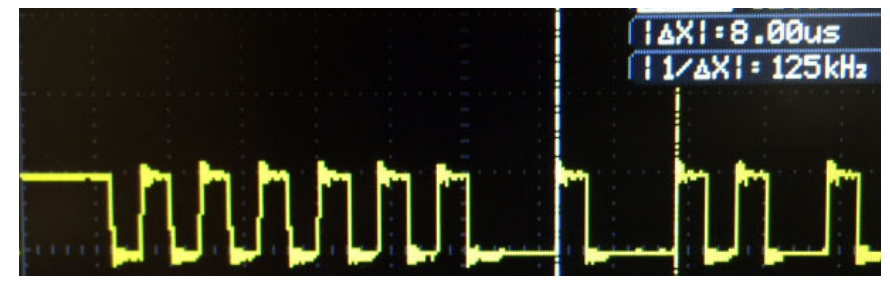

**Figure 13. TxD pin at start of CAN 2.0 transmit frame with standard ID 0x555**

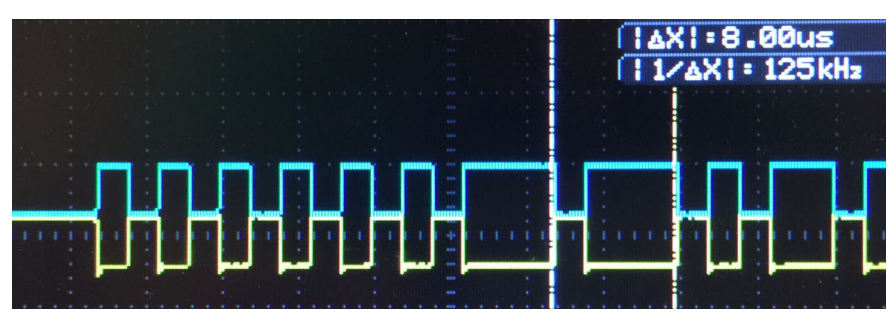

**Figure 14. CANH, CANL at start of CAN 2.0 transmit frame with standard ID 0x555**

The following screenshot displays the result CAN frames between two EVB nodes using the Vehicle Spy CAN tool from Intrepid Control Systems.

| New Spy Setup - Vehicle Spy                |               |       |                |         |                                                                                       |                                |   |                                     |               |                    |          |                 |
|--------------------------------------------|---------------|-------|----------------|---------|---------------------------------------------------------------------------------------|--------------------------------|---|-------------------------------------|---------------|--------------------|----------|-----------------|
| File                                       |               |       |                |         | Setup Spy Networks Measurement Embedded Tools Scripting and Automation Run Tools Help |                                |   |                                     |               |                    |          |                 |
| Г<br>ove Messages Editor 23 Q: Messages 23 | - Offline     | 骂     | Ba<br>G        |         | Platform: (None)                                                                      |                                |   | ۹b                                  |               | <b>B</b> Desktop 1 |          |                 |
| 먶                                          | ← Scroll      |       | $\Box$ Details |         | $\vee$ Expand                                                                         | <b>∆T</b> Time Abs<br>$\Theta$ |   | <sup>1</sup> Pause<br><b>圖 Save</b> |               | $X$ Erase          | 与        | Find: Arb       |
|                                            |               | Count | Time (abs/r    | $Tx$ Er | $\frac{A}{2}$ Description                                                             | ArbId/Header                   |   | L DataBytes                         | Network       | Node               |          | Change Timestam |
| El eve                                     | Filter        |       |                |         |                                                                                       |                                |   |                                     |               |                    |          |                 |
|                                            | <b>A</b>      | 10527 | $448$ µs       |         | <b>HS CAN \$511</b>                                                                   | 511                            | 8 | A5 11 22 33 44 55 66 77             | <b>HS CAN</b> |                    | $\bf{0}$ | 2016/09/1       |
| Cust                                       | $\frac{1}{2}$ | 10527 | $448$ µs<br>M, |         | <b>HS CAN \$555</b>                                                                   | 555                            | 8 | A5 11 22 33 44 55 66 77             | <b>HS CAN</b> |                    | 0        | 2016/09/1       |

**Figure 15. CAN frames transmitted and received**

## **2.9.2.5 Example operation**

To run the example with two boards perform the following steps:

- 1. Connect CAN High, CAN Low and ground between the two boards with a cable as shown
- 2. Connect 12 V power supply to both boards
- 3. Move power supply selection jumper to use external 12 V (away from CAN connector per arrows below.

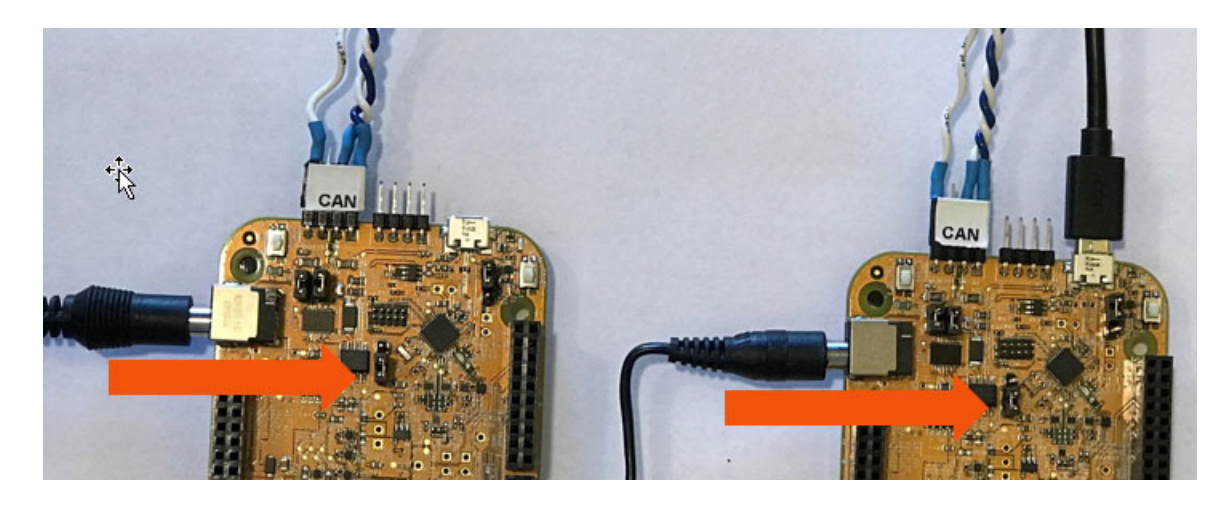

**Figure 16. Connections and jumper setting for CAN examples**

- 4. Configure code for Node B by commenting out the line in FlexCAN.h as shown below: //#define Node A
- 5. Build the program
- 6. Flash program to the "Node B" EVB
- 7. Configure code for Node A by un-commenting out the line in FlexCAN.h as shown below: #define Node A
- 8. Build the program
- 9. Flash program to the "Node A" EVB
- 10. With both boards powered, start the program on Node A which starts the transmission sequence.

The green LEDs on the boards will toggle flashing every 1000 CAN transmited and received messages.

## **2.9.2.6 Reference: MC33903 SBC**

The initial evaluation board (schematic SCH-28810 label on back of board) uses SBC MC33903 which requires configuring CAN and LIN interfaces over SPI. The following minimal simple sequence can be used.

| <b>Step</b>                                                               | <b>Transmit</b><br><b>Command</b> | <b>Transmitted Description</b>                                                                                                    | <b>Expected</b><br>Receive<br><b>Status</b> | <b>Received Description</b>                                                                                                    |
|---------------------------------------------------------------------------|-----------------------------------|----------------------------------------------------------------------------------------------------|---------------------------------------------|----------------------------------------------------------------------------------------------------|
| Verify SPI<br>communication<br>(by reading device<br>ID <sup>1</sup>      | 0x2580                            | Read SAFE register:<br>• Lower 5 bits of returned data<br>Reference: p. 85 & 90, MC33903_4_5<br>Data Sheet, Rev 12.0, 8/2016                                                                                                    | Non zero.<br>(Example:<br>0x00F4)           | Read command returned flags:<br>• Upper byte (Fixed status):<br>• Lower byte (Register status):<br>- bit 7 (0b1): Vdd is 5 V<br>- bits 6:5 (0b11): part #<br>- bits 4:0 (0b10100): device ID                 |
| Read possible<br>reset causes                                             | 0xDF80                            | Read REG H (Regulator High) register to<br>read upper 8 status bits<br>• Assume BATFAIL is high, so device<br>requires initialization<br>• Reading register clears flags<br>Reference: p. 85, MC33903_4_5 Data<br>Sheet, Rev 12.0, 8/2016 | 0x0000                                      | Read command returned flags:<br>• Upper byte (Fixed status):<br>• Lower byte (Upper 8 bits of<br>register status):<br>(If bit BATFAIL is low, then the<br>previous initialization would still be<br>intact.) |
| Enable configuring<br>CAN and LIN<br>(by transitioning to<br>normal mode) | 0x5A00                            | Write to Watchdog Refresh register:<br>• Transitions from init to normal mode<br>(Note: EVB HW disables SBC watchdog)<br>Reference: p. 75, MC33903_4_5 Data<br>Sheet, Rev 12.0, 8/2016                                                    | 0x0000                                      | Write command returned flags:<br>• Upper byte (Fixed status):<br>• Lower byte (Extended status):                                                                                                    |
| Enable CAN<br>voltage regulator                                           | 0x5E10                            | Write to REG (Regulator) register:<br>• Turn on 5 V-CAN regulator<br>Reference: p. 79, MC33903_4_5 Data<br>Sheet, Rev 12.0, 8/2016                                                                                                    | 0x0000                                      | Write command returned flags:<br>• Upper byte (Fixed status):<br>• Lower byte (Extended status):                                                                                                    |
| Enable CAN Tx &<br>Rx                                                     | 0x60C0                            | Write to CAN register:<br>• Enable Tx & Rx modes,<br>• Fast CAN slew rate<br>• 3 dominant pulses wake up, INT<br>generation after 5 dominant pulses<br>Reference: p80., MC33903_4_5 Data<br>Sheet, Rev 12.0, 8/2016                       | 0x0000                                      | Write command returned flags:<br>• Upper byte (Fixed status):<br>• Lower byte (Extended status):                                                                                                    |
| Enable LIN for Tx<br>& Rx                                                 | 0x66C4                            | Write to LIN/1 register<br>$\bullet$ Tx/Rx mode<br>• Slew rate for 20 Kbits/s<br>• Termination on<br>• Recessive when $Vsup2$ type $< 6 V$<br>Reference: p. 83, MC33903_4_5 Data<br>Sheet, Rev 12.0, 8/2016                               | 0x0000                                      | Write command returned flags:<br>• Upper byte (Fixed status):<br>• Lower byte (Extended status):                                                                                                    |

**Table 9. SBC MC33903C transmitted commands and expected received status over SPI**

<sup>1</sup> NOTE: If the received status is 0x0000, then likely the device is not powered. Ensure 12 V is connected to the EVB and the power source selection jumper J107 has pins 1-2 connected (default is 2-3).

## **2.9.3 Code**

#### **2.9.3.1 main.c**

```
#include "S32K144.h" /* include peripheral declarations S32K144 */
#include "FlexCAN.h"
#include "clocks_and_modes.h"
void WDOG_disable (void){
  WDOG->CNT=0xD928C520; /* Unlock watchdog */
  WDOG->TOVAL=0x0000FFFF; /* Maximum timeout value */
  WDOG->CS = 0x00002100; /* Disable watchdog */
}
void PORT_init (void) {
 PCC->PCCn[PCC_PORTE_INDEX] |= PCC_PCCn_CGC_MASK; /* Enable clock for PORTE */
 PORTE->PCR[4] \vert = PORT PCR MUX(5); /* Port E4: MUX = ALT5, CAN0 RX */
 PORTE->PCR[5] | = PORT_PCR_MUX(5); /* Port E5: MUX = ALT5, CAN0_TX */
 PCC->PCCn[PCC_PORTD_INDEX ]|=PCC_PCCn_CGC_MASK; /* Enable clock for PORTD */
  PORTD->PCR[16] = 0x00000100; /* Port D16: MUX = GPIO (to green LED) */
 PTD->PDDR |= 1<<16; \qquad \qquad /* Port D16: Data direction = output */
}
int main(void) {
 uint32_t rx_msg_count = 0;WDOG disable();
  SOSC_init_8MHz(); /* Initialize system oscillator for 8 MHz xtal */
 SPLL init 80MHz(); / Initialize SPLL to 80 MHz with 8 MHz SOSC */ NormalRUNmode_80MHz(); /* Init clocks: 80 MHz SPLL & core, 40 MHz bus, 20 MHz flash */
 FLEXCAN0 init(); /* Init FlexCAN0 */PORT init(); / Configure ports */#ifdef NODE_A /* Node A transmits first; Node B transmits after reception */
  FLEXCAN0_transmit_msg(); /* Transmit initial message from Node A to Node B */
#endif
  for (;;) { /* Loop: if a msg is received, transmit a msg */
   if ((CAN0->IFLAG1 >> 4) & 1) { /* If CAN 0 MB 4 flag is set (received msg), read MB4 */ FLEXCAN0_receive_msg (); /* Read message */
      rx_msg_count++; /* Increment receive msg counter */
     if (rx_msg\_count == 1000) { /* If 1000 messages have been received, */PTD->PTOR = 1<<16; \frac{1}{2} toggle output port D16 (Green LED) */
       rx_msg\_count = 0; /* and reset message counter */
      }
      FLEXCAN0_transmit_msg (); /* Transmit message using MB0 */
    }
}
```
### **2.9.3.2 FlexCAN.c**

```
#include "S32K144.h" /* include peripheral declarations S32K144 */
#include "FlexCAN.h"
uint32 t RxCODE; /* Received message buffer code */
uint32_t RxID; /* Received message ID */
uint32 t RxLENGTH; /* Received message number of data bytes */
uint32_t RxDATA[2]; /* Received message data (2 words) */
uint32_t RxTIMESTAMP; /* Received message time */
void FLEXCAN0_init(void) {
#define MSG_BUF_SIZE 4 /* Msg Buffer Size. (CAN 2.0AB: 2 hdr + 2 data= 4 words) */
 uint32_t i=0;
 PCC->PCCn[PCC_FLEXCAN0_INDEX] |= PCC_PCCn_CGC_MASK; /* CGC=1: enable clock to FlexCAN0 */
 CAN0->MCR |= CAN MCR MDIS MASK; /* MDIS=1: Disable module before selecting clock */
  CAN0->CTRL1 &= ~CAN_CTRL1_CLKSRC_MASK; /* CLKSRC=0: Clock Source = oscillator (8 MHz) */
 CAN0->MCR &= ~CAN MCR MDIS MASK; /* MDIS=0; Enable module config. (Sets FRZ, HALT)*/
  while (!((CAN0->MCR & CAN_MCR_FRZACK_MASK) >> CAN_MCR_FRZACK_SHIFT)) {}
                 /* Good practice: wait for FRZACK=1 on freeze mode entry/exit */
 CAND->CTRL1 = 0x00DB0006; /* Configure for 500 KHz bit time */
                           /* Time quanta freq = 16 time quanta x 500 KHz bit time= 8MHz */
                          /* PRESDIV+1 = Fclksrc/Ftq = 8 MHz/8 MHz = 1 *//* so PRESDIV = 0 */
                          /* PSEG2 = Phase Seg2 - 1 = 4 - 1 = 3 */
                          /* PSEG1 = PSEG2 = 3 *//* PROPSEG= Prop Seg - 1 = 7 - 1 = 6 */
                          /* RJW: since Phase Seg2 >=4, RJW+1=4 so RJW=3. *//* SMP = 1: use 3 bits per CAN sample *//* CLKSRC=0 (unchanged): Fcanclk= Fosc= 8 MHz */
  for(i=0; i<128; i++ ) { /* CAN0: clear 32 msg bufs x 4 words/msg buf = 128 words*/
   CAND\rightarrow RAMn[i] = 0; /* Clear msg buf word */
  }
 for(i=0; i<16; i++ ) { \frac{1}{2} /* In FRZ mode, init CAN0 16 msg buf filters */
    CAN0->RXIMR[i] = 0xFFFFFFFF; /* Check all ID bits for incoming messages */
  }
  CAN0->RXMGMASK = 0x1FFFFFFF; /* Global acceptance mask: check all ID bits */
  CAN0->RAMn[ 4*MSG_BUF_SIZE + 0] = 0x04000000; /* Msg Buf 4, word 0: Enable for reception */
                                              /* EDL,BRS,ESI=0: CANFD not used */
                                              /* CODE=4: MB set to RX inactive */
                                             /* IDE=0: Standard ID */
                                            /* SRR, RTR, TIME STAMP = 0: not applicable */#ifdef NODE_A /* Node A receives msg with std ID 0x511 */
 CAN0->RAMn[ 4*MSG BUF SIZE + 1] = 0x14440000; /* Msg Buf 4, word 1: Standard ID = 0x111 */
```

```
#else /* Node B to receive msg with std ID 0x555 */
   CAN0->RAMn[ 4*MSG_BUF_SIZE + 1] = 0x15540000; /* Msg Buf 4, word 1: Standard ID = 0x555 */
#endif
                                               /* PRIO = 0: CANFD not used */CAN0->MCR = 0 \times 00000001F; /* Negate FlexCAN 1 halt state for 32 MBs */ while ((CAN0->MCR && CAN_MCR_FRZACK_MASK) >> CAN_MCR_FRZACK_SHIFT) {}
                 /* Good practice: wait for FRZACK to clear (not in freeze mode) */
 while ((CAN0->MCR && CAN_MCR_NOTRDY_MASK) >> CAN_MCR_NOTRDY_SHIFT) {}
                 /* Good practice: wait for NOTRDY to clear (module ready) */
}
void FLEXCAN0 transmit msg(void) { /* Assumption: Message buffer CODE is INACTIVE */
  CAND \rightarrow IFLAG1 = 0x00000001; /* Clear CAN 0 MB 0 flag without clearing others*/
  CAN0->RAMn[ 0*MSG_BUF_SIZE + 2] = 0xA5112233; /* MB0 word 2: data word 0 *CAN0->RAMn[ 0*MSG_BUF_SIZE + 3] = 0x44556677; /* MB0 word 3: data word 1 */
#ifdef NODE_A
   CAN0->RAMn[ 0*MSG_BUF_SIZE + 1] = 0x15540000; /* MB0 word 1: Tx msg with STD ID 0x555 */
#else
  CAN0->RAMn[ 0*MSG BUF SIZE + 1] = 0x14440000; /* MB0 word 1: Tx msg with STD ID 0x511 */
#endif
 CAN0->RAMn[ 0*MSG BUF SIZE + 0] = 0x0C400000 | 8 <<CAN WMBn CS DLC SHIFT; /* MB0 word 0: */
                                                /* EDL,BRS,ESI=0: CANFD not used */
                                                /* CODE=0xC: Activate msg buf to transmit */
                                               /* IDE=0: Standard ID */
                                               /* SRR=1 Tx frame (not req'd for std ID) */
                                             /* RTR = 0: data, not remote tx request frame*/
                                               /* DLC = 8 bytes */}
void FLEXCAN0_receive_msg(void) { /* Receive msg from ID 0x556 using msg buffer 4 */
   uint8_t j;
   uint32_t dummy;
  RxCODE = (CAN0->RAMn[4*MSG BUF SIZE + 0] & 0x07000000) >> 24; /* Read CODE field */RxID = (CAN0->RAMn[ 4*MSG_BUF_SIZE + 1] & CAN_WMBn_ID_ID_MASK) >>CAN_WMBn_ID_ID_SHIFT ;
   RxLENGTH =(CAN0->RAMn[ 4*MSG_BUF_SIZE + 0] & CAN_WMBn_CS_DLC_MASK)>>CAN_WMBn_CS_DLC_SHIFT;
   for (j=0; j<2; j++) { /* Read two words of data (8 bytes) */
    RxDATA[j] = CAN0->RAM[4*MSG_BUF_SIZE + 2 + j]; }
   RxTIMESTAMP = (CAN0->RAMn[ 0*MSG_BUF_SIZE + 0] & 0x000FFFF);
   dummy = CAN0->TIMER; /* Read TIMER to unlock message buffers */
  CANO->IFLAG1 = 0x00000010; /* Clear CAN 0 MB 4 flag without clearing others*/
}
```
## **2.9.3.3 FlexCAN.h** (Partial listing)

**#define** NODE\_A /\* If using 2 boards as 2 nodes, NODE A & B use different CAN IDs \*/

### **2.9.3.4 clocks\_and\_modes.c**

See code in clocks and modes.c of the Hello World + Clock example.

### **2.9.3.5 Reference: MC33903 code for obsolete EVB (not included in project)**

LPSPI1 initialization, transmit and receiver functions: See code for functions in SPI example.

Port pin initialization:

```
#ifdef SBC_MC33903 /* If board has MC33904, SPI pin config. is required */
  PCC->PCCn[PCC_PORTB_INDEX] |= PCC_PCCn_CGC_MASK; /* Enable clock for PORTB */
 PORTB->PCR[14] |= PORT PCR MUX(3); /* Port B14: MUX = ALT3, LPSPI1 SCK */
 PORTB->PCR[15] |= PORT PCR MUX(3); /* Port B15: MUX = ALT3, LPSPI1 SIN */
  PORTB->PCR[16] |= PORT_PCR_MUX(3); /* Port B16: MUX = ALT3, LPSPI1_SOUT */
  PORTB->PCR[17] |= PORT PCR MUX(3); /* Port B17: MUX = ALT3, LPSPI1 PCS3 */
#endif
```
MC33903 initialization using LPSPI1:

```
void LPSPI1_init_MC33903(void) {
 uint32 t i = \theta; /* Loop counter */
 uint16_t MC33903_spi_init[] = { /* SPI commands and data to initialize MC33903C */ 0x2580, /* Read SAFE register flags: bits 4:0 contain nonzero ID */
   0xDF80, \frac{1}{2} /* Read Vreg High flags: */
    0x5A00, /* Write Watchdog reg.: Enter NORMAL mode*/
    0x5E10, /* Write Regulator reg.: Enable 5V CAN regulator */
   0x60C0, x^* write CAN reg.: CAN in Tx & Rx modes, fast slew x^*/0 \times 66C4; \hspace{1cm} /* Write LIN/1 reg.: Tx/Rx mode, 20 Kbps slew, term. on */
 uint16 t spi result = 0; / Result received SPI data from SBC */ /* Note: MC33904 DBG input on EVB is tied to 9V nominal, */
                         /* which puts device in a debug state *//* which disables the SBC's watchdog. */
  for (i=0; i< sizeof (MC33903_spi_init)/2; i++) {
    LPSPI1_transmit_16bits (MC33903_spi_init[i]); /* Transmit to MC33904 */
   spi result = LPSPI1 receive 16bits(); /* Read result */
                          /* Note: It is good practice to verify SPI configuration by */
                         /* reading appropriate flags/registers, especially */
                          /* fault flags, after configuration routines. */
  }
}
```
# <span id="page-53-0"></span>**2.10 CAN FD**

# **2.10.1 Description**

**Summary**: This example ports the prior Classic CAN example to CAN FD with increased data payload and at a CAN FD data phase bit time of  $2 \text{ MHz}^1$ . Message size is increased to 64 bytes

This example is intended for two EVBs to be connected together, "Node A" and "Node B". After Node A is initialized it transmits an initial message. Node A then loops: wait to receive a message from Node B then transmit one back. After Node B is intialized it loops waits to receive a message from Node A then transmits one back.

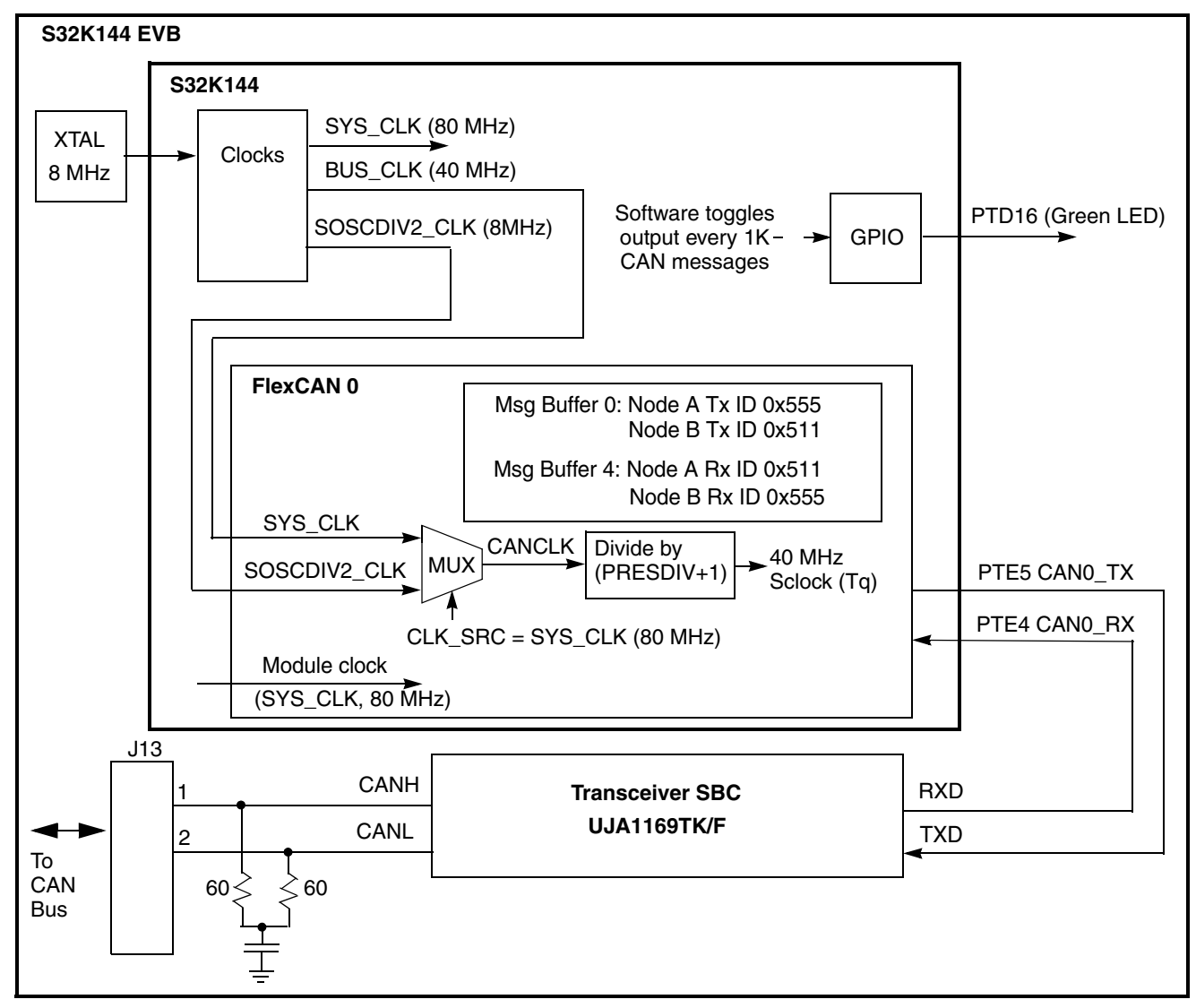

#### **Figure 17. CAN FD example block diagram. Nodes A and B transmit / receive different IDs**

1.Initial S32K144 EVBs use MC33903C transceiver, which is not rated for High Speed CAN bit times, not the faster CAN FD bit times. If using this transceiver, data phase timing is limited to 1 MHz. See code in Design section for reference.

# **2.10.2 Design**

## **2.10.2.1 CAN 2.0 vs. CAN FD initialization summary**

Below is a brief comparison of Flextime module initializations used for these examples. At a quick glance, the differences are different bit timing and additions of controls for transceiver delay compensation, payload size, CAN FD and CAN FD ISO fix.

| <b>Initialization</b>                     | <b>Classic CAN registers, memory</b> | <b>CAN FD registers, memory</b>                 |
|-------------------------------------------|--------------------------------------|-------------------------------------------------|
| Clock source selection                    | CAN CTRL1, CAN MCR                   | CAN CTRL1, CAN MCR                              |
| CAN bit timing                            | CAN CTRL1                            | Nominal phase: CAN_CBT<br>Data phase: CAN_FDCBT |
| <b>Transceiver Delay Compensation</b>     |                                      | <b>CAN FDCTRL</b>                               |
| Payload (message buffer data) size        |                                      | <b>CAN FDCTRL</b>                               |
| Message buffers inactivation              | <b>RAMn</b>                          | RAMn (optional larger sizes)                    |
| Tx and Rx message buffer<br>configuration | <b>RAMn</b>                          | RAMn (optional larger sizes)                    |
| Enable ISO version CAN FD (CRC fix)       |                                      | CAN CTRL2 [STFCNTEN]                            |
| Enable CAN FD                             |                                      | CAN MCR                                         |
| Negate halt state                         | CAN MCR                              | CAN MCR                                         |

**Table 10. FlexCAN module initialization summary of classic CAN vs CAN FD examples**

## **2.10.2.2 CAN FD bit timing**

When CAN FD is enabled (CAN\_MDR[FDEN] = 1), extended bit timing variables in CAN\_CBT must be used as a replacement for the bit timing variables in CAN\_CTRL1. This example configures the extended bit timing variables (in nominal phase) for a 500 KHz Nominal Bit Time rate.

If the CAN FD Bit Rate Switch (BPS) feature will be used to increase the bit rate in the Data Phase, fast bit timing variables in CAN\_FDCBT must also be used. This example configures the fast timing variables (data phase) for a 2 MHz Data Bit Time rate..

### **Clock source selection**:

- CAN bit rate period is subdivided into units called time quanta
- The minimum number of time quanta per CAN bit rate is 8
- CANCLK source: For 2 Mhz bit time, the minimum  $f_{CANCLK}$  is 8 x 2 Mhz = 16 MHz — CAN\_CTRL1[CLKSRC] = SYS\_CLK (because SOSC is only 8 MHz)

### **Prescalers for nominal and data phases:**

- The prescaler value used will be 2:
	- Sclock = CAN\_CLK / prescaler = 80 MHz / 2 = 40 MHz
	- CAN\_CBT[EPRESDIV] = CAN\_FDCBT[FDPRESDIV] = prescaler 1 = 1

1."quantum" is the singular term; "quanta" is the plural term.

| <b>Phase and</b><br><b>Applicable</b><br>Register | <b>Bit Rate</b> | <b>Time Quanta</b><br>per bit time<br>(Sclock /<br><b>Bit Rate)</b> | <b>SYNCSEG</b><br><b>Time Quantal</b> | <b>PROP SEG</b><br><b>Time Quanta</b> | <b>PHASE SEG1</b><br><b>Time Quanta</b> | <b>PHASE SEG2</b><br><b>Time Quanta</b> | Resync<br><b>Jump Width</b><br>Time Quanta |
|---------------------------------------------------|-----------------|---------------------------------------------------------------------|---------------------------------------|---------------------------------------|-----------------------------------------|-----------------------------------------|--------------------------------------------|
| CAN CBT                                           |                 | Nominal Phase 500 KHz 40MHz / 500KHz<br>$= 80$ tg                   |                                       | 47                                    | 16                                      | 16                                      | 16                                         |
|                                                   |                 |                                                                     |                                       | EPROPSEG = $46$                       | $EPSEG1 = 15$                           | $EPSEG2 = 15$                           | $ERJW = 15$                                |
| Data Phase<br>CAN FDCBT                           | 2 MHz           | 40 Mhz / 2 MHz<br>$= 20$ tg                                         |                                       |                                       | 8                                       |                                         | 4                                          |
|                                                   |                 |                                                                     |                                       | $FPROPSEG = 7$                        | $PSEG1 = 7$                             | FPSEG $2 = 3$                           | $FRJW = 3$                                 |

**Table 11. CAN FD example timing segments summary. Sclock = 40 MHz and prescaler = divide by 1.** 

## **2.10.2.3 Transceiver Delay Compensation (TDC)**

Transmitted bits are checked for errors by verifying the transmitted bits are "heard" on the CAN receive pin of the transmitting module. The received state is sampled during the transmit bit time using a sample point that allows for normal delay in the transceiver of "looping" the transmit bit back to the receive input.

With a higher bit rate during the data phase of a CAN FD frame, the actual bit time could be shorter than the transceivers loop time, causing an unintended error being detected. To compensate for this, a secondary sample point can be used instead of the normal one by enabling FDCTRL[TDCEN]. This new sample point is the sum of the loop delay measured by hardware and a software defined offset time defined in FDCTRL[TDCOFF].

For example, one could choose the sample point at about 50% of the bit time. An estimate of the loop time can be derived from the transceiver data sheet. TDC is based on the number of CANCLKs which in this example is 25 nsec for 40 MHz CANCLK (125 nsec if CANCLK is 8 MHz OSC).

The TDC offset is determined for this example as follows based on MC33903:

50% bit time = estimate of measured loop delay in transceiver + software defined offset

 $= MC33903$  t<sub>LDR</sub> (typ. propagation loop delay, fast slew) + TDCOFF  $= 120$  ns  $+$  TDCOFF

For 1 MHz data phase, the offset is:

TDCOFF =  $(50\% \times 1000 \text{ nsec}) - 120 \text{ nsec} = 500 \text{ nsec} - 120 \text{ nsec} = 380 \text{ nsec}$  $\sim$ = 15 CANCLKs (@25 nsec per CANCLK)

For 2 MHz data phase, the offset is:

 $TDCOFF = (50\% \times 500 \text{ nsec}) - 120 \text{ nsec} = 250 \text{ nsec} - 120 \text{ nsec} = 130 \text{ nsec}$  $\sim$ = 5 CANCLKs (@25 nsec per CANCLK)

## **2.10.2.4 CAN FD message buffer structure**

CAN FD frames have additional controls and optionally additional data. These additions are reflected in the CAN FD message buffer structure per below.

|          | 31           | 30         | 29           | 28 | 27   | 24           | 23           | 22                     | 21         | 20          | 19 | 18 | 17         | 16                           | 15                           | 8 | 7            | 0 |
|----------|--------------|------------|--------------|----|------|--------------|--------------|------------------------|------------|-------------|----|----|------------|------------------------------|------------------------------|---|--------------|---|
| 0x0      | <b>EDL</b>   | <b>BRS</b> | <b>ESI</b>   |    | CODE |              |              | <b>SRR</b>             | <b>IDE</b> | <b>RTR</b>  |    |    | <b>DLC</b> |                              | <b>TIME STAMP</b>            |   |              |   |
| 0x4      | <b>PRIO</b>  |            |              |    |      |              |              | ID (Standard/Extended) |            |             |    |    |            |                              | ID (Extended)                |   |              |   |
| 0x8      | Data Byte 0  |            |              |    |      |              |              | Data Byte 1            |            |             |    |    |            |                              | Data Byte 2<br>Data Byte 3   |   |              |   |
| 0xC      |              |            | Data Byte 4  |    |      |              |              |                        |            | Data Byte 5 |    |    |            |                              | Data Byte 6<br>Data Byte 7   |   |              |   |
| 0x10     |              |            | Data Byte 8  |    |      |              | Data Byte 9  |                        |            |             |    |    |            | Data Byte 10<br>Data Byte 11 |                              |   |              |   |
| 0x14     | Data Byte 12 |            |              |    |      |              | Data Byte 13 |                        |            |             |    |    |            | Data Byte 14                 |                              |   | Data Byte 15 |   |
| 0x18     | Data Byte 16 |            |              |    |      |              | Data Byte 17 |                        |            |             |    |    |            | Data Byte 18<br>Data Byte 19 |                              |   |              |   |
| 0x1<br>C | Data Byte 20 |            |              |    |      | Data Byte 21 |              |                        |            |             |    |    |            | Data Byte 22                 |                              |   | Data Byte 23 |   |
| 0x20     |              |            | Data Byte 24 |    |      |              | Data Byte 25 |                        |            |             |    |    |            |                              | Data Byte 26<br>Data Byte 27 |   |              |   |
| 0x24     |              |            | Data Byte 28 |    |      |              | Data Byte 29 |                        |            |             |    |    |            |                              | Data Byte 31<br>Data Byte 30 |   |              |   |
| 0x28     |              |            | Data Byte 32 |    |      |              | Data Byte 33 |                        |            |             |    |    |            | Data Byte 34<br>Data Byte 35 |                              |   |              |   |
| 0x2<br>C | Data Byte 36 |            |              |    |      |              | Data Byte 37 |                        |            |             |    |    |            |                              | Data Byte 38<br>Data Byte 39 |   |              |   |
| 0x30     | Data Byte 40 |            |              |    |      |              | Data Byte 41 |                        |            |             |    |    |            | Data Byte 43<br>Data Byte 42 |                              |   |              |   |
| 0x34     | Data Byte 44 |            |              |    |      |              | Data Byte 45 |                        |            |             |    |    |            |                              | Data Byte 46<br>Data Byte 47 |   |              |   |
| 0x38     | Data Byte 48 |            |              |    |      |              |              | Data Byte 49           |            |             |    |    |            |                              | Data Byte 50<br>Data Byte 51 |   |              |   |

**Figure 18. CAN FD message buffer structure (partial list for 64 byte payload)**

## **2.10.2.5 Accessing message buffers**

S32K14x FlexCAN message buffers are implemented in a RAM arrays. For CAN FD, RAM array's index to the start of a message buffer depends on the size of the message buffer's data size, as configured in register CAN\_FDCTRL [MBDSRx] bitfield.

Header files provided by NXP define the message buffer RAM as an array of 4-byte words. The following tables illustrate indexes to the start of message buffers for various data payload sizes and the maximum number of message buffers for that payload for S32K144 FlexCAN 0.

asdf

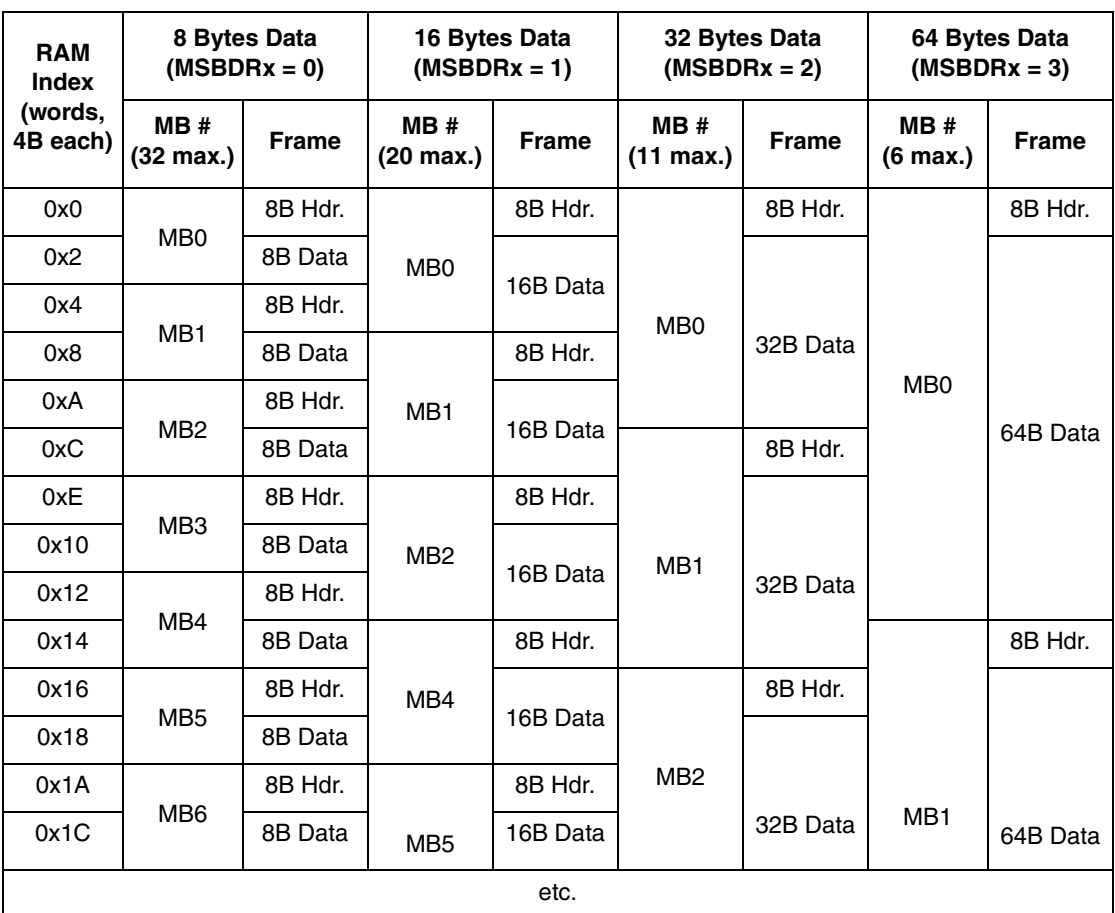

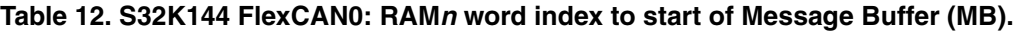

#### **Table 13. S32K144 FlexCAN 0: CAN FD maximum number of message buffers**

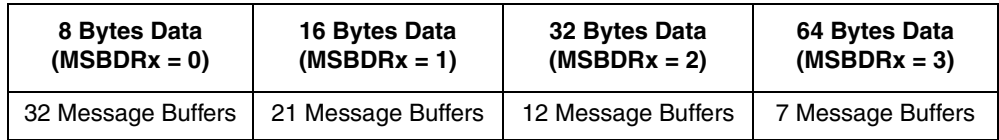

To access a word in a message buffer, add the index of the start of the message buffer plus an index of the word number in the message buffer:

CANx->RAMn[(index of start of message buffer) + (index of word inside message buffer)]

Example: For 64-byte payload, initialize message buffer 2's second data word (index value of 3 since header words are indexes 0, 1 and data word is index 2):

CANx->RAMn[(0x24 + 0x3)] = 0x12345678; /\* MB2, 2nd data word \*/

Code can be generalized to access a message buffer's word using the MBDSRx bitfield. Example

#define MBDSR0 3 /\* Msg Buffer Data Size for Region 0: 3 (64 bytes or 16 words) \*/ uint32 t msg buf size r0; /\* Message Buffer size, region 0, in words \*/ msg buf size  $r0 = 2 + \exp(MBDSR0+1)$ ; /\* Msg Buf Size Reg 0 = 2 hdr + 2\*\*4 data words \*/ CAN0->RAMn[4\*msg\_buf\_size\_r0 + 0] |= 1<<31; /\* MB4 word 0: set bit 31, EDL = 1 \*/

## **2.10.2.6 Design steps**

- Disable watchdog
- Initialize SOSC for 8 MHz, sysclk for 80 MHz and switch Normal RUN mode clock to SPLL
- Initialize FlexCAN 0:
	- Enable clock to module
	- Select SYS CLK (80 MHz) for clock source
	- Configure bit timing for bit rates of 500 KHz nominal phase and 2 MHz data phase
	- Configure transceiver delay compensation
	- Configure payload size
	- Inactivate all message buffers
	- Set up desired transmit and receive buffers
	- Enable CRC fix for ISO CAN FD
	- Enable CAN FD and negate module halt state for 32 Message Buffers
- Initialize port pins:
	- Enable clock to PORT E and configure PTE4, PTE5 as CAN0 RX, CAN0 TX
	- If SBC is MC33903, enable clock to Port B and configure port pins PTB14:PTB17 for LSPI1
- If transceiver SBC is MC33903, initialize LPSPI and SBC for CAN transceiver operation
- Node A only: Transmit one message with Message Buffer 0, standard ID 0x555
- Loop:
	- If Message Buffer 4 receive message flag is set, read message
	- If Message Buffer 0 transmit done flag is set, send another message

## **2.10.2.7 Screen shot**

|                                                                                       | New Spy Setup - Vehide Spy 3 Professional                                                         |  |               |                                                                         |                |            |            |                        |                       |          |                            |       |                                              |     |       |               |                     |
|---------------------------------------------------------------------------------------|---------------------------------------------------------------------------------------------------|--|---------------|-------------------------------------------------------------------------|----------------|------------|------------|------------------------|-----------------------|----------|----------------------------|-------|----------------------------------------------|-----|-------|---------------|---------------------|
| Eile<br>$\mathsf{Setup}$                                                              | Measurement Embedded Tools GMLAN<br>Scripting and Automation<br>Run<br>Tools Help<br>Spy Networks |  |               |                                                                         |                |            |            |                        |                       |          |                            |       |                                              |     |       |               |                     |
| Desktop 1<br><b>Bu</b> Platform: (None)<br>o<br>G<br>$\blacktriangledown$ Online<br>聖 |                                                                                                   |  |               |                                                                         |                |            |            |                        |                       |          |                            |       |                                              |     |       |               |                     |
| ava Messages Editor 23                                                                | Œ<br>Messages <sup>R</sup>                                                                        |  |               |                                                                         |                |            |            |                        |                       |          |                            |       |                                              |     |       |               |                     |
| <b>EN Filter</b>                                                                      | ave Add                                                                                           |  | $G$ - Scroll  |                                                                         | $D$ Details    |            |            | $\triangledown$ Expand |                       | $\Theta$ | <b>AT</b> Time Abs         |       | <b><sup><i>n</i><sub>D</sub></sup></b> Pause |     |       | <b>圖</b> Save | XE                  |
|                                                                                       | ٨<br>$\checkmark$                                                                                 |  |               | Count                                                                   | Time (abs/rel) |            | <b>T</b> x | Er                     | <b>今↓</b> Description |          |                            |       | ArbId/Header                                 |     |       | Len DataBytes |                     |
| <b>E</b> o∿o Messages                                                                 |                                                                                                   |  | Filter        |                                                                         |                |            |            |                        |                       |          |                            |       |                                              |     |       |               |                     |
|                                                                                       |                                                                                                   |  | $\frac{1}{2}$ | 215853                                                                  |                | $1.402$ ms |            |                        | <b>HS CAN \$511</b>   |          |                            | 511   |                                              |     |       |               | 64 A5 11 22 33 44 5 |
| Custom 1                                                                              |                                                                                                   |  |               | $\Box$ CAN-FD:0000 : A5 11 22 33 44 55 66 77 00 00 00 00 00 00 00 00 00 |                |            |            |                        |                       |          |                            |       |                                              |     |       |               |                     |
| Custom 2                                                                              |                                                                                                   |  |               |                                                                         | 0010:          | 00         | 00         | 00<br>00               | 00 00 00              |          | 00 00 00 00                | 00 00 |                                              | .nn | 00 OO |               |                     |
| Custom 3                                                                              |                                                                                                   |  |               |                                                                         | 0020 :         |            |            |                        |                       |          |                            |       |                                              |     |       |               |                     |
| Custom 4                                                                              |                                                                                                   |  |               |                                                                         |                |            |            |                        |                       |          |                            |       |                                              |     |       |               |                     |
| Custom 5                                                                              |                                                                                                   |  |               |                                                                         |                |            |            |                        |                       |          |                            |       |                                              |     |       |               |                     |
| Custom 6                                                                              |                                                                                                   |  | $\frac{1}{2}$ | 215854                                                                  |                | $1.401$ ms |            |                        | HS CAN \$555          |          |                            | 555   |                                              |     |       |               | 64 A5 11 22 33 44 5 |
| <b>B</b> Data Types                                                                   |                                                                                                   |  |               | $\Box$ CAN-FD: 0000:                                                    |                |            | A5 11      | 22                     | 44 55 66              |          | 77 00 00 00 00 00 00 00 00 |       |                                              |     |       |               |                     |
|                                                                                       |                                                                                                   |  |               |                                                                         | 0010.          |            |            |                        |                       |          |                            |       |                                              |     |       |               |                     |

**Figure 19. CAN FD frames transmitted and received (partial screenshot showing two messages)**

## **2.10.2.8 Example operation**

To run the example with two boards perform the following steps:

- 1. Connect CAN High, CAN Low and ground between the two boards with a cable as shown
- 2. Connect 12V power supply to both boards
- 3. Move power supply selection jumper to use external 12V (away from CAN connector per arrows below

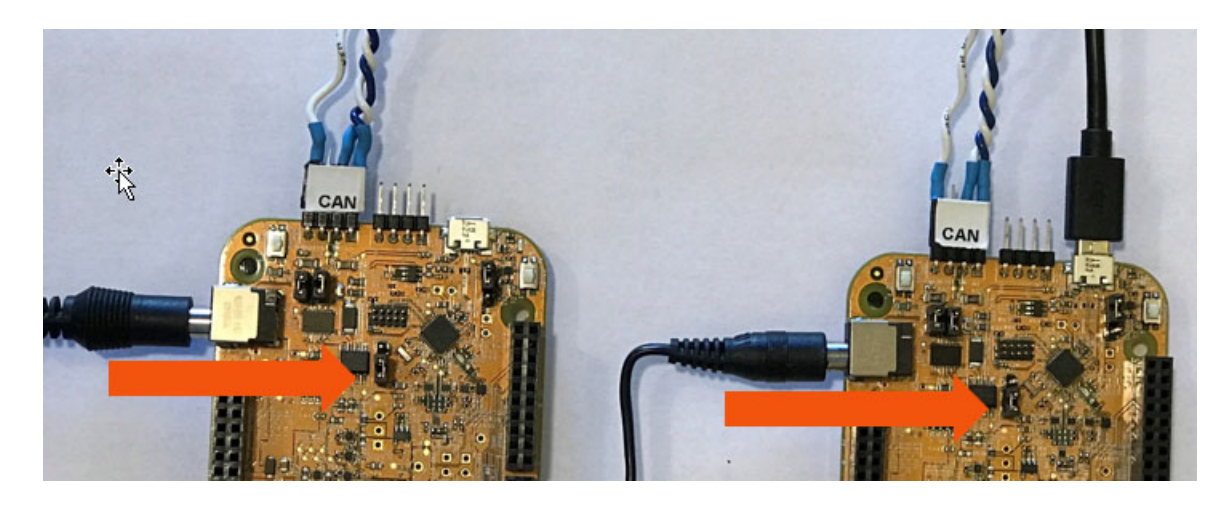

**Figure 20. Connections and jumper setting for CAN examples**

- 4. Configure code for Node B by commenting out the line in FlexCAN.h as shown below: //#define Node A
- 5. Build the program
- 6. Flash program to the "Node B" EVB
- 7. Configure code for Node A by un-commenting out the line in FlexCAN.h as shown below: #define Node A
- 8. Build the program
- 9. Flash program to the "Node A" EVB
- 10. With both boards powered, start the program on Node A which starts the transmission sequence.

The green LEDs on the boards will toggle flashing every 1000 CAN transmited and received messages.

## **2.10.3 Code**

#### **2.10.3.1 main.c**

```
#include "S32K144.h" /* include peripheral declarations S32K144 */
#include "FlexCAN_FD.h"
#include "clocks_and_modes.h"
void WDOG_disable (void){
  WDOG->CNT=0xD928C520; /* Unlock watchdog */
  WDOG->TOVAL=0x0000FFFF; /* Maximum timeout value */
 WDOG - \sum_{s=1}^{n} = 0x00002100; /* Disable watchdog */
}
void PORT_init (void) {
   PCC->PCCn[PCC_PORTE_INDEX] |= PCC_PCCn_CGC_MASK; /* Enable clock for PORTE */
  PORTE->PCR[4] | = PORT_PCR_MUX(5); /* Port E4: MUX = ALT5, CAN0_RX */
 PORTE->PCR[5] |= PORT PCR MUX(5); /* Port E5: MUX = ALT5, CAN0 TX */
 PCC->PCCn[PCC_PORTD_INDEX ]|=PCC_PCCn_CGC_MASK; /* Enable clock for PORTD */
 PORTD->PCR[16] = 0x00000100; /* Port D16: MUX = GPIO (to green LED) */
 PTD->PDDR = 1<<16; \qquad /* Port D16: Data direction = output */
}
int main(void) {
  uint32 t rx msg count = 0;
 uint32 t i = \theta; /* dummy delay variable */
  WDOG_disable();
  SOSC_init_8MHz(); /* Initialize system oscillator for 8 MHz xtal */
 SPLL init 160MHz(); \frac{1}{2} Initialize SPLL to 160 MHz with 8 MHz SOSC \frac{1}{2}NormalRUNmode 80MHz(); /* Init clocks: 80 MHz sysclk & core, 40 MHz bus, 20 MHz flash */
 FLEXCANO_init(); \frac{1}{2} /* Init FlexCANO */
 PORT_init(); \frac{1}{2} /* Configure ports */
#ifdef NODE_A /* Node A transmits first; Node B transmits after reception */
   FLEXCAN0_transmit_msg(); /* Transmit initial message from Node A to Node B */
#endif
  for (;;) { \hspace{1cm} /* Loop: if a <u>msg</u> is received, transmit a <u>msg</u> */
   if ((CAN0->IFLAG1 >> 4) & 1) { /* If CAN 0 MB 4 flag is set (received msg), read MB4 */ FLEXCAN0_receive_msg (); /* Read message */
      rx_msg_count++; /* Increment receive msg counter */
     if (rx<sub>m</sub>sg_count == 1000) { /* If 1000 messages have been received, */
       PTD->PTOR | = 1<<16; /* toggle output port D16 (Green LED) */
       rx_msg_count = 0; /* and reset message counter */
      }
      FLEXCAN0_transmit_msg (); /* Transmit message using MB0 */
    }
```
}

### **2.10.3.2 FlexCAN\_FD.c**

**#include** "S32K144.h" /\* include peripheral declarations S32K144 \*/

```
#include "FlexCAN_FD.h"
uint32_t RxCODE; /* Received message buffer code */
uint32_t RxID; /* Received message ID */
uint32 t RxLENGTH; \frac{1}{2} /* Received message number of data bytes */
uint32_t RxDATA[2]; /* Received message data (2 words) */
uint32 t RxTIMESTAMP; / Received message time */
void FLEXCAN0_init(void) {
#define MSG BUF SIZE 18 /* Msg Buffer Size. (2 words hdr + 16 words data = 18 words) */
 uint32 t i=0;
  PCC->PCCn[PCC_FLEXCAN0_INDEX] |= PCC_PCCn_CGC_MASK; /* CGC=1: enable clock to FlexCAN0 */
 CAN0->MCR |= CAN MCR MDIS MASK; /* MDIS=1: Disable module before selecting clock */
  CAN0->CTRL1 |= CAN_CTRL1_CLKSRC_MASK; /* CLKSRC=1: Clock Source = BUSCLK (40 MHz) */
  CAN0->MCR &= ~CAN_MCR_MDIS_MASK; /* MDIS=0; Enable module config. (Sets FRZ, HALT)*/
 while (!((CAN0->MCR & CAN MCR FRZACK MASK) >> CAN MCR FRZACK SHIFT)) {}
                 /* Good practice: wait for FRZACK=1 on freeze mode entry/exit */
  CAN0->CBT = 0x802FB9EF; /* Configure nominal phase: 500 KHz bit time, 40 MHz Sclock */
                          /* Prescaler = CANCLK / Sclock = 80 MHz / 40 MHz = 2 */
                          /* EPRESDIV = Prescaler - 1 = 2 - 1 = 1 */
                          /* EPSEG2 = 15 *//* EPSEG1 = 15 *//* EPROPSEG = 46 *//* ERJW = 15 */ /* BITRATEn =Fcanclk /( [(1 + (EPSEG1+1) + (EPSEG2+1) + (EPROPSEG + 1)] x (EPRESDIV+1)) */
 \frac{1}{2} = 80 MHz /( [(1 + (15 +1) + (15 +1) + (46 + 1)] \times (1 +1))^2 /* = 80 MHz /( [1+16+16+47] x 2) = 80 MHz /(80x2) = 500 Kz */
CAN0->FDCBT = 0x00131CE3; /* Configure data phase: 2 MHz bit time, 40 MHz Sclock */
                           /* Prescaler = CANCLK / Sclock = 80 MHz / 40 MHz = 2 */
                           /* FPRESDIV = Prescaler - 1 = = 2 - 1 = 1 */
                           /* FPSEG2 = 3 *//* FPSEG1 = 7 *//* FPROPSEG = 7 *//* FRJW = 3 */ /* BITRATEf =Fcanclk /( [(1 + (FPSEG1+1) + (FPSEG2+1) + (FPROPSEG)] x (FPRESDIV+!)) */
 /* = 80 MHz /([(1 + (7 +1) + (3 +1) + (7)) \times (1 +1)) */
```

```
/* = 80 MHz /( [1+8+4+7] \times 2) = 80 MHz /(20x2) = 80 MHz / 40 = 2 MHz */
  CAN0->FDCTRL =0x80038500; /* Configure bit rate switch, data size, transcv'r delay */
                             /* BRS=1: enable Bit Rate Swtich in frame's header */
                            /* MBDSR1: Not applicable */
                            /* MBDSR0=3: Region 0 has 64 bytes data in frame's payload */
                            /* TDCEN=1: enable Transceiver Delay Compensation */
                            /* TDCOFF=5: 5 CAN clocks (300us) offset used */
 for(i=0; i<128; i++ ) { /* CAN0: clear 128 words RAM in FlexCAN 0 */
   CANO-> RAMn[i] = 0; /* Clear msg buf words. All buffers CODE=0 (inactive) */
  }
 for(i=0; i<16; i++ ) { \hspace{1cm} /* In FRZ mode, init CAN0 16 msg buf filters */
    CAN0->RXIMR[i] = 0xFFFFFFFF; /* Check all ID bits for incoming messages */
  }
 CAN0->RXMGMASK = 0x1FFFFFFF; /* Global acceptance mask: check all ID bits */
                                               /* Message Buffer 4 - receive setup: */
 CANG-&RAMn[ 4*MSG BUF SIZE + 0] = 0xC4000000; /* Msg Buf 4, word 0: Enable for reception */
                                               /* EDL=1: Extended Data Length for CAN FD */
                                               /* BRS = 1: Bit Rate Switch enabled */
                                              /* ESI = 0: Error state *//* CODE=4: MB set to RX inactive */
                                              /* IDE=0: Standard ID */
                                            /* SRR, RTR, TIME STAMP = 0: not applicable */#ifdef NODE A \frac{1}{2} /* Node A receives msg with std ID 0x511 */
 CAN0->RAMn[ 4*MSG_BUF_SIZE + 1] = 0x14440000; /* Msg Buf 4, word 1: Standard ID = 0x111 */
#else /* Node B to receive msg with std ID 0x555 */
 CAN0->RAMn[ 4*MSG_BUF_SIZE + 1] = 0x15540000; /* Msg Buf 4, word 1: Standard ID = 0x555 */
#endif
                                              /* PRIO = 0: CANFD not used */ CAN0->CTRL2 |= CAN_CTRL2_STFCNTEN_MASK; /* Enable CRC fix for ISO CAN FD */
 CANO-<sub>></sub>MCR = 0x0000081F; /* Negate FlexCAN 1 halt state & enable CAN FD for 32 MBs */
  while ((CAN0->MCR && CAN_MCR_FRZACK_MASK) >> CAN_MCR_FRZACK_SHIFT) {}
                 /* Good practice: wait for FRZACK to clear (not in freeze mode) */
 while ((CAN0->MCR && CAN_MCR_NOTRDY_MASK) >> CAN_MCR_NOTRDY_SHIFT) {}
                 /* Good practice: wait for NOTRDY to clear (module ready) */
}
```

```
void FLEXCAN0_transmit_msg(void) { /* Assumption: Message buffer CODE is INACTIVE */
  CANO->IFLAG1 = 0x00000001; /* Clear CAN 0 MB 0 flag without clearing others*/
 CAN0->RAMn[ 0*MSG_BUF_SIZE + 2] = 0xA5112233; /* MB0 word 2: data word 0 * /CAN0->RAMn[ 0*MSG_BUF_SIZE + 3] = 0x44556677; /* MB0 word 3: data word 1 */
#ifdef NODE_A
 CAN0->RAMn[ 0*MSG_BUF_SIZE + 1] = 0x15540000; /* MB0 word 1: Tx msg with STD ID 0x555 */#else
  CAN0->RAMn[ 0*MSG BUF SIZE + 1] = 0x14440000; /* MB0 word 1: Tx msg with STD ID 0x511 */
#endif
 CAN0->RAMn[ 0*MSG BUF SIZE + 0] = 0xCC4F0000 | 8 <<CAN WMBn CS DLC SHIFT; /* MB0 word 0: */
                                                /* EDL=1 CAN FD format frame*/
                                                /* BRS=1: Bit rate is switched inside msg */
                                               /* ESI=0: ??? */
                                                /* CODE=0xC: Activate msg buf to transmit */
                                               /* IDE=0: Standard ID */
                                               /* SRR=1 Tx frame (not req'd for std ID) */ /* RTR = 0: data, not remote tx request frame*/
                                                /* DLC=15; 64 bytes */
}
void FLEXCAN0_receive_msg(void) { /* Receive msg from ID 0x556 using msg buffer 4 */
   uint8_t j;
  uint32_t dummy;
 RxCODE = (CAN0-<i>SRAMn</i>[ 4*MSG_BUF_SIZE + 0] & 0.0000000) >> 24; /* Read CODE field * /RxID = (CAN0->RAM \f4*MSG BUF SIZE + 1] & CAN WMBn ID ID MASK) >>CAN WMBn ID ID SHIFT ;
  RxLENGTH =(CAN0->RAMn[ 4*MSG_BUF_SIZE + 0] & CAN_WMBn_CS_DLC_MASK)>>CAN_WMBn_CS_DLC_SHIFT;
 for (j=0; j<2; j++) { /* Read two words of data (8 bytes) */
   RxDATA[j] = CAN0->RAM[4*MSG_BUF_SIZE + 2 + j]; }
 RXTIMESTAMP = (CAN0->RAMn[ 0*MSG_BUF_SIZE + 0] & 0x000FFFF);
  dummy = CAN0->TIMER; /* Read TIMER to unlock message buffers */
 CANO->IFLAG1 = 0x00000010; /* Clear CAN 0 MB 4 flag without clearing others*/
}
```
## **2.10.3.3 FlexCAN\_FD.h** (Partial listing)

**#define** NODE\_A /\* If using 2 boards as 2 nodes, NODE A & B use different CAN IDs \*/

#### **2.10.3.4 clocks\_and\_modes.c**

See code in clocks and modes.c of the Hello World  $+$  Clock example.

## **2.10.3.5 Reference: MC33903 code for obsolete EVB (not included in project)**

LPSPI1 initialization, transmit and receiver functions: See code for functions in SPI example.

Port pin and MC33803 initialization: See code for functions in CAN 2.0 example.

CAN initialization for 1 MHz data phase (MC33903 limit):

```
/* Use 1 MHz data phase bit rate for MC33903:*/
  CAN0->FDCBT = 0x00135CE7; /* Configure data phase: 1 MHz bit time, 40 MHz Sclock */
                            /* Prescaler = CANCLK / Sclock = 80 MHz / 40 MHz = 2 */
                            /* FPRESDIV = Prescaler - 1 = 2 - 1 = 1 */
                            /* FPSEG2 = 7 *//* FPSEG1 = 7 *//* FPROPSEG = 23 */
                            /* FRJW = 3 */ /* BITRATEf =Fcanclk /( [(1 + (FPSEG1+1) + (FPSEG2+1) + (FPROPSEG)] x (FPRESDIV+!)) */
  \frac{1}{2} = 80 MHz /( [(1 + (7 +1) + (7 +1) + (23)) \times (1 +1)] */
   /* = 80 MHz /( [1+8+8+23] x 2) = 80 MHz /(40x2) = 80 MHz / 80 = 1 MHz */
  CAN0->FDCTRL = 0x8003F300; /* Configure bit rate switch, data size, transcv'r delay */
                             /* BRS=1: enable Bit Rate Swtich in frame's header */
                            /* MBDSR1: Not applicable */
                            /* MBDSR0=3: Region 0 has 64 bytes data in frame's payload */
                            /* TDCEN=1: enable Transceiver Delay Compensation */
                            /* TDCOFF=15: 15 CAN clocks (375us) offset used */
```
# <span id="page-64-0"></span>**2.11 Additional examples and documentation**

For more examples please refer to the associated file in  $n x p.com$ , there are two folders in the file: "doc" and "Examples". Inside the examples folder are the source codes for every cookbook project for every S32K14x EVB including the examples already mentioned in this AN and examples for some of the peripherals that weren't covered in this AN.

The "doc" folder has the necessary documentation for all the examples that are inside in the Examples folder. Double click the shortcut called "start\_here" to read the documentation.

# **3 Startup code**

# <span id="page-65-0"></span>**3.1 S32 Design Studio, S32K14x flash target**

Compiler normally have wizards or sample startup code which include initializations such as listed below. In general, this code should be considered as a starting point. Users should review the initializations to see if any are missing or if changes are desired.

| <b>Step</b>    | startup_S32K144.s                                                                                                    | system_S32K144.h   | system_S32K144.c                  | startup.c                                                                                                    |
|----------------|----------------------------------------------------------------------------------------------------|--------------------|-----------------------------------|----------------------------------------------------------------------------------------------------|
| 1              | isr_vector table, per link file<br>starts at 0x0, defines:<br>- 0x0 __StackTop address,<br>- 0x4 Reset_Handler address,<br>- other exception addresses,<br>- interrupt vector addresses |                    |                                   |                                                                                                    |
| $\mathcal{P}$  | Reset Handler:<br>- Masks interrupts<br>- Initializes regs, SP,<br>- SystemInit                                                                                                    |                    |                                   |                                                                                                    |
| 3              |                                                                                                    | $DISABLE_WDOG = 1$ | SystemInit:<br>- disable watchdog |                                                                                                    |
| $\overline{4}$ | init_data_bss                                                                                                    |                    |                                   |                                                                                                    |
| 5              |                                                                                                    |                    |                                   | init data bss:<br>- Init vector table<br>- Init data pointers, data etc.<br>- Copy init data ROM to RAM<br>- Init .bss |
| 6              | Branch to main                                                                                                    |                    |                                   |                                                                                                    |

**Table 14. Start up code summary for S32 Design Studio v1.2, S32K144, flash target.** 

Other common startup functions include:

- Cache
	- S32K144 has a 4 KB instruction cache, 2-way set associative, four word lines
	- Software can configure the MPU to define cachable and non cachable areas of flash.
	- $\sim$  Software must invalidate and enable cache. Example<sup>1</sup>:

```
LMEM->PCCCR = 0x85000001; /* Invalidate cache & enable write buffer, cache */
```
- Flash Controller
	- Prefetch buffers perform speculative reads to increase performance for sequential accesses
	- Software must enable prefetch buffers. Example<sup>2</sup>:

```
MSCM->OCMDR0 = 0x00000020; /* Bit 5 = 1: Enable program flash prefetch buffer */
MSCM->OCMDR1 = 0x00000020; /* Bit 5 = 1: Enable data flash prefetch buffer */
```
<sup>1.</sup>S32K1xx Series Reference Manual, Rev 11, 06,2019, section 33.4.4.1 Cache set commands.

<sup>2.</sup>S32K1xx Series Reference Manual, Rev 11, 06,2019, section 35.5.2 Speculative reads.

**Header files cheat sheet**

# **4 Header files cheat sheet**

#### **Table 15. Header files cheat sheet**

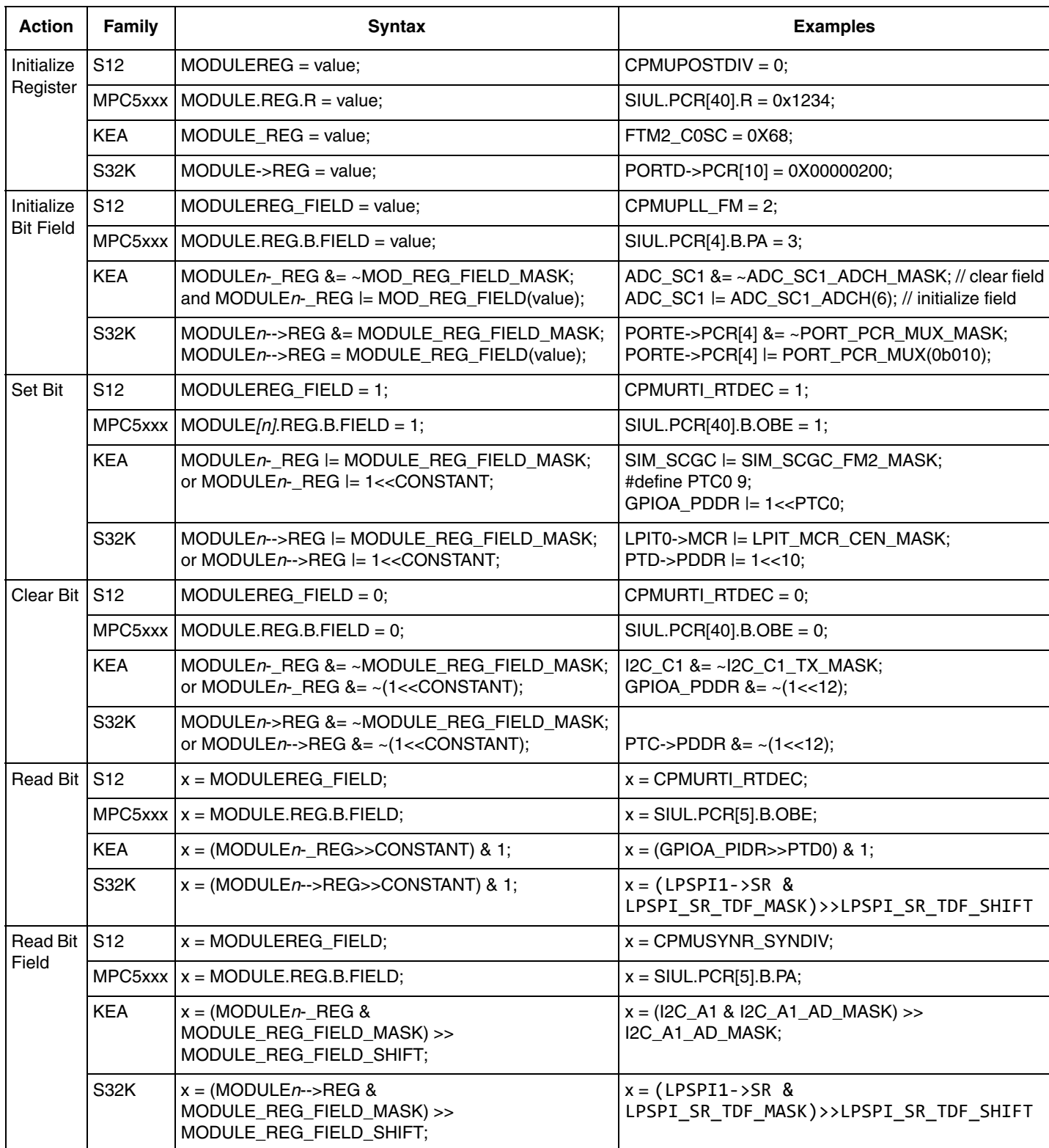

**Adding projects**

# **5 Adding projects**

The example projects are implemented with S32 Design Studio for ARM version 1.1. A simple way to create your own project is to start with an existing one. Example steps are listed in the following table.

|                | <b>Step</b>                                                                  | <b>Description</b>                                                                                                    |
|----------------|------------------------------------------------------------------------------|----------------------------------------------------------------------------------------------------|
| $\mathbf{1}$   | Start application                                                            | • Start S32 Design Studio with desired workspace                                                                                                    |
| $\overline{c}$ | Add blank project                                                            | • File - New - New S32DS Project<br>• Enter project name. Example: FTM<br>• Select processor. Example: S32K144<br>• Click Next<br>• Review cores and parameters and change if desired<br>• Click Finish                                                                               |
| 3              | Add a new empty source<br>file to project                                    | • Right click on "src" folder<br>• Select New - File<br>• If needed, change parent folder<br>• Enter File name. Example: FTM.c<br>• Click Finish<br>Note: if the file name already exists in the folder, an error message is<br>displayed but the file still is added to the project. |
| 4.             | Copy an existing source file<br>from a different project in<br>the workspace | • Select file(s) from src folder of other project in workspace<br>• With the selected files highlighted: right click - Copy<br>• Select new project src folder<br>• Right click - Paste                                                                                               |
| 5              | Make any file name<br>adjustments                                            | • Right click, and rename<br>• Change #include if needed                                                                                                    |
| 6              | Build project, edit as<br>needed and rebuild                                 | • Build by clicking on the hammer icon (any files added or deleted in the<br>project's src folder will be included/deleted in the build.and then appear<br>in an updated list in the src folder)                                                                                      |
| $\overline{7}$ | Tip: Close unrelated<br>projects                                             | • In the Project Explorer window, right click on the project name<br>• Select "Close unrelated projects"<br>(Can speed up debug, etc.)                                                                                                    |

**Table 16. Example steps to create a new S32 Design Studio project** 

# <span id="page-67-0"></span>**6 6S32K1xx Series Cookbook Repository**

In addition to the projects mentioned in this application note, there is an available repository where you can find more initialization examples for S32K1xx peripherals. See the following steps to import those projects into your S32DS workspace.

# **6.1 Import projects from S32K1xx Series Cookbook Repository**

- 1. Prerequisites: Install and configure gits
	- <https://git-scm.com/book/en/v2/Getting-Started-Installing-Git>
	- <https://git-scm.com/book/en/v2/Getting-Started-First-Time-Git-Setup>
- 2. Start S32DS for ARM with desired workspace
- 3. Clone repository and import for the first time
- Go to: File -> Import…
- Select: Git -> Projects from Git, and click Next.

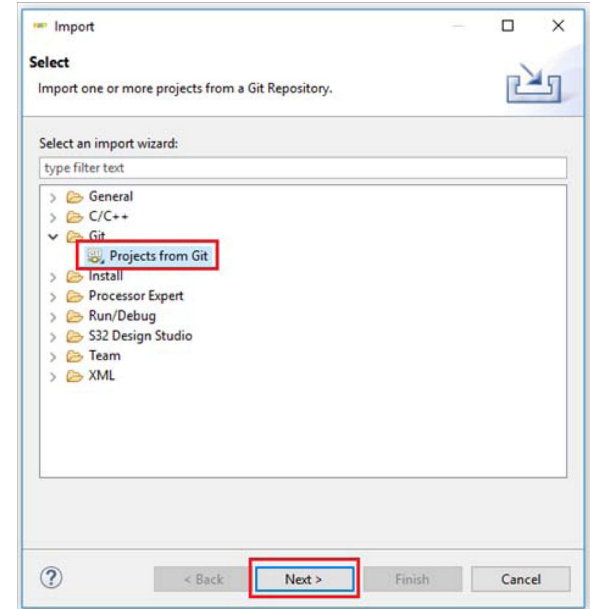

- Select: Clone URL, and click Next.
- In URL field, paste the desired repository [URL according to the following table](https://source.codeaurora.org/external/s32support/S32K1xx_cookbook/) [and click Next.](https://source.codeaurora.org/external/s32support/S32K1xx_cookbook/)

#### **Table 17. URL to clone the S32K1xx family repository for the available example codes**

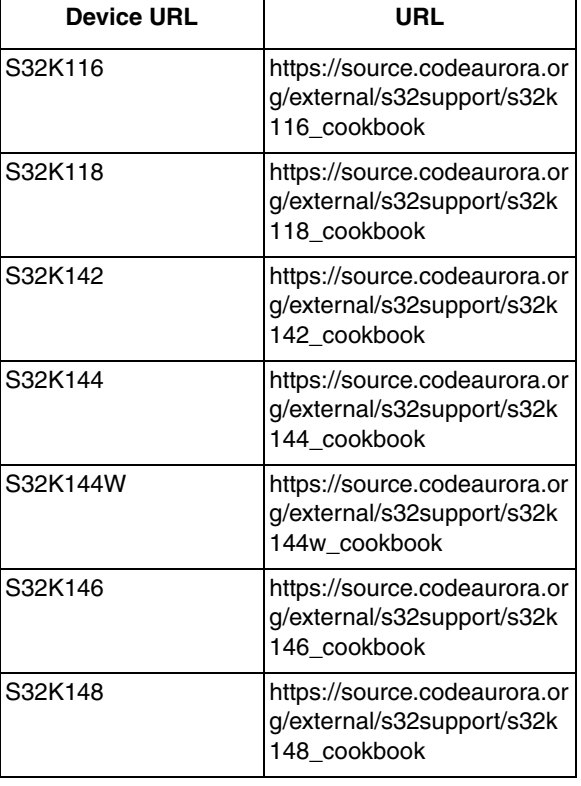

- Check master branch, and click Next.
- [In Destination Directory,](http://www.nxp.com) enter the local path where you want to clone the repository and click

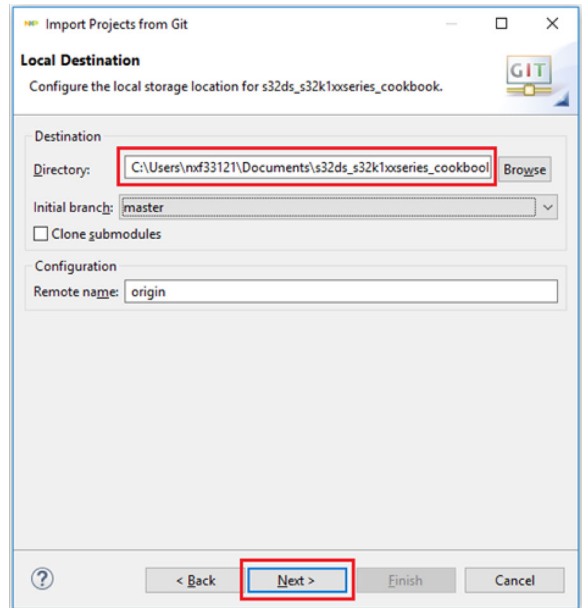

- Select: Working Tree directory, and click Next.
- Check the projects you want to import, , and click Finish.
- 4. Import projects from existing repository
	- Go to: File Import…
	- Select: Git Projects from Git, and click Next.
	- Select: Existing local repository, and click Next.
	- Select: s32k1xx\_cookbook according to the Table 18, and click Next. (Remember that the repository should already exist, make sure you have already followed the step 3)

**Table 18. S32K1xx family repository name for the available example codes** 

| <b>Device</b> | <b>Name</b>      |
|---------------|------------------|
| S32K116       | s32K116 cookbook |
| S32K118       | s32k118 cookbook |
| S32K142       | s32k142 cookbook |
| S32K144       | s32k144 cookbook |
| S32K144W      | s32144w cookbook |
| S32K146       | s32k146 cookbook |
| S32K148       | s32k148 cookbook |

- Check the projects you want to import, and click Finish.
- 5. Build and debug
- 6. S32K1xx Series Cookbook Documentation
	- Go to the local directory where you just cloned the repository.

2 08/2018 • Added [Section 2.11](#page-64-0) 3 01/2019 • Added [Section 6](#page-67-0)

4 09/2019 • Updated footnotes in [Section 3.1](#page-65-0).

- Open "doc" folder
- Double click on "start\_here".

# **7 Revision history**

#### **Rev. No. Date Substantive Change(s)** 0 03/2017 | Initial release 1 07/2017 • Code clarifications/improvements made to Hello+Interrrupts, ADC, UART, SPI, • CAN 2.0 and CAN FD examples. See text at start of source code files for details. • Code for obsolete S32K144 EVB board with MC33903 CAN PHY removed from • [Section 2.8](#page-38-0), [Section 2.9](#page-43-0) and [Section 2.10](#page-53-0) projects and put in application note text. • Added Example Operation to [Section 2.9](#page-43-0) and [Section 2.10](#page-53-0) examples • Other minor modifications • Editorial updates

5 12/2020 • Updated S32K1xx Cookbook introduction and Section 6 with

the new available repository structure for the example codes.

#### **Table 19. Revision history**

#### *How to Reach Us:*

**Home Page:** [nxp.com](http://www.nxp.com)

**Web Support:** [nxp.com/support](http://www.nxp.com/support) Information in this document is provided solely to enable system and software implementers to use NXP products. There are no express or implied copyright licenses granted hereunder to design or fabricate any integrated circuits based on the information in this document. NXP reserves the right to make changes without further notice to any products herein.

NXP makes no warranty, representation, or guarantee regarding the suitability of its products for any particular purpose, nor does NXP assume any liability arising out of the application or use of any product or circuit, and specifically disclaims any and all liability, including without limitation consequential or incidental damages. "Typical" parameters that may be provided in NXP data sheets and/or specifications can and do vary in different applications, and actual performance may vary over time. All operating parameters, including "typicals," must be validated for each customer application by customer's technical experts. NXP does not convey any license under its patent rights nor the rights of others. NXP sells products pursuant to standard terms and conditions of sale, which can be found at the following address: [nxp.com/SalesTermsandConditions.](http://www.nxp.com/SalesTermsandConditions)

While NXP has implemented advanced security features, all products may be subject to unidentified vulnerabilities. Customers are responsible for the design and operation of their applications and products to reduce the effect of these vulnerabilities on customer's applications and products, and NXP accepts no liability for any vulnerability that is discovered. Customers should implement appropriate design and operating safeguards to minimize the risks associated with their applications and products.

NXP, the NXP logo, NXP SECURE CONNECTIONS FOR A SMARTER WORLD, COOLFLUX, EMBRACE, GREENCHIP, HITAG, I2C BUS, ICODE, JCOP, LIFE VIBES, MIFARE, MIFARE CLASSIC, MIFARE DESFire, MIFARE PLUS, MIFARE FLEX, MANTIS, MIFARE ULTRALIGHT, MIFARE4MOBILE, MIGLO, NTAG, ROADLINK, SMARTLX, SMARTMX, STARPLUG, TOPFET, TRENCHMOS, UCODE, Freescale, the Freescale logo, AltiVec, C-5, CodeTEST, CodeWarrior, ColdFire, ColdFire+, C-Ware, the Energy Efficient Solutions logo, Kinetis, Layerscape, MagniV, mobileGT, PEG, PowerQUICC, Processor Expert, QorIQ, QorIQ Qonverge, Ready Play, SafeAssure, the SafeAssure logo, StarCore, Symphony, VortiQa, Vybrid, Airfast, BeeKit, BeeStack, CoreNet, Flexis, MXC, Platform in a Package, QUICC Engine, SMARTMOS, Tower, TurboLink, and UMEMS are trademarks of NXP B.V. All other product or service names are the property of their respective owners. AMBA, Arm, Arm7, Arm7TDMI, Arm9, Arm11, Artisan, big.LITTLE, Cordio, CoreLink, CoreSight, Cortex, DesignStart, DynamIQ, Jazelle, Keil, Mali, Mbed, Mbed Enabled, NEON, POP, RealView, SecurCore, Socrates, Thumb, TrustZone, ULINK, ULINK2, ULINK-ME, ULINK-PLUS, ULINKpro, μVision, Versatile are trademarks or registered trademarks of Arm Limited (or its subsidiaries) in the US and/or elsewhere. The related technology may be protected by any or all of patents, copyrights, designs and trade secrets. All rights reserved. Oracle and Java are registered trademarks of Oracle and/or its affiliates. The Power Architecture and Power.org word marks and the Power and Power.org logos and related marks are trademarks and service marks licensed by Power.org.

© 2020 NXP B.V.

Document Number AN5413 Revision 5 12/2020

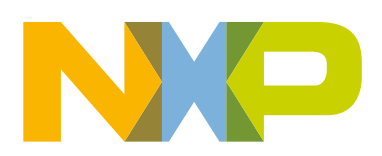

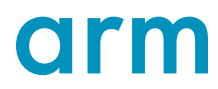